SavoyGem ActiveX Control User Guide

# 1 Revision History

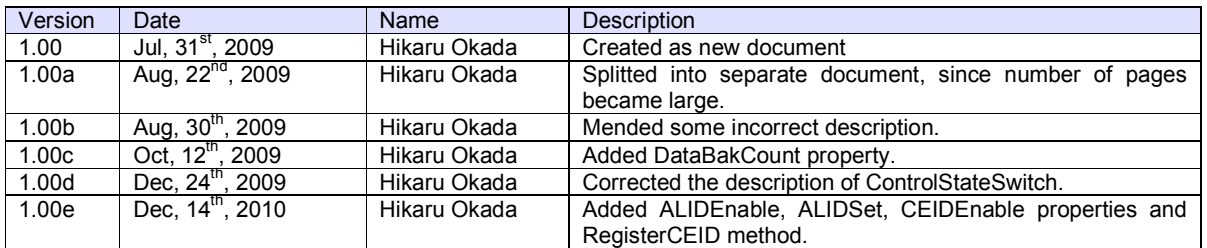

#### **Table of Contents**  $\overline{2}$

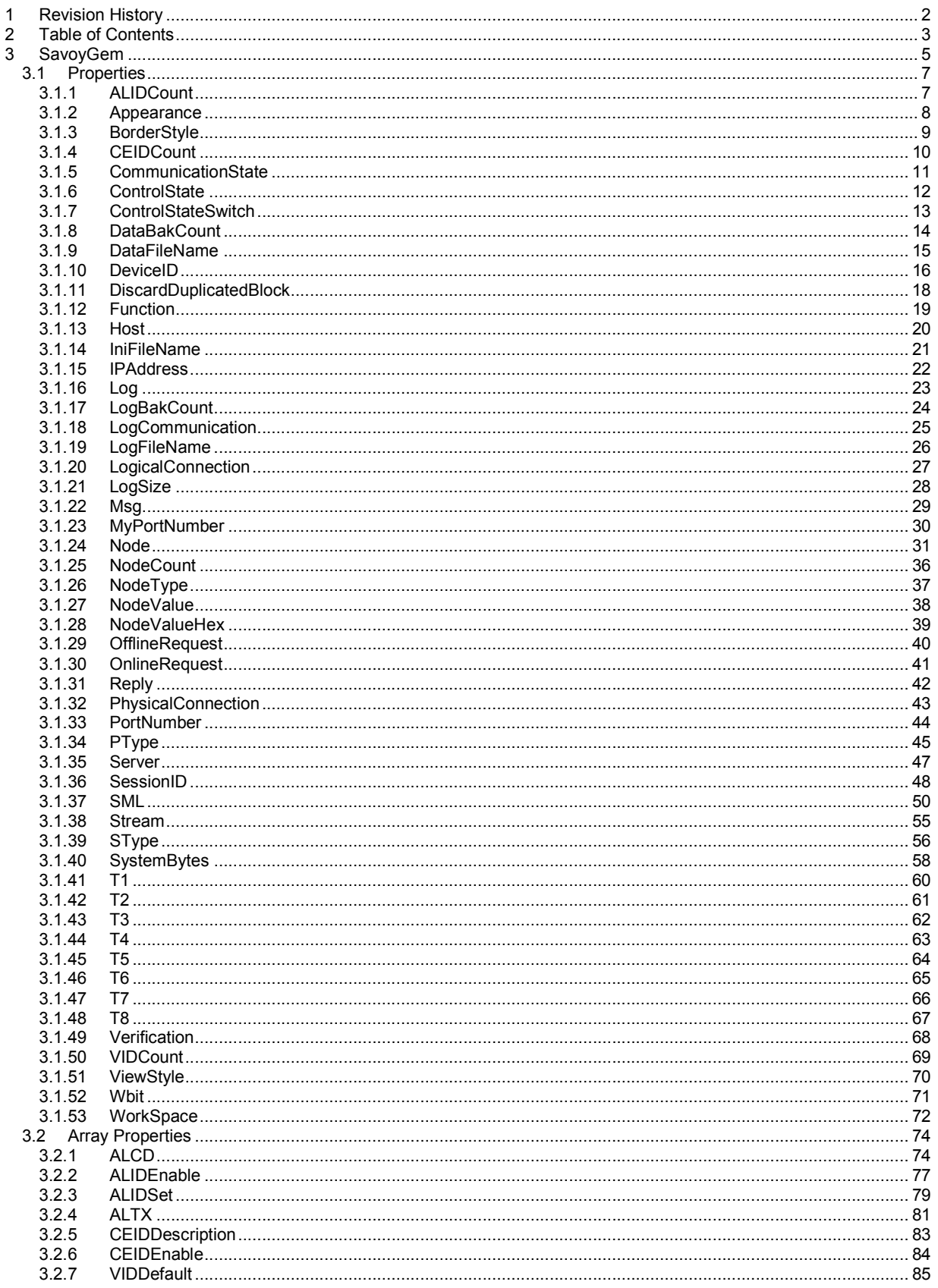

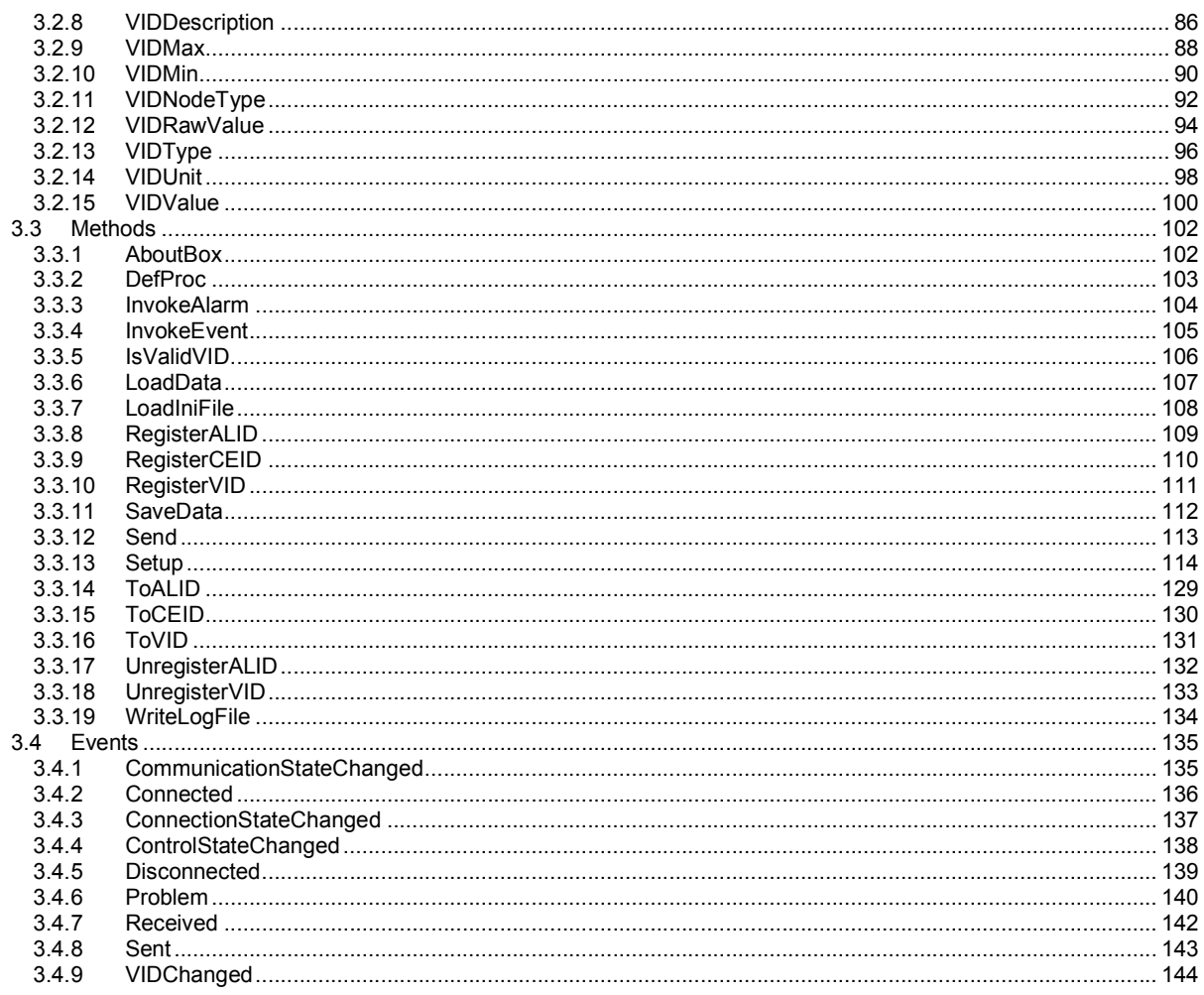

# 3 SavoyGem

SavoyGem control is an assistant product to develop SEMI E30 (GEM) compliant communication application software. In general, implementing GEM feature will take tremendous work, but SavoyGem control will reduce most of them.

# **Properties**

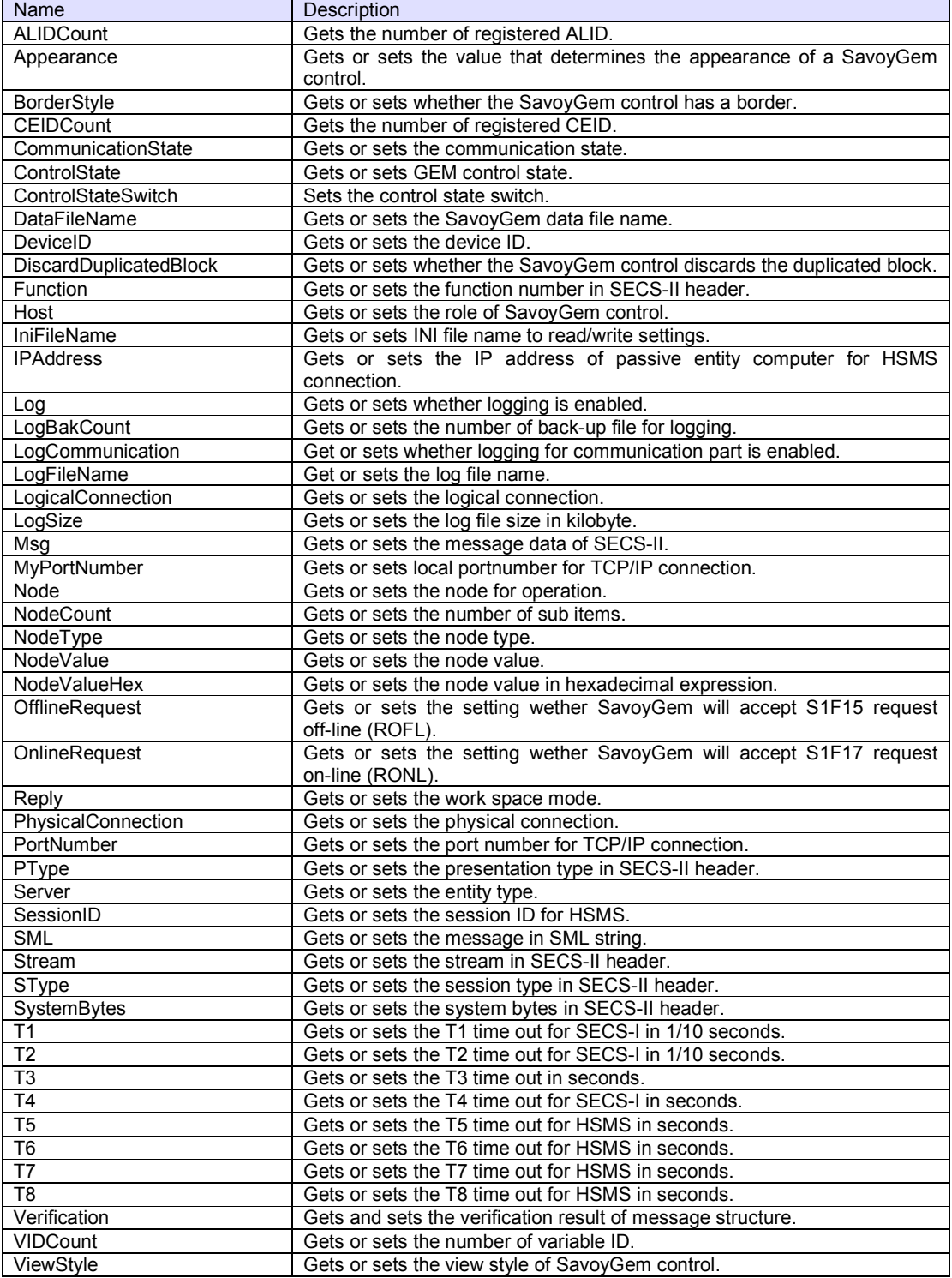

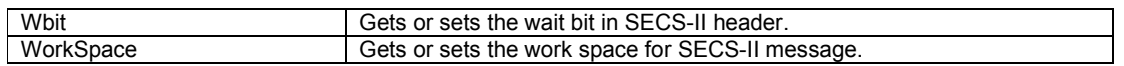

# **Array Properties**

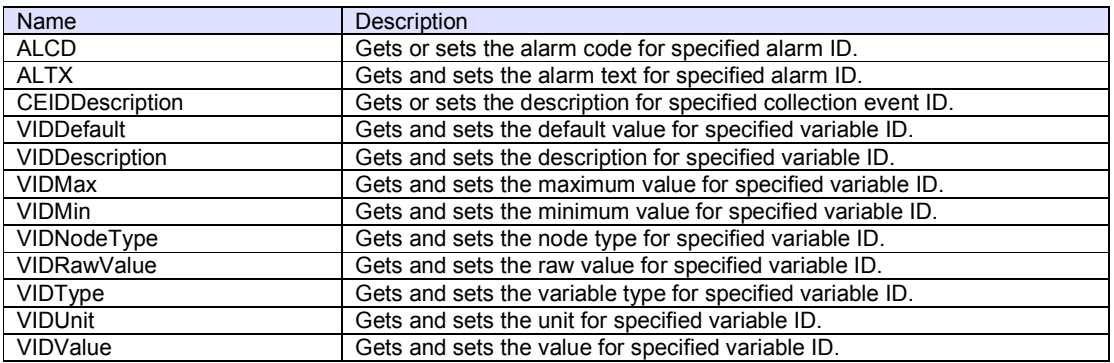

### **Methods**

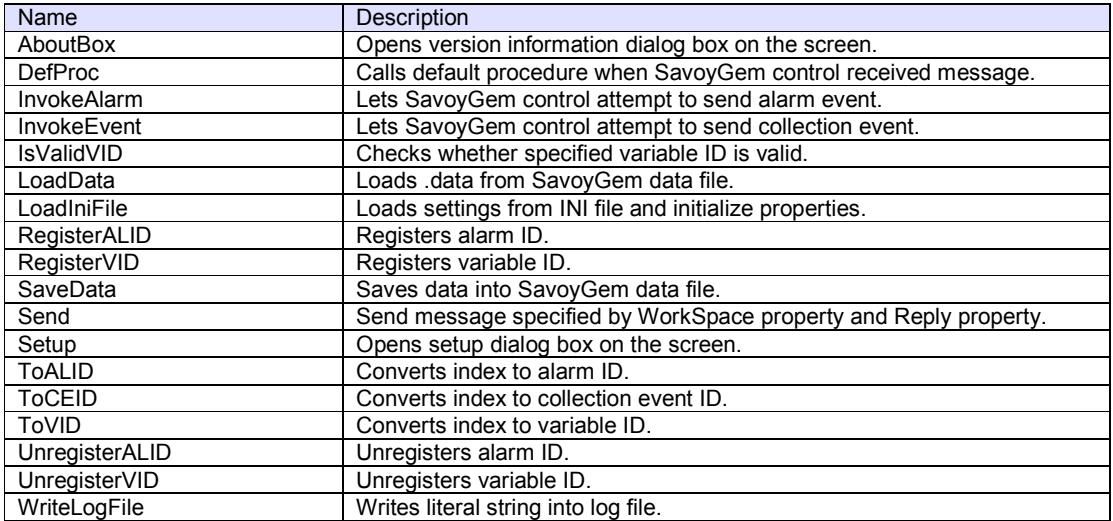

# **Events**

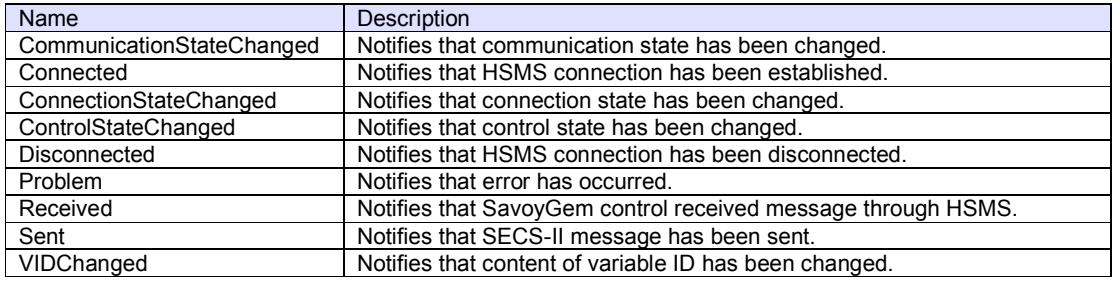

# 3.1 Properties

# 3.1.1 ALIDCount

Gets the number of registered ALID. If this value is 0, none is registered.

### **Syntax**

ALIDCount As Long

Visual Basic 6.0

Visual C++ 6.0

long GetALIDCount()

### **Example**

Visual Basic 6.0

Dim lALIDCount As Long lALIDCount = .ALIDCount

# Visual C++ 6.0

long lALIDCount = m\_ctrl.GetALIDCount();

#### **Remarks**

Read-only property.

Since ALIDCount property returns the number of registered ALID, available index range is between 0 and (ALIDCount – 1). Use ToALID method to convert index into ALID.

### 3.1.2 Appearance

Gets or sets the value that determines the appearance of a SavoyGem control.

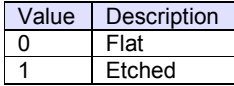

# **Syntax**

Visual Basic 6.0 Appearance As Integer

Visual C++ 6.0

short GetAppearance() void SetAppearance(short)

### **Example**

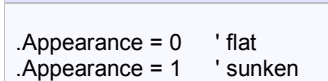

### Visual C++ 6.0

Visual Basic 6.0

m\_ctrl.SetAppearance(0); // flat m\_ctrl.SetAppearance(1); // sunken

### **Remarks**

Persistent property.

# 3.1.3 BorderStyle

Gets or sets whether the SavoyGem control has a border.

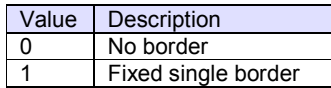

# **Syntax**

Visual Basic 6.0

BorderStyle As Integer

Visual C++ 6.0

short GetBorderStyle() void SetBorderStyle(short)

# **Example**

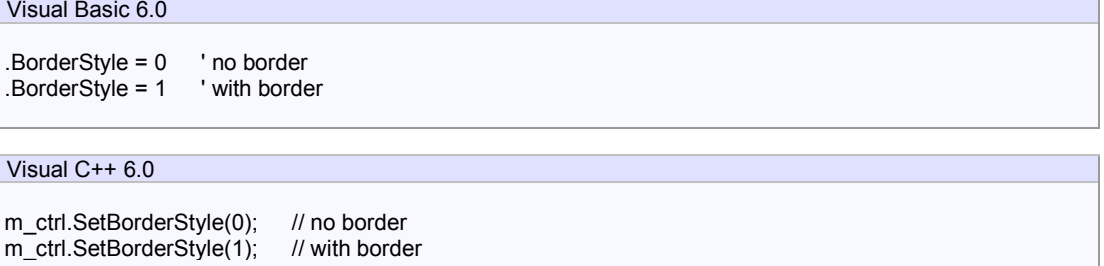

# **Remarks**

Persistent property.

### 3.1.4 CEIDCount

Gets the number of registered CEID. If this value is 0, none is registered.

**Syntax** 

Visual Basic 6.0 CEIDCount As Long

Visual C++ 6.0

long GetCEIDCount()

### **Example**

Visual Basic 6.0

Dim lCEIDCount As Long lCEIDCount = .CEIDCount

Visual C++ 6.0

long lCEIDCount = m\_ctrl.GetCEIDCount();

#### **Remarks**

Read-only property.

Since CEIDCount property returns the number of registered CEID, available index range is between 0 and (CEIDCount – 1). Use ToCEID method to convert index into CEID.

#### 3.1.5 CommunicationState

Gets or sets the communication state. Communication state is one of the followings:

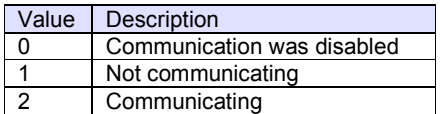

# **Syntax**

Visual Basic 6.0

CommunicationState As Integer

Visual C++ 6.0

short GetCommunicationState() void SetCommunicationState(short)

### **Example**

Visual Basic 6.0

.Server = False .IPAddress = "127.0.0.1" .PortNumber = 5001 .MyPortNumber = 0 .CommunicationState = 1

# Visual C++ 6.0

.m\_ctrl.SetServer(false); .m\_ctrl.SetIPAddress("127.0.0.1"); .m\_ctrl.SetPortNumber(5001); .m\_ctrl.SetMyPortNumber(0); .m\_ctrl.SetCommunicationState(1);

#### **Remarks**

#### 3.1.6 ControlState

Gets or sets GEM control state. Control state is one of followings:

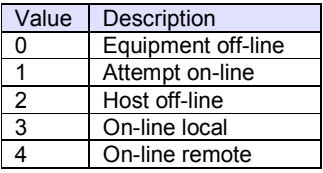

### **Syntax**

Visual Basic 6.0

ControlState As Integer

Visual C++ 6.0

short GetControlState() void SetControlState(short)

# **Example**

Visual Basic 6.0

Dim nControlState As Integer nControlState = .ControlState

Visual C++ 6.0

short sControlState = m\_ctrl.GetControlState();

# **Remarks**

Some control status transitions are not allowed. For this reason, please use ControlStateSwitch propertyto switch between on-line and off-line state.

### 3.1.7 ControlStateSwitch

Sets the control state switch.

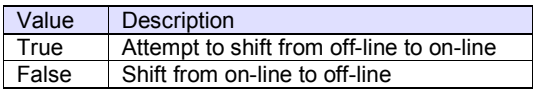

Some control status transitions are not allowed. For this reason, please use ControlStateSwitch propertyto switch between on-line and off-line state.

### **Syntax**

Visual Basic 6.0

ControlStateSwitch As Boolean

Visual C++ 6.0

void SetControlStateSwitch(BOOL)

# **Example**

Visual Basic 6.0

.ControlStateSwitch = True

Visual C++ 6.0

m\_ctrl.SetControlStateSwitch(true);

# **Remarks**

Write-only property.

If control state actually is changed, ControlStateChanged event will occur.

### 3.1.8 DataBakCount

Gets or sets the number of back-up file for data file. When data file needs to be reviced, SavoyGem control will rename the file name and make a new empty data file. If number of back-up file reached to the value of DataBakCount property, SavoyGem control will delete oldest back-up file.

### **Syntax**

Visual Basic 6.0

DataBakCount As Integer

Visual C++ 6.0

short GetDataBakCount() void SetDataBakCount(short)

### **Example**

Visual Basic 6.0

.DataBakCount = 10

Visual C++ 6.0

m\_ctrl.SetDataBakCount(10);

### **Remarks**

Persistent property.

#### 3.1.9 DataFileName

Gets or sets the SavoyGem data file name.

### **Syntax**

Visual Basic 6.0

DataFileName As String

Visual C++ 6.0

CString GetDataFileName() void SetDataFileName(LPCTSTR)

# **Example**

Visual Basic 6.0

.DataFileName = ".¥SavoyGem.bop" .LoadData

### Visual C++ 6.0

m\_ctrl.SetDataFileName(".¥SavoyGem.bop"); m\_ctrl.LoadData();

### **Remarks**

Persistent property.

## **See Also**

LoadData method

#### 3.1.10 DeviceID

Gets or sets the device ID. Device ID is 15 bits starting at second bit of SECS-II header.

For HSMS data message following header structure is used.

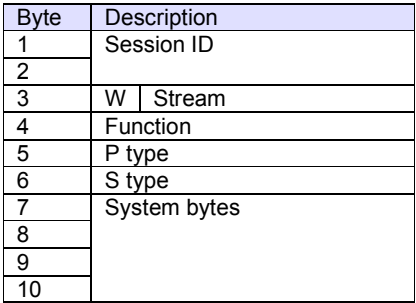

For HSMS control message following header structure is used.

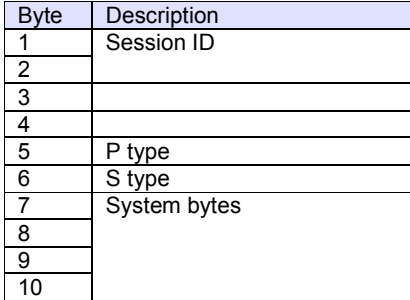

### **Syntax**

Visual Basic 6.0

DeviceID As Long

Visual C++ 6.0

long GetDeviceID() void SetDeviceID(long)

### **Example**

Visual Basic 6.0

.DeviceID = 1

Visual C++ 6.0

m\_ctrl.SetDeviceID(1);

### **Remarks**

Persistent property.

Device ID and session ID are almost same, but device ID is 15-bit, where session ID is 16-bit.

#### 3.1.11 DiscardDuplicatedBlock

Gets or sets whether the SavoyGem control discards the duplicated block. If this property is true and SavoyGem control received message which has identical header as previous message, SavoyGem control will treat such message as duplicated block and ignore it.

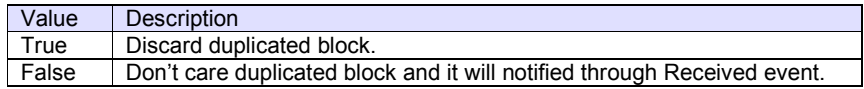

### **Syntax**

Visual Basic 6.0

DiscardDuplicatedBlock As Boolean

Visual C++ 6.0

BOOL GetDiscardDuplicatedBlock() void SetDiscardDuplicatedBlock(BOOL)

### **Example**

Visual Basic 6.0

.DiscardDuplicatedBlock = True

Visual C++ 6.0

m\_ctrl.SetDiscardDuplicatedBlock(true);

#### **Remarks**

Persistent property.

#### 3.1.12 Function

Gets or sets the function number in SECS-II header.

For HSMS data message following header structure is used.

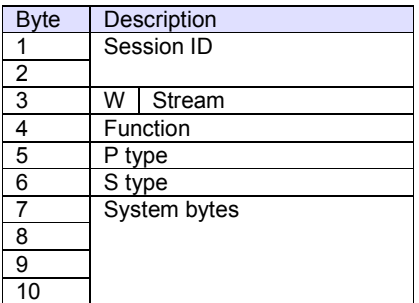

# **Syntax**

Visual Basic 6.0

Function As Integer

Visual C++ 6.0

short GetFunction() void SetFunction(short)

# **Example**

Visual Basic 6.0

If .Stream = 1 AND .Function = 13 Then ' S1F13 ...

# Visual C++ 6.0

If(m\_ctrl.GetStream()==1 && m\_ctrl.GetFunction()==13) { // S1F13 ...

### **Remarks**

#### 3.1.13 Host

Gets or sets the role of SavoyGem control. This property should always be false, since SavoyGem was intended to use for equipment.

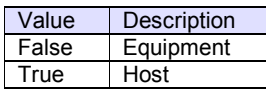

# **Syntax**

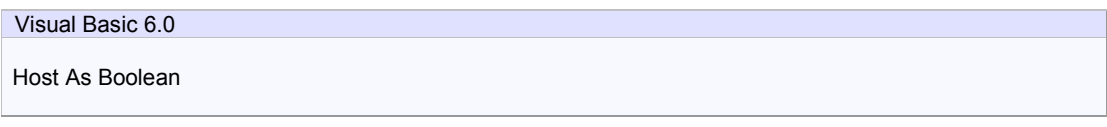

Visual C++ 6.0

BOOL GetHost() void SetHost(BOOL)

# **Example**

Visual Basic 6.0

.Host = False

Visual C++ 6.0

m\_ctrl.SetHost(false);

#### **Remarks**

Persistent property.

#### 3.1.14 IniFileName

Gets or sets INI file name to read/write settings. If INI file name is either full path name or containing relative reference of folder name, INI file will be created and read in such location. Otherwise, INI file will be created in Windows OS system folder. For this reason, it is highly recommended using with folder name. If current directory is the location, add "./" at the beginning.

Either "/" (slash) or "¥" (back slash) can be used for separator of folder name.

#### **Syntax**

Visual Basic 6.0

IniFileName As String

Visual C++ 6.0

CString GetIniFileName() void SetIniFileName(LPCTSTR)

#### **Example**

Visual Basic 6.0

.IniFileName = "./SavoyGem.ini" .LoadIniFile

# Visual C++ 6.0

m\_ctrl.SetIniFileName("./SavoyGem.ini"); m\_ctrl.LoadIniFile();

#### **Remarks**

Persistent property.

SavoyGem will reserve a bunch of INI sections. If user application would share same INI file, please be careful of naming confliction.

#### 3.1.15 IPAddress

Gets or sets the IP address of passive entity computer for HSMS connection. IPAddress property will be ignored if the Server property is set to true, because server listens incoming connection.

When connecting local computer (same computer), use "127.0.0.1" or "" (empty) string.

It is possible to use computer name instead of IP address.

#### **Syntax**

Visual Basic 6.0

IPAddress As String

Visual C++ 6.0

CString GetIPAddress() void SetIPAddress(LPCTSTR)

#### **Example**

Visual Basic 6.0

.Server = False .IPAddress = "127.0.0.1" .PortNumber = 5001 .MyPortNumber = 0 .CommunicationState = 1

# Visual C++ 6.0

.m\_ctrl.SetServer(false); .m\_ctrl.SetIPAddress("127.0.0.1"); .m\_ctrl.SetPortNumber(5001); .m\_ctrl.SetMyPortNumber(0); .m\_ctrl.SetCommunicationState(1);

#### **Remarks**

Persistent property.

### 3.1.16 Log

Gets or sets whether logging is enabled. If this property is enabled, processing information will be written in log file. If this property is disabled, nothing will be written in log file.

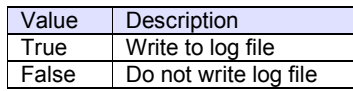

# **Syntax**

Visual Basic 6.0 Log As Boolean

Visual C++ 6.0

BOOL GetLog() void SetLog(BOOL)

#### **Example**

Visual Basic 6.0

.LogFileName = "./SavoyGem" .LogSize = 1024 .LogBakCount = 10 .LogCommunication = False .Log = True

# Visual C++ 6.0

m\_ctrl.SetLogFileName("./SavoyGem"); m\_ctrl.SetLogSize(1024); m\_ctrl.SetLogBakCount(10); m\_ctrl.SetLogCommunication(false); m\_ctrl.SetLog(true);

#### **Remarks**

Persistent property.

### 3.1.17 LogBakCount

Gets or sets the number of back-up file for logging. If actual file size of log file exceeded LogSize property, SavoyGem control will rename the file name and make a new empty log file. If number of back-up file reached to the value of LogBakCount property, SavoyGem control will delete oldest back-up file.

### **Syntax**

Visual Basic 6.0

LogBakCount As Integer

Visual C++ 6.0

short GetLogBakCount() void SetLogBakCount(short)

### **Example**

Visual Basic 6.0

.LogFileName = "./SavoyGem" .LogSize = 1024 .LogBakCount = 10 .LogCommunication = False .Log = True

# Visual C++ 6.0

m\_ctrl.SetLogFileName("./SavoyGem"); m\_ctrl.SetLogSize(1024); m\_ctrl.SetLogBakCount(10); m\_ctrl.SetLogCommunication(false); m\_ctrl.SetLog(true);

#### **Remarks**

Persistent property.

# 3.1.18 LogCommunication

Get or sets whether logging for communication part is enabled.

### **Syntax**

Visual Basic 6.0

LogCommunication As Boolean

# Visual C++ 6.0

BOOL GetLogCommunication() void SetLogCommunication(BOOL)

### **Example**

Visual Basic 6.0

.LogFileName = "./SavoyGem" .LogSize = 1024 .LogBakCount = 10 .LogCommunication = False .Log = True

# Visual C++ 6.0

m\_ctrl.SetLogFileName("./SavoyGem"); m\_ctrl.SetLogSize(1024); m\_ctrl.SetLogBakCount(10); m\_ctrl.SetLogCommunication(false); m\_ctrl.SetLog(true);

## **Remarks**

Persistent property.

### 3.1.19 LogFileName

Get or sets the log file name. Log file will be created in current directory.

### **Syntax**

Visual Basic 6.0

LogFileName As String

# Visual C++ 6.0

CString GetLogFileName() void SetLogFileName(LPCTSTR)

### **Example**

Visual Basic 6.0

.LogFileName = "./SavoyGem" .LogSize = 1024 .LogBakCount = 10 .LogCommunication = False .Log = True

### Visual C++ 6.0

m\_ctrl.SetLogFileName("./SavoyGem"); m\_ctrl.SetLogSize(1024); m\_ctrl.SetLogBakCount(10); m\_ctrl.SetLogCommunication(false); m\_ctrl.SetLog(true);

# **Remarks**

Persistent property.

Please don't include file extension. SavoyGem control will append file extension ".log" automatically.

### 3.1.20 LogicalConnection

Gets or sets the logical connection. Logical connection is one of the followings:

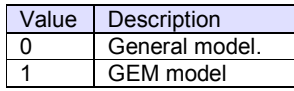

# **Syntax**

Visual Basic 6.0

LogicalConnection As Integer

Visual C++ 6.0

short GetLogicalConnection() void SetLogicalConnection(short)

### **Example**

# Visual Basic 6.0

.LogicalConnection = 1

# Visual C++ 6.0

m\_ctrl.SetLogicalConnection(1);

## **Remarks**

Persistent property.

Since SavoyGem is a product for GEM communication, LogicalConnection property should always be 1.

### 3.1.21 LogSize

Gets or sets the log file size in kilobyte. If actual file size of log file exceeded LogSize property, SavoyGem control will rename the file name and make a new empty log file. If number of back-up file reached to the value of LogBakCount property, SavoyGem control will delete oldest back-up file.

### **Syntax**

Visual Basic 6.0 LogSize As Long

Visual C++ 6.0

long GetLogSize() void SetLogSize(long)

#### **Example**

Visual Basic 6.0

.LogFileName = "./SavoyGem" .LogSize = 1024 .LogBakCount = 10 .LogCommunication = False .Log = True

# Visual C++ 6.0

m\_ctrl.SetLogFileName("./SavoyGem"); m\_ctrl.SetLogSize(1024); m\_ctrl.SetLogBakCount(10); m\_ctrl.SetLogCommunication(false); m\_ctrl.SetLog(true);

#### **Remarks**

Persistent property.

### 3.1.22 Msg

Gets or sets the message data of SECS-II. Message data format is in hexadecimal ASCII literal string.

**Syntax** 

Visual Basic 6.0

Msg As String

Visual C++ 6.0

CString GetMsg() void SetMsg(LPCTSTR)

### **Example**

Visual Basic 6.0

.WorkSpace = 0 .Reply = False .SML = "s1f13w{<a'Savoy'><a'1.00'>}" Dim strMsg As String strMsg = .Msg

# Visual C++ 6.0

m\_ctrl.SetWorkSpace(0); m\_ctrl.SetReply(false); m\_ctrl.SetSml("s1f13w{<a'Savoy'><a'1.00'>}"); CString strMsg = m\_ctrl.GetMsg();

## **Remarks**

#### 3.1.23 MyPortNumber

Gets or sets local portnumber for TCP/IP connection. If SavoyGem is running as active entity, this property should be 0. Or connection will not be re-established until TCP/IP level time-out.

When SavoyGem is running as passive entity, MyPortNumber property indicates server port number for incoming client connection.

Since some port numbers are reserved by Windows OS, the number should be grater than 1024 in general. For example http server uses port number 80.

#### **Syntax**

Visual Basic 6.0

MyPortNumber As Long

Visual C++ 6.0

long GetMyPortNumber() void SetMyPortNumber(long)

#### **Example**

### Visual Basic 6.0

```
.Server = False 
.IPAddress = "127.0.0.1" 
.PortNumber = 5001 
.MyPortNumber = 0 
.CommunicationState = 1
```
### Visual C++ 6.0

.m\_ctrl.SetServer(false); .m\_ctrl.SetIPAddress("127.0.0.1"); .m\_ctrl.SetPortNumber(5001); .m\_ctrl.SetMyPortNumber(0); .m\_ctrl.SetCommunicationState(1);

#### **Remarks**

Persistent property.

### 3.1.24 Node

Gets or sets the node for operation. Node consists of "/" (slash), node number, "[" (left bracket) and "]" (right bracket). Node number is a numeric expression starting at 1. Index number starts at 0. If node is "" (empty), it means root.

#### **Syntax**

Visual Basic 6.0 Node As String

Visual C++ 6.0

CString GetNode() void SetNode(LPCTSTR)

#### **Example**

Make following message denoted by SML structure.

```
s1f13w 
{ 
     <a'Savoy'> 
     <a'1'> 
}
```
Since SavoyGem control may have some message structure, select root node to update whole structure.

```
Visual Basic 6.0 
.Node = "" 
.SML = "s1f13w{<a'Savoy'><a'1'>}"
```
### Visual C++ 6.0

```
m_ctrl.SetNode(""); 
m_ctrl.SetSml("s1f13w{<a'Savoy'><a'1'>}");
```
Running this code will create following message structure.

```
\BoxM S1F13W
      . @ ffff810d000000000001
   \Box \Box List (2 items)
         Savoy' (5 bytes)
          \overline{\mathbf{a}} '1' (1 bytes)
```
To add 3<sup>rd</sup> node, set Node property to "3".

```
Visual Basic 6.0 
.Node = "3" 
.SML = "<f8 3.1415926535>"
```
Visual C++ 6.0

m\_ctrl.SetNode("3"); m\_ctrl.SetSml("<f8 3.1415926535>");  $\Box$ **M** S1F13W ିଲ୍ଲେ: ffff810d000000000002  $\Box$  List (3 items) Savoy' (5 bytes) [a] '1' (1 bytes)

3.141593

To convert  $3^{rd}$  node into array, set SML using same node type. This case, it is "f8" (8-byte floating point).

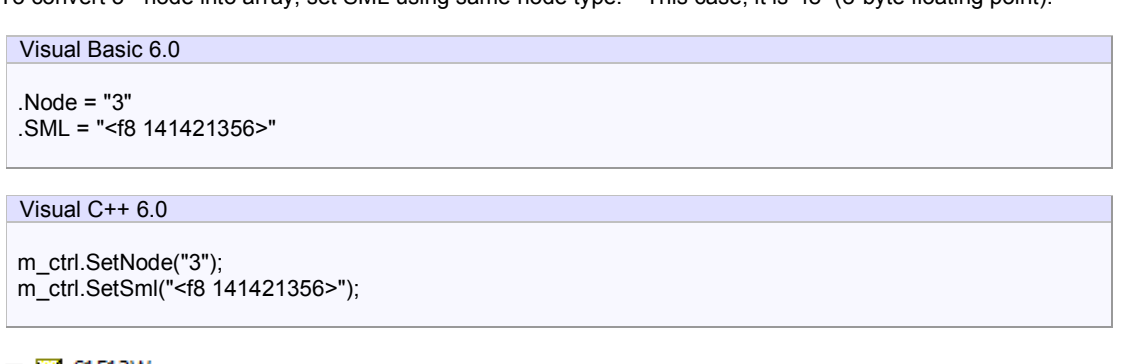

```
EI-24 S1F13W
   External ffff810d000000000003
  \Box List (3 items)
       \frac{1}{2} '1' (1 bytes)
        3.141593 1.414214
```
If 3<sup>rd</sup> node value is read using NodeValue property at this time, each member of array will be splitted with space character and "3.141593 1.414214" will be returned. If user wants to access specific member of array, use "[ ]" and index. Index starts at 0 such like C/C++/Java/C# language.

```
Visual Basic 6.0 
.Node = "3[0]" 
.Node = "3[1]"
```
#### Visual C++ 6.0

```
m_ctrl.SetNode("3[0]"); 
m_ctrl.SetNode("3[1]");
```
If "3[0]" was specified, "3.141593" will be returned. If "3[1]", "1.414214" will be returned.

If user wants to change to different node type, set SML using different node type.

```
Visual Basic 6.0 
.Node = "3" 
.SML = "<a'Third node'>"
```
Visual C++ 6.0

m\_ctrl.SetNode("3");

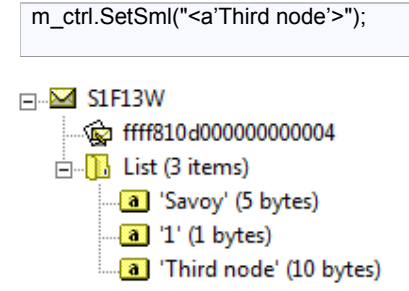

If user wants to concatenate literal strings, set SML using same node type. String is considered as an array of character.

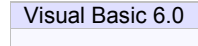

.Node = "2" .SML = "<a'.00'>"

Visual C++ 6.0

m\_ctrl.SetNode("2"); m\_ctrl.SetSml("<a'.00'>");

# $\Box$  **M** S1F13W ....< Ffff810d000000000005

 $\Box$ **III** List (3 items) **a** 'Third node' (10 bytes)

If empty SML was set, the node would be deleted.

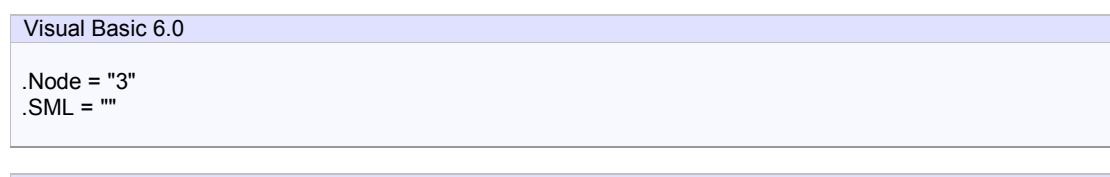

# Visual C++ 6.0

m\_ctrl.SetNode("3"); m\_ctrl.SetSml("");

⊟<sup>...</sup>⊠ S1F13W ் <del>இ</del>ர் ffff810d000000000006  $\Box$ ist (2 items)  $\frac{1}{2}$  '1.00' (4 bytes)

Using Node property, it is possible to extract value directly even from complicated message structure.

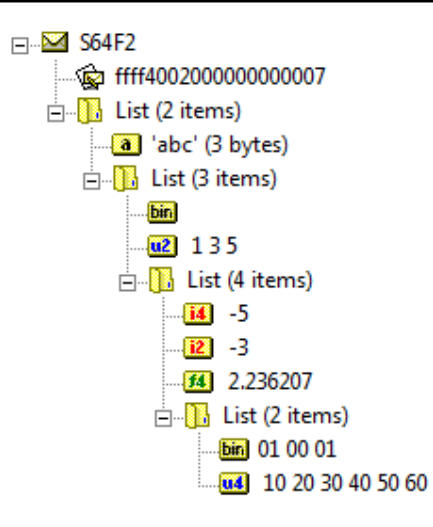

There is a 6-array node of u4 type. It is needed to specify node to extrace  $4<sup>th</sup>$  value of it. Looking through from the root node, it would be 2<sup>nd</sup> node in list, 3<sup>rd</sup> in list, 4<sup>th</sup> in list, 2<sup>nd</sup> in list, and 4<sup>th</sup> in u4 type.

Visual Basic 6.0 .Node = "2/3/4/2[3]"

Visual C++ 6.0

m\_ctrl.SetNode("2/3/4/2[3]");

Setting Node property to "2/3/4/2[3]", NodeValue property returns "40".

It is possible to set complicated SML structure to node.

Visual Basic 6.0

```
.Node = "2/1" 
.SML = " {<a'Inserted node'>{<b 3>{{<a'Recipe'><a'Test'>}}}}"
```
Visual C++ 6.0

```
m_ctrl.SetNode("2/1");
m_ctrl.SetSml("{<a'Inserted node'>{<b 3>{{<a'Recipe'><a'Test'>}}}}");
```
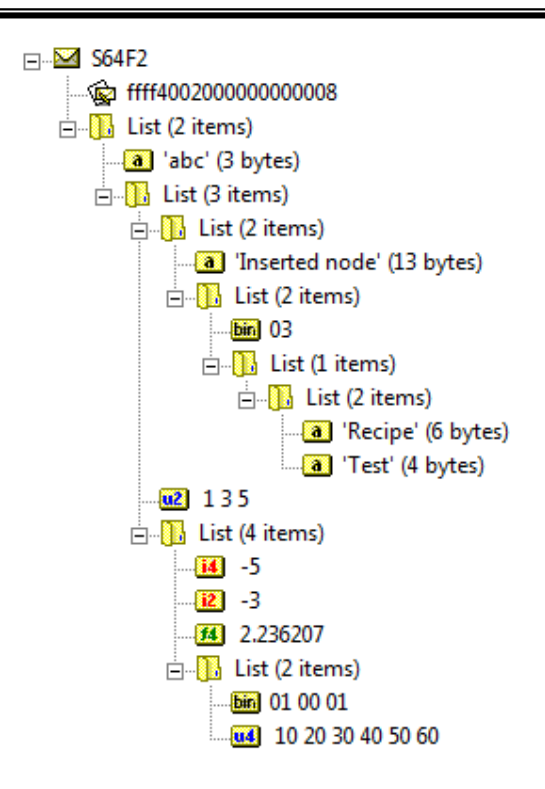

## **Remarks**

Node resembles Windows folder structure. It may be helpful to replace "node" with "folder" in above description.

To create node, specify Node property and add SML property. To update whole message body, specify root node.

#### 3.1.25 NodeCount

Gets or sets the number of sub items. If node type is list, this property means the number of sub node. Otherwise, it means number of array.

#### **Syntax**

Visual Basic 6.0 NodeCount As Long Visual C++ 6.0 long GetNodeCount()

### **Example**

Visual Basic 6.0

.Node = "" .SML = "{{<b 1>}}"  $Node = "99"$ Text1.Text = "NodeCount = " + Format\$(.NodeCount)

# Visual C++ 6.0

m\_ctrl.SetNode(""); m\_ctrl.SetSml("{{<b 1>}}"); m\_ctrl.SetNode("99"); m\_text1.Format("NodeCount = %d",m\_ctrl.GetNodeCount());

### **Remarks**

Read-only property.
## 3.1.26 NodeType

Gets or sets the node type. Node type is one of the followings:

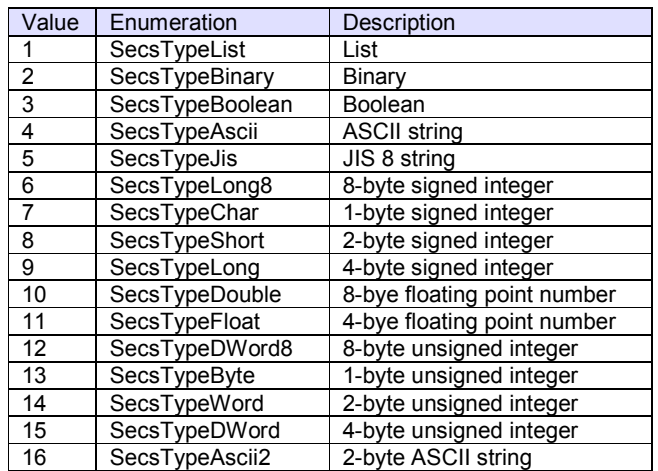

# **Syntax**

Visual Basic 6.0

NodeType As Integer

Visual C++ 6.0

short GetNodeType()

## **Example**

Visual Basic 6.0

```
.Node = "1/2" 
Text1.Text = "NodeType = " + Format$(.NodeType)
```
# Visual C++ 6.0

```
m_ctrl.SetNode("1/2"); 
m_text1.Format("NodeType = %d",m_ctrl.GetNodeType());
```
## **Remarks**

Read-only property.

## 3.1.27 NodeValue

Gets or sets the node value. If node is numeric type, the number will be converted into decimal literal expression.

## **Syntax**

NodeValue As String

Visual Basic 6.0

Visual C++ 6.0

CString GetNodeValue()

# **Example**

Visual Basic 6.0

If CInt(.NodeValue) = 201 Then Text1.Text = "CEID is 201" End If

# Visual C++ 6.0

if(::atoi(m\_ctrl.GetNodeValue())==201) m\_text1 = "CEID is 201";

## **Remarks**

Read-only property.

## 3.1.28 NodeValueHex

Gets or sets the node value in hexadecimal expression.

## **Syntax**

Visual Basic 6.0

NodeValueHex As String

Visual C++ 6.0

CString GetNodeValueHex()

# **Example**

```
Visual Basic 6.0
```

```
If .NodeValueHex = "ff" Then 
   Text1.Text = "Value is 0xff" 
End If
```
# Visual C++ 6.0

if(m\_ctrl.GetNodeValueHex()=="ff") m\_text1="Value is 0xff";

## **Remarks**

Read-only property.

## 3.1.29 OfflineRequest

Gets or sets the setting wether SavoyGem will accept S1F15 request off-line (ROFL). If OfflineRequest property is true, SavoyGem will accept off-line request and reply S1F16 off-line acknowledgement (OFLA) with  $OFLACK = 0$ . If it is false, SavoyGem reject off-line request and reply with OFLACK = 1.

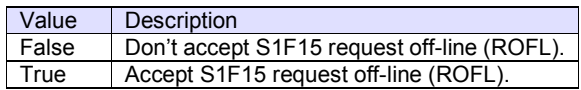

## **Syntax**

Visual Basic 6.0

OfflineRequest As Boolean

Visual C++ 6.0

BOOL GetOfflineRequest() void SetOfflineRequest(BOOL)

## **Example**

Visual Basic 6.0

.OfflineRequest = True

Visual C++ 6.0

m\_ctrl.SetOfflineRequest(true);

## **Remarks**

## 3.1.30 OnlineRequest

Gets or sets the setting wether SavoyGem will accept S1F17 request on-line (RONL). If OnlineRequest property is true, SavoyGem will accept on-line request and reply S1F16 on-line acknowledgement (ONLA) with  $ONLACK = 0$ . If it is false, SavoyGem reject on-line request and reply with ONLACK = 1.

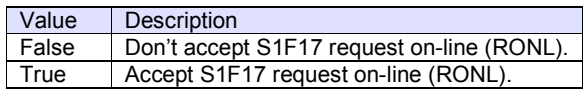

## **Syntax**

Visual Basic 6.0

OnlineRequest As Boolean

Visual C++ 6.0

BOOL GetOnlineRequest() void SetOnlineRequest(BOOL)

# **Example**

Visual Basic 6.0

.OnlineRequest = True

Visual C++ 6.0

m\_ctrl.SetOnlineRequest(true);

## **Remarks**

## 3.1.31 Reply

Gets or sets the work space mode. If this property is true, it means buffer 1 is selected. If this property is false, it means buffer 0 is selected.

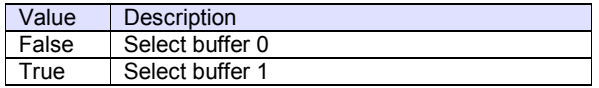

# **Syntax**

Visual Basic 6.0

Reply As Boolean

Visual C++ 6.0

BOOL GetReply() void SetReply(BOOL)

# **Example**

Visual Basic 6.0

.WorkSpace = 0 .Reply = False .SML = "s1f13w{<a'Savoy'><a'1.00'>}" Dim strMsg As String strMsg = .Msg

# Visual C++ 6.0

m\_ctrl.SetWorkSpace(0); m\_ctrl.SetReply(false); m\_ctrl.SetSml("s1f13w{<a'Savoy'><a'1.00'>}"); CString strMsg = m\_ctrl.GetMsg();

# **Remarks**

**See Also** 

WorkSpace property

#### 3.1.32 PhysicalConnection

Gets or sets the physical connection. If PhysicalConnection property is true, physical connection model will be enabled. If false, it will be disabled.

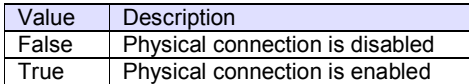

# **Syntax**

Visual Basic 6.0

PhysicalConnection As Boolean

Visual C++ 6.0

BOOL GetPhysicalConnection() void SetPhysicalConnection(BOOL)

#### **Example**

Visual Basic 6.0

Visual C++ 6.0

#### **Remarks**

Changing PortNumber property to true will open communication port, and then transmission becomes available. Note that communication port actually is not opened immediately, it is slightly later. Therefore, following code doesn't tell wether communication port was opened or not.

.PhysicalConnection = True If .PhysicalConnection Then ...

Visual C++ 6.0

Visual Basic 6.0

m\_ctrl.SetPhysicalConnection(true); If(m\_ctrl.GetPhysicalConnection()) { ...

## 3.1.33 PortNumber

Gets or sets the port number for TCP/IP connection.

Since some port numbers are reserved by Windows OS, the number should be grater than 1024 in general. For example http server uses port number 80.

# **Syntax**

Visual Basic 6.0

PortNumber As Long

Visual C++ 6.0

long GetPortNumber() void SetPortNumber(long)

#### **Example**

```
Visual Basic 6.0
```
.Server = False .IPAddress = "127.0.0.1" .PortNumber = 5001 .MyPortNumber = 0 .CommunicationState = 1

## Visual C++ 6.0

.m\_ctrl.SetServer(false); .m\_ctrl.SetIPAddress("127.0.0.1"); .m\_ctrl.SetPortNumber(5001); .m\_ctrl.SetMyPortNumber(0); .m\_ctrl.SetCommunicationState(1);

## **Remarks**

Persistent property.

Since possive entity doesn't attempt to connect to other computer, PortNumber property is not necessary (ignored). For active entity, specify server port number to connect.

# 3.1.34 PType

Gets or sets the presentation type in SECS-II header.

For HSMS data message following header structure is used.

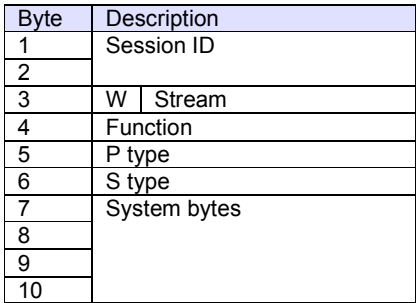

For HSMS control message following header structure is used.

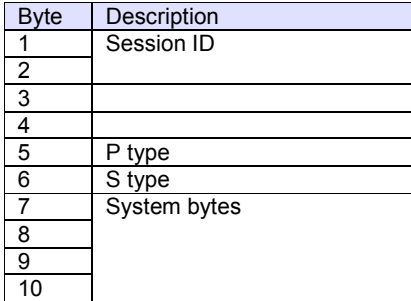

## **Syntax**

Visual Basic 6.0

PType As Integer

Visual C++ 6.0

```
short GetPType() 
void SetPType(short)
```
# **Example**

Visual Basic 6.0

```
If .PType <> 0 Then 
   MsgBox "Invalid P-type!" 
End If
```
# Visual C++ 6.0

if(m\_ctrl.GetPType()!=0) MessageBox("Invalid P-type!");

## **Remarks**

This property should always be 0, since SEMI E37 defines only SECS-II type at the moment.

## 3.1.35 Server

Gets or sets the entity type. If Server property is true, SavoyGem control will run as server. If Server property is false, SavoyGem control will run as client.

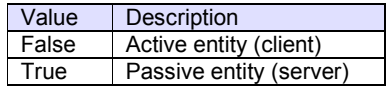

# **Syntax**

Visual Basic 6.0

Server As Boolean

Visual C++ 6.0

BOOL GetServer() void SetServer(BOOL)

## **Example**

Visual Basic 6.0

.Server = False .IPAddress = "127.0.0.1" .PortNumber = 5001 .MyPortNumber = 0 .CommunicationState = 1

# Visual C++ 6.0

.m\_ctrl.SetServer(false); .m\_ctrl.SetIPAddress("127.0.0.1"); .m\_ctrl.SetPortNumber(5001); .m\_ctrl.SetMyPortNumber(0); .m\_ctrl.SetCommunicationState(1);

## **Remarks**

Persistent property.

#### 3.1.36 SessionID

Gets or sets the session ID for HSMS. Session ID is first 16 bits of SECS-II header.

For HSMS data message following header structure is used.

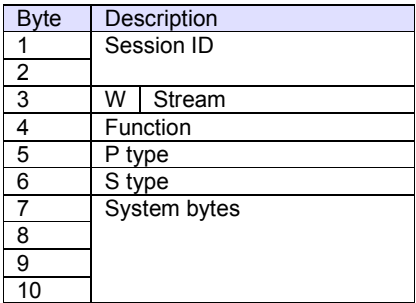

For HSMS control message following header structure is used.

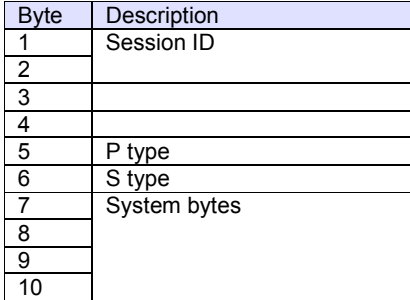

## **Syntax**

Visual Basic 6.0

SessionID As Long

# Visual C++ 6.0

long GetSessionID() void SetSessionID(long)

# **Example**

Visual Basic 6.0

.SessionID = &HFFFF

Visual C++ 6.0

m\_ctrl.SetSessionID(0xffff);

## **Remarks**

Device ID and session ID are almost same, but device ID is 15-bit, where session ID is 16-bit.

#### 3.1.37 SML

Gets or sets the message in SML string. Readin SML property will convert message structure into SML literal string. It is possible to insert CR (carriage return), LF (line feed), space code, tab code in SML string to set it in SML property. They would be ignored except in some context.

#### **Syntax**

Visual Basic 6.0 SML As String

Visual C++ 6.0

CString GetSml() void SetSml(LPCTSTR)

#### **Example**

Visual Basic 6.0

.WorkSpace = 0 .Reply = False .SML = "s1f13w{<a'Savoy'><a'1.00'>}" Dim strMsg As String strMsg = .Msg

# Visual C++ 6.0

m\_ctrl.SetWorkSpace(0); m\_ctrl.SetReply(false); m\_ctrl.SetSml("s1f13w{<a'Savoy'><a'1.00'>}"); CString strMsg =  $m$  ctrl.GetMsg();

#### **Remarks**

The grammar of the string to set SML property is as follows;

#### **Common Notice**

White space (space, tab, carriage return and line feed) is treated as only a separator. It is possible use them to improve readability of source code. But it is treated as character in comment or string expression context.

From aster "\*" to the end of line is treated as comment except aster in string text.

Integer consists of numeric character "0" through "9" and minus "-" flag. To write in hexadecimal expression, put "0x" in front of the expression. In this case, user can also use "a" through "f" and "A" through "F". For decimal part of the number, it is possible to omit first character "0" such like ".9" as "0.9". It also is possible to use exponential expression. There are reserved words like "true" (=1) and "false" (=0).

String is surrounded by single-quotation marks "'". It is not allowed to contain line-break and single-quotation mark itself. So if it would need to fill such kind of characters in string, use hexadecimal expression like "0x0a".

Bold letter portion in explanation means to describe character itself. These characters may be OK in either uppercase or lowercase letter. Refer to each explanation for an italic character. Moreover, the portion surrounded by brackets "[]" can be omitted.

**Grammar** 

# [**s***xx***f***yy*[*w*]] *Body*

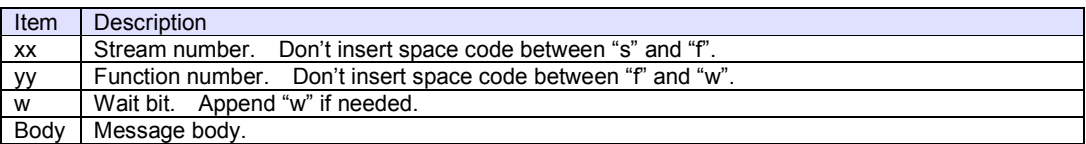

In order to recognize stream, function, and wait-bit as 1 lump, don't put neither space nor line-break character among them. All of streams and functions can be omitted and only message body can also be described.

## **Message body**

Message body is hierarchy structure.

## **List**

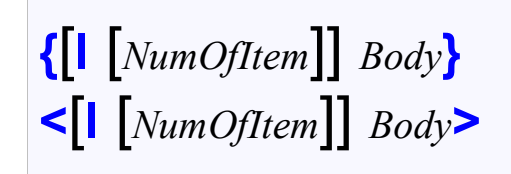

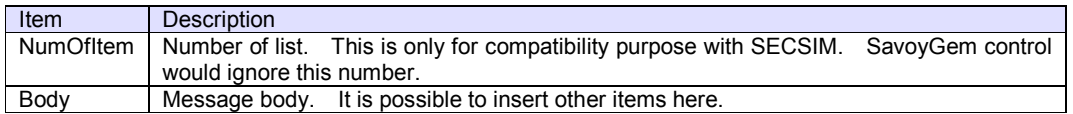

## **ASCII string**

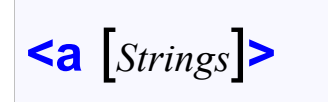

Item Description Strings | ASCII literal string

Long string can be splitted into short strings. Moreover, it is possible to use numeric character code as follows:

<a 'ABC' 'DEF' '012' 0x33 '4' 53 54 '789'>

This is same as follows:

<a 'ABCDEF0123456789'>

## **2-byte string**

2-byte string is treated as same kind of string as ASCII string. But no one saw this type in SEMI Standards specification.

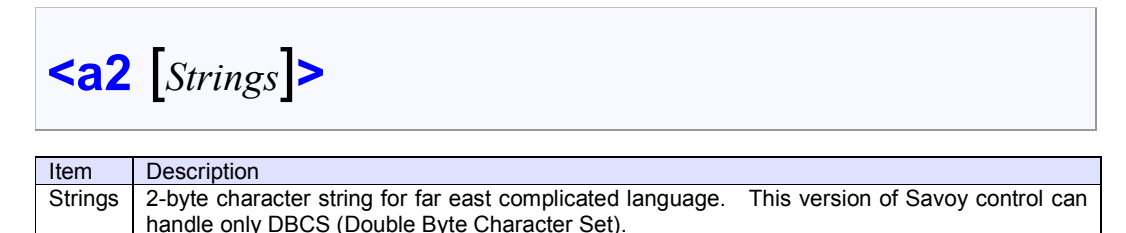

#### **JIS8 string**

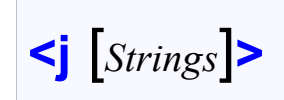

JIS8 string is treated as same kind of string as ASCII string. But no one saw this type in SEMI Standards specification.

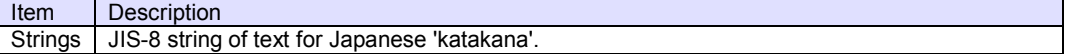

Long string can be splitted into short strings. Moreover, it is possible to use numeric character code as follows:

<j 'ABC' 'DEF' '012' 0x33 '4' 53 54 '789'>

This is same as follows:

<j 'ABCDEF0123456789'>

### **Integer**

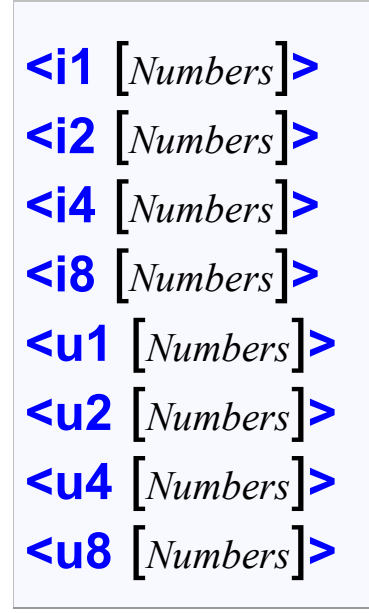

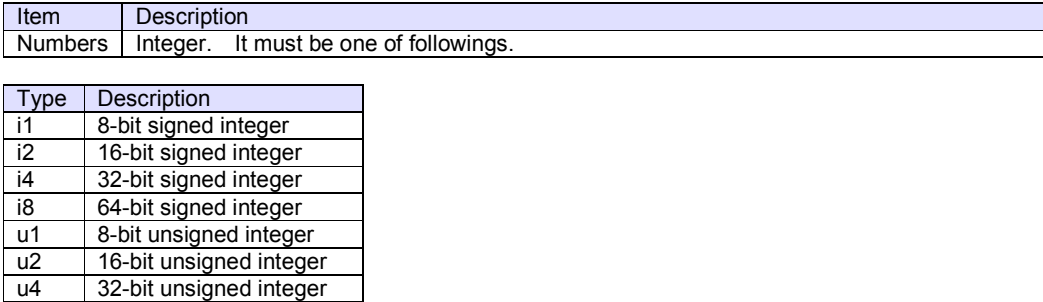

It is possible to enumerate multiple numbers and it means array as follows:

<i1 1 0x02 3>

Current version of SavoyGem cannot handle very huge number in i8 and u8.

# **Floating point number**

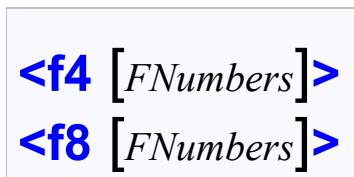

u8 64-bit unsigned integer

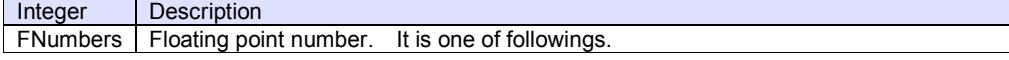

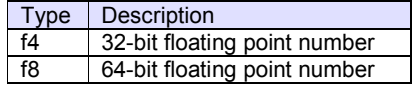

For example,

<f4 0 1.0 3.14>

# **Binary**

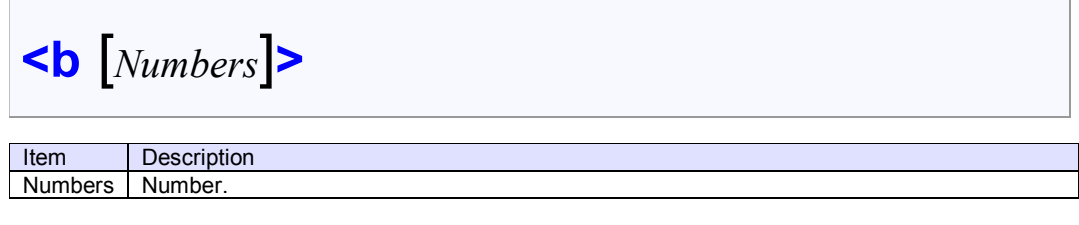

For example,

<b 0xff 0x3e 255 0>

## **Boolean**

# **<bool** [*Numbers*]**> <boolean** [*Numbers*]**>**

Item Description Numbers | Boolean (true or false) number.

For example,

<bool true false 1 0>

## 3.1.38 Stream

Gets or sets the stream in SECS-II header.

For HSMS data message following header structure is used.

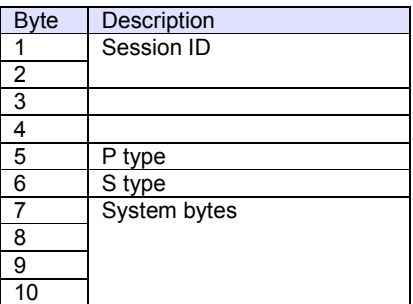

# **Syntax**

Visual Basic 6.0

Stream As Integer

Visual C++ 6.0

short GetStream() void SetStream(short)

# **Example**

Visual Basic 6.0

If .Stream = 1 AND .Function = 13 Then ' S1F13 ...

# Visual C++ 6.0

If(m\_ctrl.GetStream()==1 && m\_ctrl.GetFunction()==13) { // S1F13 ...

## **Remarks**

٦

# 3.1.39 SType

Gets or sets the session type in SECS-II header.

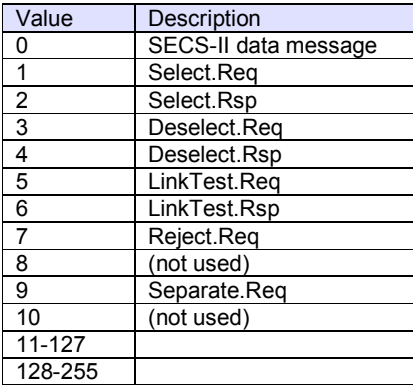

For HSMS data message following header structure is used.

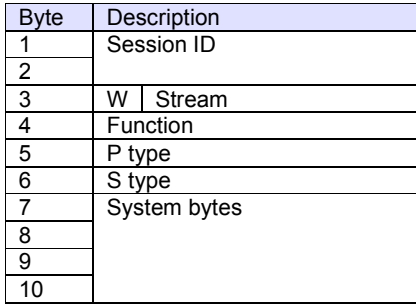

For HSMS control message following header structure is used.

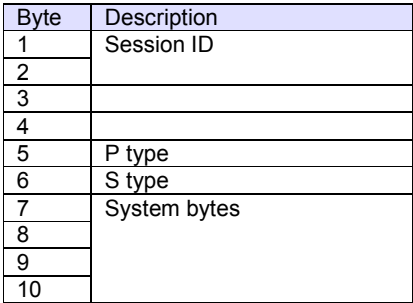

# **Syntax**

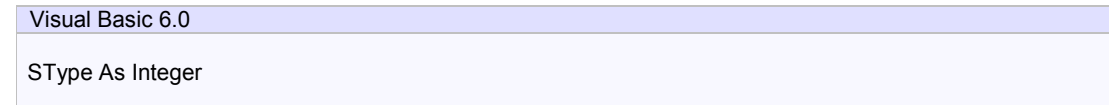

Visual C++ 6.0

short GetSType() void SetSType(short)

# **Example**

Visual Basic 6.0

Visual C++ 6.0

**Remarks** 

## 3.1.40 SystemBytes

Gets or sets the system bytes in SECS-II header.

For HSMS data message following header structure is used.

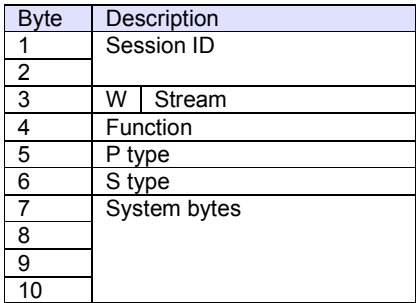

For HSMS control message following header structure is used.

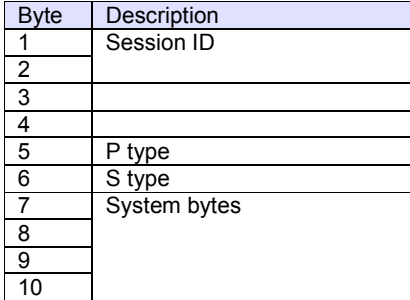

## **Syntax**

Visual Basic 6.0

SystemBytes As Long

# Visual C++ 6.0

long GetSystemBytes() void SetSystemBytes(long)

## **Example**

Visual Basic 6.0

Dim lSystemBytes As Long lSystemBytes = .SystemBytes

# Visual C++ 6.0

long lSystemBytes = m\_ctrl.GetSystemBytes();

## **Remarks**

## 3.1.41 T1

Gets or sets the T1 time out for SECS-I in 1/10 seconds. Default value is 0.5 seconds.

# **Syntax**

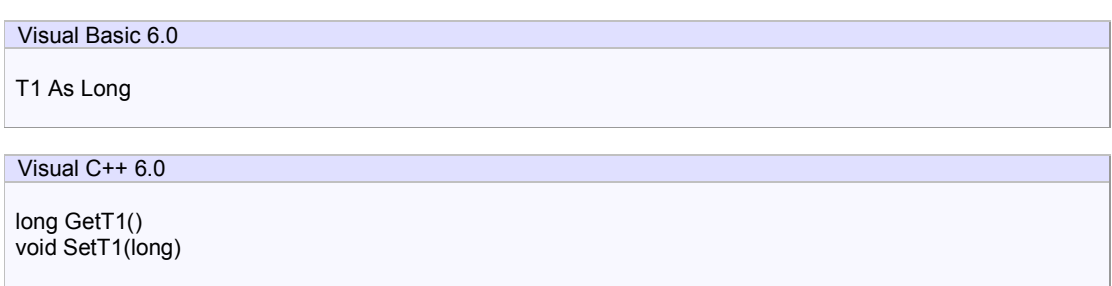

# **Example**

Visual Basic 6.0

Dim lT1 As Long lT1 = .T1

# Visual C++ 6.0

long  $IT1 = m_c$ trl.GetT1();

# **Remarks**

Persistent property.

This property is not used at the moment.

# 3.1.42 T2

Gets or sets the T2 time out for SECS-I in 1/10 seconds. Default value is 10 seconds.

# **Syntax**

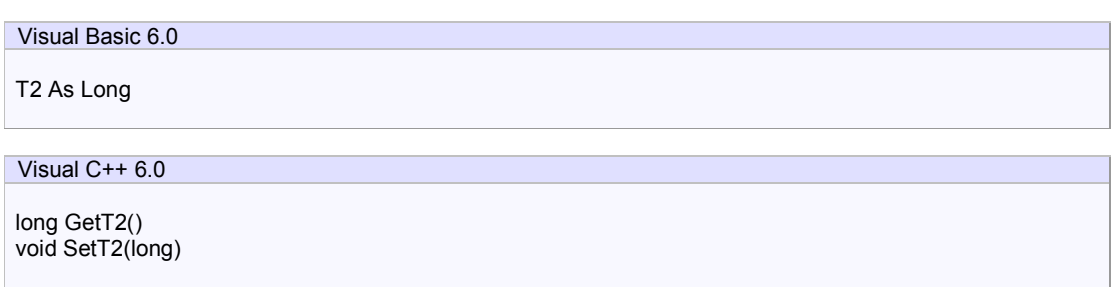

# **Example**

Visual Basic 6.0

Dim lT2 As Long  $IT2 = T2$ 

# Visual C++ 6.0

long  $IT2 = m_c$ trl.GetT2();

# **Remarks**

Persistent property.

This property is not used at the moment.

## 3.1.43 T3

Gets or sets the T3 time out in seconds. Default value is 45 seconds.

## **Syntax**

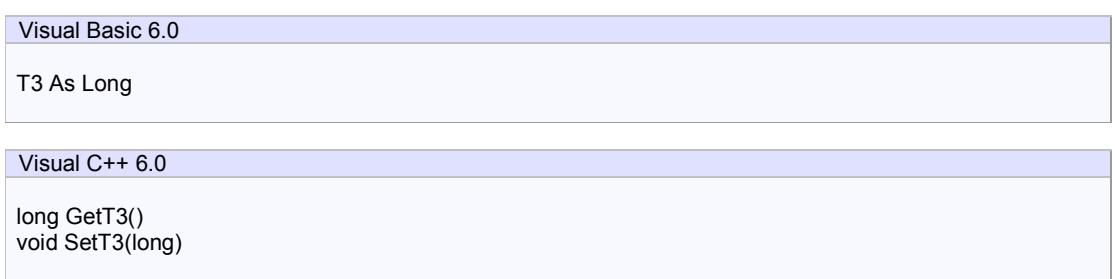

# **Example**

Visual Basic 6.0

Dim lT3 As Long  $IT3 = T3$ 

# Visual C++ 6.0

long  $IT3 = m_c$ trl.GetT3();

## **Remarks**

Persistent property.

T3 timeout also is known as transaction timeout. This timer is between primary message and reply message. If it pasts more than T3 timer, it will fall into T3 timeout and equipment will send S9F9 transaction timeout (TIN).

# 3.1.44 T4

Gets or sets the T4 time out for SECS-I in seconds. Default value is 45 seconds.

# **Syntax**

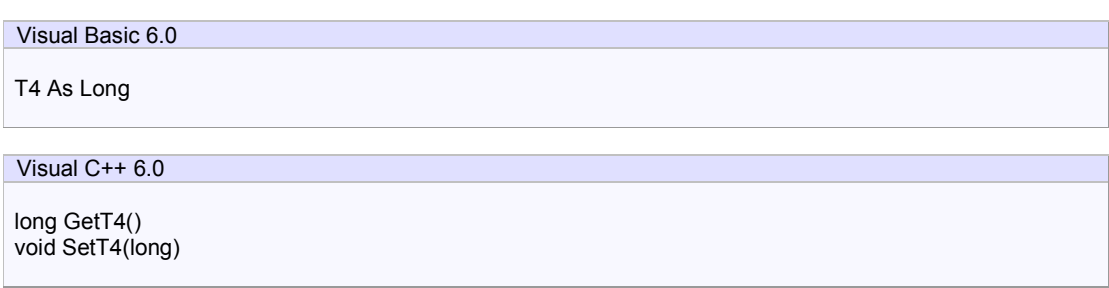

# **Example**

Visual Basic 6.0

Dim lT4 As Long  $IT4 = T4$ 

# Visual C++ 6.0

long  $IT4 = m_c$ trl.GetT4();

# **Remarks**

Persistent property.

This property is not used at the moment.

## 3.1.45 T5

Gets or sets the T5 time out for HSMS in seconds. Default value is 10 seconds.

## **Syntax**

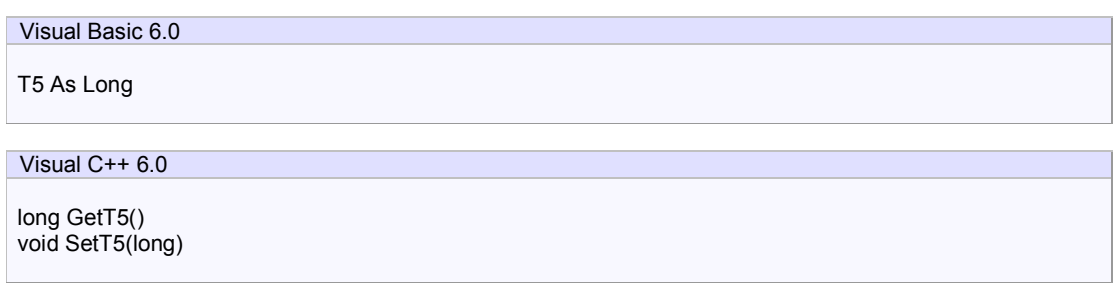

# **Example**

Visual Basic 6.0

Dim lT5 As Long lT5 = .T5

# Visual C++ 6.0

long  $IT5 = m_c$ trl.GetT5();

## **Remarks**

Persistent property.

T5 timeout also known as connection separation timeout. T5 property will affect only if active entity. If connection was failed or disconnected, active entity should wait more than this timer value until attempting next connection..

## 3.1.46 T6

Gets or sets the T5 time out for HSMS in seconds. Default value is 5 seconds.

#### **Syntax**

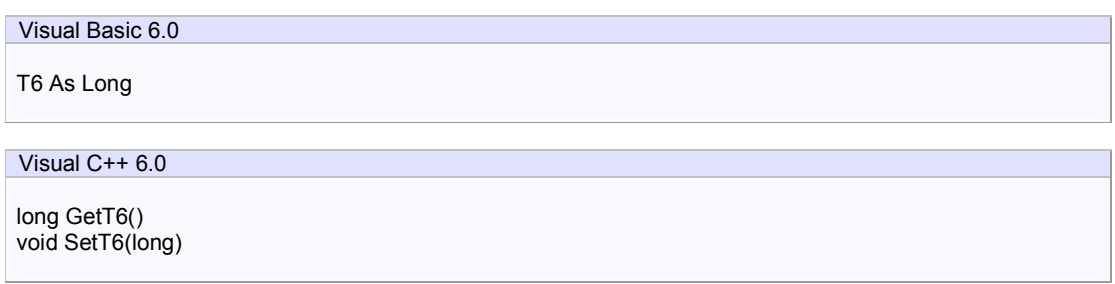

## **Example**

Visual Basic 6.0

Dim lT6 As Long  $IT6 = T6$ 

Visual C++ 6.0

long  $IT6 = m_c$ trl.GetT6();

## **Remarks**

Persistent property.

T6 timeout also is known as control transaction timeout. This timer is between request message and response message on HSMS control message (S type is not 0). T6 and T3 is resemble, where T3 timeout is for SECS-II data message.

T6 timeout actually is happen, when following timer became timeout.

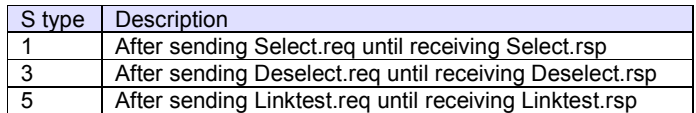

## 3.1.47 T7

Gets or sets the T7 time out for HSMS in seconds. Default value is 10 seconds.

## **Syntax**

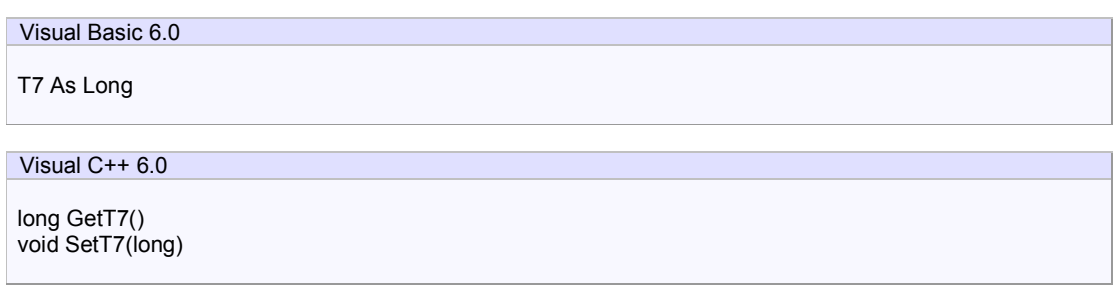

# **Example**

Visual Basic 6.0

Dim lT7 As Long lT7 = .T7

# Visual C++ 6.0

long  $IT7 = m_c$ trl.GetT7();

## **Remarks**

Persistent property.

T7 timeout also is known as NOT SELECTED timeout. Although connection was established on TCP/IP level, it will cause T7 timeout if not selected. Also when received Deselect.req (shift from Selected state to Not Selected state), connection will disconnected if not selected.

## 3.1.48 T8

Gets or sets the T8 time out for HSMS in seconds. Default value is 5 seconds.

## **Syntax**

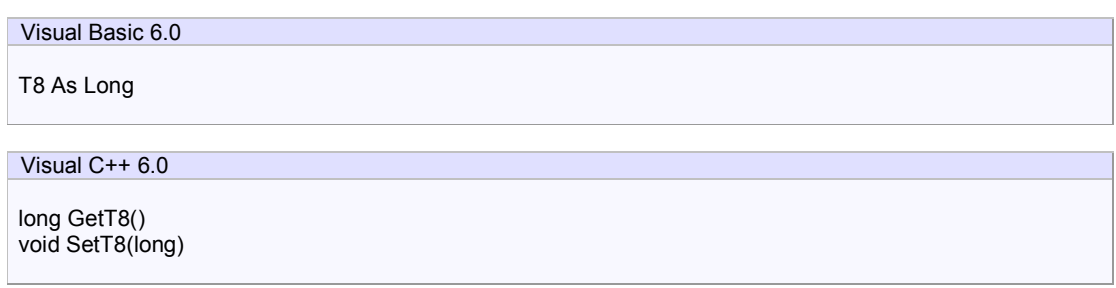

## **Example**

Visual Basic 6.0

Dim lT8 As Long lT8 = .T8

Visual C++ 6.0

long IT8 = m\_ctrl.GetT8();

## **Remarks**

Persistent property.

T8 timeout also is known as network inter-character timeout. Even HSMS connection was not disconnected, if data flow is stopped during transmission, receiver software cannot discriminate if it is a sequel of message or not. If it pasts more than T8 timer, it is considered as "communication failure" and eventually connection will be disconnected.

T8 timeout resembles T1 timeout on SECS-I.

## 3.1.49 Verification

Gets and sets the verification result of message structure. It should be one of followings:

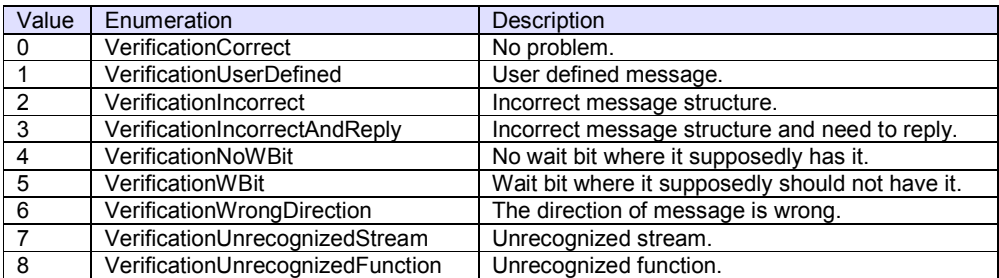

# **Syntax**

Visual Basic 6.0

Verification As Integer

Visual C++ 6.0

short GetVerification() void SetVerification(short)

## **Example**

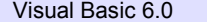

Visual C++ 6.0

## **Remarks**

If SavoyGem received message, message structure would be verified. The result will be set to Verification property, and cause Received event.

## 3.1.50 VIDCount

Gets or sets the number of variable ID. If this value is 0, none is registered.

## **Syntax**

Visual Basic 6.0

VIDCount As Long

Visual C++ 6.0

long GetVIDCount()

## **Example**

Visual Basic 6.0

Dim lVIDCount As Long lVIDCount = .VIDCount

Visual C++ 6.0

long lVIDCount = m\_ctrl.GetVIDCount();

#### **Remarks**

Read-only property.

Since VIDCount property returns the number of registered VID, available index range is between 0 and (VIDCount – 1). Use ToVID method to convert index into VID.

## 3.1.51 ViewStyle

Gets or sets the view style of SavoyGem control. It should be one of the followins:

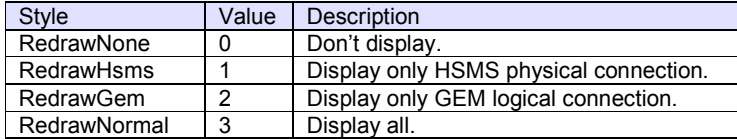

# **Syntax**

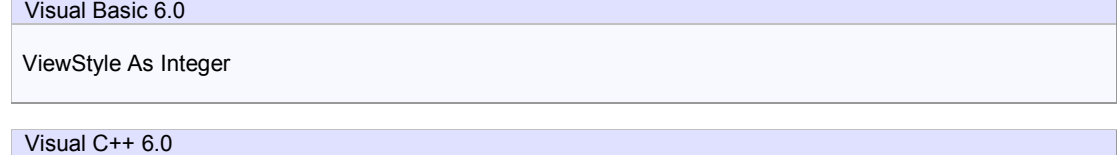

short GetViewStyle() void SetViewStyle(short)

# **Example**

Visual Basic 6.0

.ViewStyle = 3

Visual C++ 6.0

m\_ctrl.SetViewStyle(3);

# **Remarks**

Persistent property.

## 3.1.52 Wbit

Gets or sets the wait bit in SECS-II header.

For SECS-I following header structure is used.

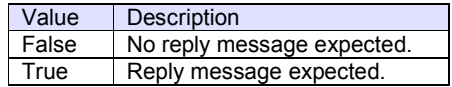

For HSMS data message following header structure is used.

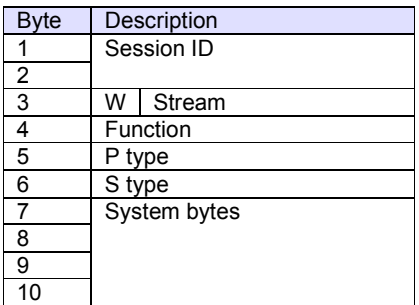

# **Syntax**

Visual Basic 6.0 Wbit As Boolean Visual C++ 6.0

BOOL GetWbit() void SetWbit(BOOL)

# **Example**

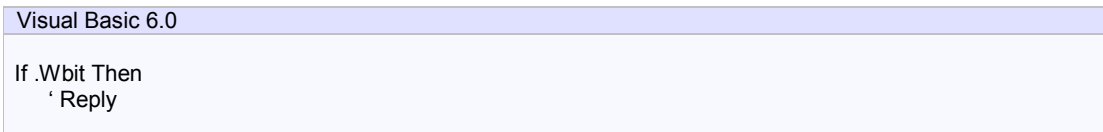

Visual C++ 6.0

If(m\_ctrl.GetWbit())

// Reply

# **Remarks**

{

#### 3.1.53 WorkSpace

Gets or sets the work space for SECS-II message. WorkSpace is a work area for message manipulation. There are 3 workspaces in SavoyGem control. Each workspace has 2 buffers; one for primary message (Reply = false), and one for reply message (Reply = true). So it is possible to manipulate up to 6 different messages. However, mostly WorkSpace 0 would be used.

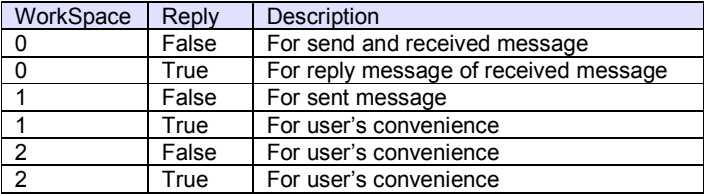

When message was delivered and notified through Received event, the message would be put in WorkSpace 0 and Reply = false. Please note that all the incoming messages will be delivered in that area even received message was reply message. At the time when event was notified, WorkSpace 0 was selected. But once the processing is returned from event handler function to SavoyGem control, previously selected WorkSpace and Reply will be set.

For incoming primary message, "suggested reply message" would be set in Reply = true buffer. If user wants to send as is, simply change Reply property to true and call Send method. Of course, user can modify the content of message.

If user wants to send primary message, use WorkSpace = 0 and Reply = false. Once transmission was successfully done, it would be notified through Sent event, WorkSpace 1 and Reply = false would be selected automatically.

#### **Syntax**

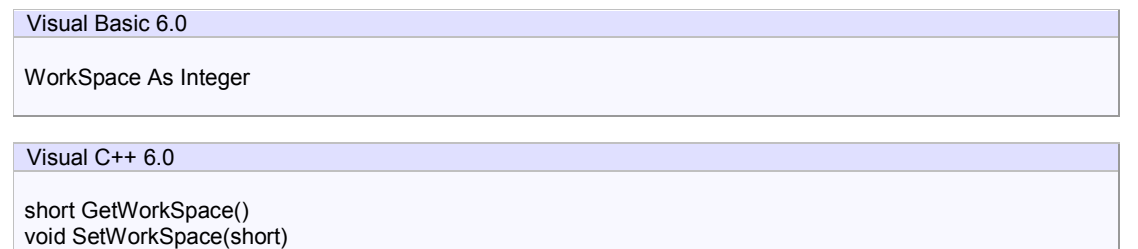

#### **Example**

Visual Basic 6.0

.WorkSpace = 0 .Reply = False .SML = "s1f13w{<a'Savoy'><a'1.00'>}" Dim strMsg As String strMsg = .Msg

# Visual C++ 6.0

m\_ctrl.SetWorkSpace(0); m\_ctrl.SetReply(false); m\_ctrl.SetSml("s1f13w{<a'Savoy'><a'1.00'>}"); CString strMsg = m\_ctrl.GetMsg();

## **Remarks**
# 3.2 Array Properties

# 3.2.1 ALCD

Gets or sets the alarm code for specified alarm ID.

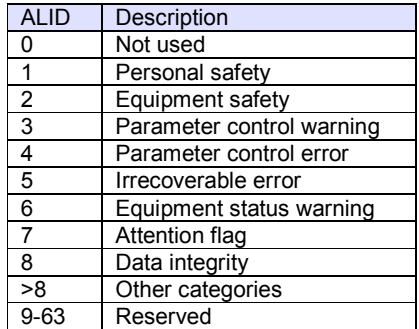

#### **Syntax**

Visual Basic 6.0

Property ALCD(lALID As Long) As Integer

## Visual C++ 6.0

short GetAlcd(long lALID) void SetAlcd(long lALID, short nNewValue)

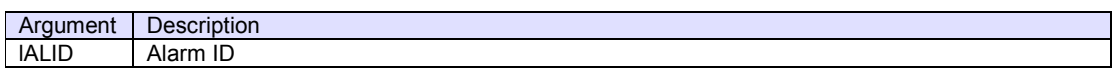

#### **Example**

If ALID was not registered, user cannot set value. If user wants to get the list of registered ALID, take following steps.

First, read ALIDCount property value.

Visual Basic 6.0

Dim lCount As Long lCount = .ALIDCount

Visual C++ 6.0

long lCount = m\_ctrl.GetALIDCount();

Since ALIDCount property returns the number of registered ALID, the index should be between 0 and (ALIDCount - 1). Convert index into ALID using ToALID method.

Visual Basic 6.0

Dim lALID As Long  $IALID = .ToALID(0)$ 

Visual C++ 6.0

long lALID = m\_ctrl.ToALID(0);

Once ALID were determined, it is possible to access ALCD property and ALTX property.

Visual Basic 6.0

Dim nALCD As Integer nALCD = .ALCD(lALID)

Dim strALTX As String strALTX = ALTX(lALID)

Dim bALIDEnable As Boolean bALIDEnable = ALIDEnable(lALID)

Dim bALIDSet As Boolean bALIDSet = ALIDSet(lALID)

Visual C++ 6.0

int nALCD = m\_ctrl.GetAlcd(lALID); CString strALT $\overline{X}$  = m\_ctrl.GetAltx(lALID); bool bALIDEnable = !!m\_ctrl.GetALIDEnable(IALID); bool bALIDSet = !!m\_ctrl.GetALIDSet(lALID);

Enumerate all the ALIDs using "for" loop. Following is the entire source code.

Visual Basic 6.0

Dim lCount As Long lCount = .ALIDCount

Dim lCnt As Long For  $lCnt = 0$  to  $lCount - 1$  Dim lALID As Long lALID = .ToALID(lCnt)

> Dim nALCD As Integer nALCD = .ALCD(lALID)

> Dim strALTX As String strALTX = .ALTX(lALID)

 Dim bALIDEnable As Boolean bALIDEnable = ALIDEnable(lALID)

 Dim bALIDSet As Boolean bALIDSet = ALIDSet(lALID) Next lCnt

## Visual C++ 6.0

```
long ICount = m_ctrl.GetALIDCount();
for(long ICnt=0;lCnt<lCount;lCnt++)
{ 
   long IALID = m_ctrl.ToALID(0);
    int nALCD = m_ctrl.GetAlcd(lALID); 
   CString strALT\overline{X} = m_ctrl.GetAltx(IALID);
   bool bALIDEnable = !!m_ctrl.GetALIDEnable(IALID);
    bool bALIDSet = !!m_ctrl.GetALIDSet(lALID); 
}
```
## **Remarks**

When value was set in ALCD property, only lower 7-bit would be recorded. The highest bit of ALCD is used for "alarm set" or "alarm cleared". This bit can be changed by InvokeAlarm method (use argument).

## 3.2.2 ALIDEnable

Gets or sets whether the alarm is enabled or disabled for specified alarm ID.

## **Syntax**

Visual Basic 6.0

Property ALIDEnable(lALID As Long) As Integer

Visual C++ 6.0

short GetALIDEnable(long lALID) void SetALIDEnable(long lALID, short nNewValue)

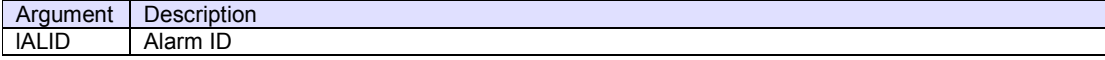

#### **Example**

If ALID was not registered, user cannot set value. If user wants to get the list of registered ALID, take following steps.

First, read ALIDCount property value.

Visual Basic 6.0

Dim lCount As Long lCount = .ALIDCount

Visual C++ 6.0

long lCount = m\_ctrl.GetALIDCount();

Since ALIDCount property returns the number of registered ALID, the index should be between 0 and (ALIDCount - 1). Convert index into ALID using ToALID method.

Visual Basic 6.0

Dim lALID As Long  $IALID = .ToALID(0)$ 

Visual C++ 6.0

long lALID = m\_ctrl.ToALID(0);

Once ALID were determined, it is possible to access ALCD property and ALTX property.

Visual Basic 6.0

Dim nALCD As Integer nALCD = .ALCD(lALID)

Dim strALTX As String strALTX = ALTX(lALID)

Dim bALIDEnable As Boolean bALIDEnable = ALIDEnable(lALID) Dim bALIDSet As Boolean bALIDSet = ALIDSet(lALID)

Visual C++ 6.0

int nALCD = m\_ctrl.GetAlcd(lALID); CString strALTX = m\_ctrl.GetAltx(lALID); bool bALIDEnable = !!m\_ctrl.GetALIDEnable(lALID); bool bALIDSet = !!m\_ctrl.GetALIDSet(lALID);

Enumerate all the ALIDs using "for" loop. Following is the entire source code.

Visual Basic 6.0

Dim lCount As Long lCount = .ALIDCount

Dim lCnt As Long For  $ICnt = 0$  to  $ICount - 1$  Dim lALID As Long lALID = .ToALID(lCnt)

> Dim nALCD As Integer nALCD = .ALCD(lALID)

 Dim strALTX As String strALTX = .ALTX(lALID)

 Dim bALIDEnable As Boolean bALIDEnable = ALIDEnable(lALID)

 Dim bALIDSet As Boolean bALIDSet = ALIDSet(lALID) Next lCnt

# Visual C++ 6.0

long lCount = m\_ctrl.GetALIDCount(); for(long lCnt=0;lCnt<lCount;lCnt++) { long  $|ALID = m_c$ ctrl.ToALID(0);  $int nALCD = m \cdot ctr$ l.GetAlcd(IALID); CString strALTX = m\_ctrl.GetAltx(lALID);

bool bALIDEnable =  $\overline{!!}$ m\_ctrl.GetALIDEnable(IALID); bool bALIDSet = !!m\_ctrl.GetALIDSet(lALID);

#### **Remarks**

}

## 3.2.3 ALIDSet

Gets or sets whether the alarm is set or reset for specified alarm ID.

## **Syntax**

Visual Basic 6.0

Property ALIDSet(lALID As Long) As Integer

Visual C++ 6.0

short GetALIDSet(long lALID) void SetALIDSet(long lALID, short nNewValue)

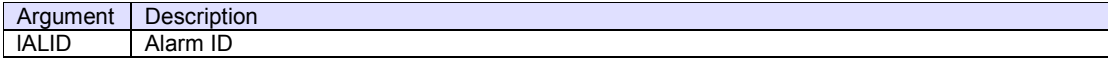

#### **Example**

If ALID was not registered, user cannot set value. If user wants to get the list of registered ALID, take following steps.

First, read ALIDCount property value.

Visual Basic 6.0

Dim lCount As Long lCount = .ALIDCount

Visual C++ 6.0

long lCount = m\_ctrl.GetALIDCount();

Since ALIDCount property returns the number of registered ALID, the index should be between 0 and (ALIDCount - 1). Convert index into ALID using ToALID method.

Visual Basic 6.0

Dim lALID As Long  $IALID = .ToALID(0)$ 

Visual C++ 6.0

long lALID = m\_ctrl.ToALID(0);

Once ALID were determined, it is possible to access ALCD property and ALTX property.

Visual Basic 6.0

Dim nALCD As Integer nALCD = .ALCD(lALID)

Dim strALTX As String strALTX = ALTX(lALID)

Dim bALIDEnable As Boolean bALIDEnable = ALIDEnable(lALID) Dim bALIDSet As Boolean bALIDSet = ALIDSet(lALID)

Visual C++ 6.0

int nALCD = m\_ctrl.GetAlcd(lALID); CString strALTX = m\_ctrl.GetAltx(lALID); bool bALIDEnable = !!m\_ctrl.GetALIDEnable(lALID); bool bALIDSet = !!m\_ctrl.GetALIDSet(lALID);

Enumerate all the ALIDs using "for" loop. Following is the entire source code.

Visual Basic 6.0

Dim lCount As Long lCount = .ALIDCount

Dim lCnt As Long For  $ICnt = 0$  to  $ICount - 1$  Dim lALID As Long lALID = .ToALID(lCnt)

> Dim nALCD As Integer nALCD = .ALCD(lALID)

 Dim strALTX As String strALTX = .ALTX(lALID)

 Dim bALIDEnable As Boolean bALIDEnable = ALIDEnable(lALID)

 Dim bALIDSet As Boolean bALIDSet = ALIDSet(lALID) Next lCnt

# Visual C++ 6.0

long lCount = m\_ctrl.GetALIDCount(); for(long lCnt=0;lCnt<lCount;lCnt++) { long  $|ALID = m_c$ ctrl.ToALID(0);  $int nALCD = m \cdot ctr$ l.GetAlcd(IALID); CString strALTX = m\_ctrl.GetAltx(lALID);

 bool bALIDEnable = !!m\_ctrl.GetALIDEnable(lALID); bool bALIDSet = !!m\_ctrl.GetALIDSet(lALID);

#### **Remarks**

}

## 3.2.4 ALTX

Gets and sets the alarm text for specified alarm ID.

#### **Syntax**

Visual Basic 6.0

Property ALTX(lALID As Long) As String

Visual C++ 6.0

CString GetAltx(long lALID) void SetAltx(long lALID, LPCTSTR lpszNewValue)

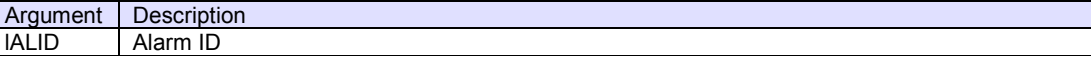

## **Example**

 $\mathsf{I}$ 

If ALID was not registered, user cannot set value. If user wants to get the list of registered ALID, take following steps.

First, read ALIDCount property value.

Visual Basic 6.0

Dim lCount As Long lCount = .ALIDCount

Visual C++ 6.0

long lCount = m\_ctrl.GetALIDCount();

Since ALIDCount property returns the number of registered ALID, the index should be between 0 and (ALIDCount - 1). Convert index into ALID using ToALID method.

Visual Basic 6.0

Dim lALID As Long  $IALID = .ToALID(0)$ 

Visual C++ 6.0

long lALID = m\_ctrl.ToALID(0);

Once ALID were determined, it is possible to access ALCD property and ALTX property.

Visual Basic 6.0

Dim nALCD As Integer nALCD = .ALCD(lALID)

Visual C++ 6.0

int nALCD = m\_ctrl.GetAlcd(lALID);

Enumerate all the ALIDs using "for" loop. Following is the entire source code.

## Visual Basic 6.0

Dim lCount As Long lCount = .ALIDCount Dim lCnt As Long For  $lCnt = 0$  to  $lCount - 1$  Dim lALID As Long IALID = .ToALID(ICnt) Dim nALCD As Integer nALCD = .ALCD(lALID) Dim strALTX As String

 strALTX = .ALTX(lALID) Next lCnt

# Visual C++ 6.0

```
long lCount = m_ctrl.GetALIDCount(); 
for(long ICnt=0;lCnt<lCount;lCnt++)
{ 
    long lALID = m_ctrl.ToALID(0); 
   int nALCD = m_{ctr1}.GetAlcd(IALID);String strALTX = m_ctrl.GetAltx(IALID);
}
```
## **Remarks**

The length of ALTX is limited up 40 characters by SEMI Standards, however, SavoyGem doesn't have such regulation. User can send any length of alarm text.

## 3.2.5 CEIDDescription

Gets or sets the description for specified collection event ID.

**Syntax** 

Visual Basic 6.0

Property CEIDDescription(lCEID As Long) As String

Visual C++ 6.0

CString GetCEIDDescription(long lCEID) void SetCEIDDescription(long lCEID, LPCTSTR lpszNewValue)

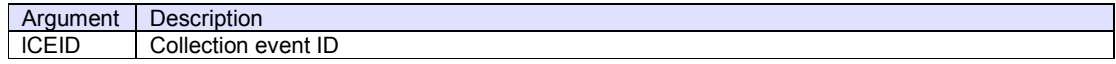

# **Example**

Visual Basic 6.0

.CEIDDescription(3000) = "Ready to load"

Visual C++ 6.0

m\_ctrl.SetCEIDDescription(3000,"Ready to load");

## **Remarks**

## 3.2.6 CEIDEnable

Gets or sets whether the CEID is enabled or disabled for specified collection event ID.

## **Syntax**

Visual Basic 6.0

Property CEIDEnable(lCEID As Long) As String

Visual C++ 6.0

CString GetCEIDEnable(long lCEID) void SetCEIDEnable(long lCEID, LPCTSTR lpszNewValue)

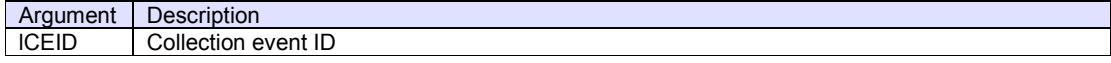

# **Example**

Visual Basic 6.0

.CEIDEnable(3000) = True

Visual C++ 6.0

m\_ctrl.SetCEIDEnable(3000,true);

# **Remarks**

## 3.2.7 VIDDefault

Gets and sets the default value for specified variable ID.

#### **Syntax**

Visual Basic 6.0

Property VIDDefault(lVID As Long) As String

## Visual C++ 6.0

CString GetVIDDefault(long lVID) void SetVIDDefault(long lVID, LPCTSTR lpszNewValue)

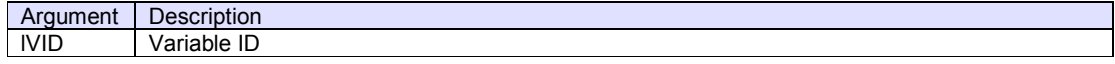

#### **Example**

Visual Basic 6.0

```
Dim lVID As Long 
lVID = 1100
```
 $.$ VIDType(IVID) = 2 .VIDValue(lVID) = "7" .VIDNodeType(lVID) = 15 .VIDDescription(lVID) = "Laser level"  $.$ VIDMin(IVID) = "0"  $.$ VIDMax $(IVID) = "10"$ .VIDDefault(lVID) = "5" .VIDUnit(lVID) = "mW"

Dim strVID As String strVID = .VIDRawValue(lVID)

## Visual C++ 6.0

```
long lVID = 1100
```

```
m_ctrl.SetVIDType(lVID, 2); 
m_ctrl.SetVIDValue(IVID, "7");
m_ctrl.SetVIDNodeType(lVID, 15); 
m_ctrl.SetVIDDescription(lVID, "Laser level"); 
m_ctrl.SetVIDMin(lVID, "0"); 
m_ctrl.SetVIDMax(lVID, "10"); 
m_ctrl.SetVIDDefault(lVID, "5"); 
m_ctrl.SetVIDUnit(lVID, "mW");
```
CString strVID = m\_ctrl.GetVIDRawValue(lVID);

## **Remarks**

ECDEF in S2F30 equipment constant namelist (ECN).

## 3.2.8 VIDDescription

Gets and sets the description for specified variable ID.

#### **Syntax**

Visual Basic 6.0

Property VIDDescription(lVID As Long) As String

## Visual C++ 6.0

CString GetVIDDescription(long lVID) void SetVIDDescription(long lVID, LPCTSTR lpszNewValue)

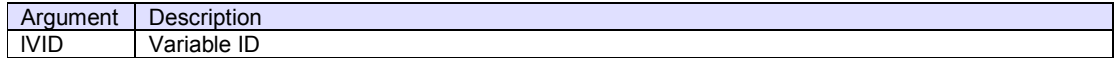

#### **Example**

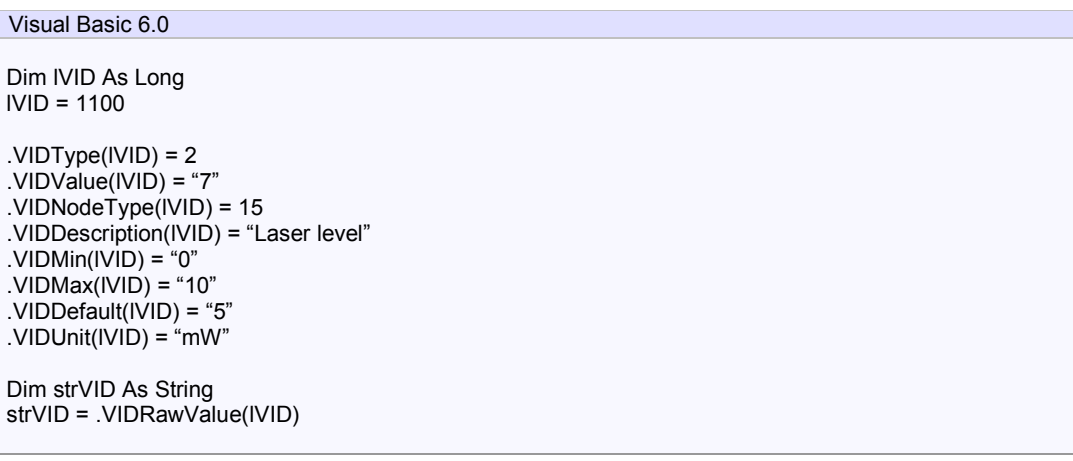

# Visual C++ 6.0

```
long lVID = 1100
```

```
m_ctrl.SetVIDType(lVID, 2); 
m_ctrl.SetVIDValue(lVID, "7"); 
m_ctrl.SetVIDNodeType(lVID, 15); 
m_ctrl.SetVIDDescription(lVID, "Laser level"); 
m_ctrl.SetVIDMin(lVID, "0"); 
m_ctrl.SetVIDMax(lVID, "10"); 
m_ctrl.SetVIDDefault(lVID, "5"); 
m_ctrl.SetVIDUnit(lVID, "mW");
```

```
CString strVID = m_ctrl.GetVIDRawValue(lVID);
```
#### **Remarks**

VIDDescription property is treated differently by setting. If variable type is system variable (SVID), it will be treated as SVNAME in S1F12 status variable namelist reply (SVNRR).

If variable type is equipment constant (ECID), it will be treated as ECNAME in S2F30 equipment constant namelist (ECN).

If variable type is data variable (DVID), it might be treated as DVNAME. Unfortunately, GEM define neither S6F4 nor S6F8. SavoyGem control doesn't process VIDDescription property automatically. However, user can send S6F4 and S6F8 using VIDDescription property.

## 3.2.9 VIDMax

Gets and sets the maximum value for specified variable ID.

#### **Syntax**

Visual Basic 6.0

Property VIDMax(lVID As Long) As String

## Visual C++ 6.0

CString GetVIDMax(long lVID) void SetVIDMax(long lVID, LPCTSTR lpszNewValue)

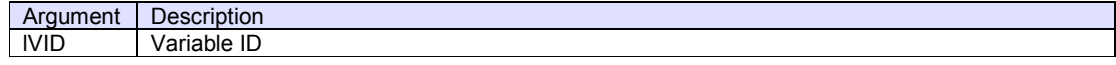

#### **Example**

Visual Basic 6.0 Dim lVID As Long lVID = 1100 .VIDType(lVID) = 2 .VIDValue(lVID) = "7" .VIDNodeType(lVID) = 15 .VIDDescription(lVID) = "Laser level"  $.$ VIDMin(IVID) = "0"  $.$ VIDMax $(IVID) = "10"$ .VIDDefault(IVID) = "5" .VIDUnit(IVID) = "mW"

Dim strVID As String strVID = .VIDRawValue(lVID)

## Visual C++ 6.0

```
long lVID = 1100
```

```
m_ctrl.SetVIDType(lVID, 2); 
m_ctrl.SetVIDValue(lVID, "7"); 
m_ctrl.SetVIDNodeType(lVID, 15); 
m_ctrl.SetVIDDescription(lVID, "Laser level"); 
m_ctrl.SetVIDMin(lVID, "0"); 
m_ctrl.SetVIDMax(lVID, "10"); 
m_ctrl.SetVIDDefault(lVID, "5"); 
m_ctrl.SetVIDUnit(lVID, "mW");
```
CString strVID = m\_ctrl.GetVIDRawValue(lVID);

## **Remarks**

ECMAX in S2F30 equipment constant namelist (ECN).

## 3.2.10 VIDMin

Gets and sets the minimum value for specified variable ID.

#### **Syntax**

Visual Basic 6.0

Property VIDMin(lVID As Long) As String

## Visual C++ 6.0

CString GetVIDMin(long lVID) void SetVIDMin(long lVID, LPCTSTR lpszNewValue)

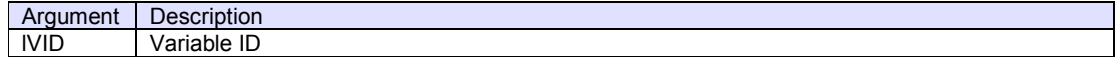

#### **Example**

Visual Basic 6.0 Dim lVID As Long lVID = 1100 .VIDType(lVID) = 2 .VIDValue(lVID) = "7" .VIDNodeType(lVID) = 15 .VIDDescription(lVID) = "Laser level"  $.$ VIDMin(IVID) = "0"  $.$ VIDMax $(IVID) = "10"$ .VIDDefault(IVID) = "5" .VIDUnit(IVID) = "mW"

Dim strVID As String strVID = .VIDRawValue(lVID)

## Visual C++ 6.0

```
long lVID = 1100
```

```
m_ctrl.SetVIDType(lVID, 2); 
m_ctrl.SetVIDValue(lVID, "7"); 
m_ctrl.SetVIDNodeType(lVID, 15); 
m_ctrl.SetVIDDescription(lVID, "Laser level"); 
m_ctrl.SetVIDMin(lVID, "0"); 
m_ctrl.SetVIDMax(lVID, "10"); 
m_ctrl.SetVIDDefault(lVID, "5"); 
m_ctrl.SetVIDUnit(lVID, "mW");
```
CString strVID = m\_ctrl.GetVIDRawValue(lVID);

## **Remarks**

ECMIN in S2F30 equipment constant namelist (ECN).

## 3.2.11 VIDNodeType

Gets and sets the node type for specified variable ID.

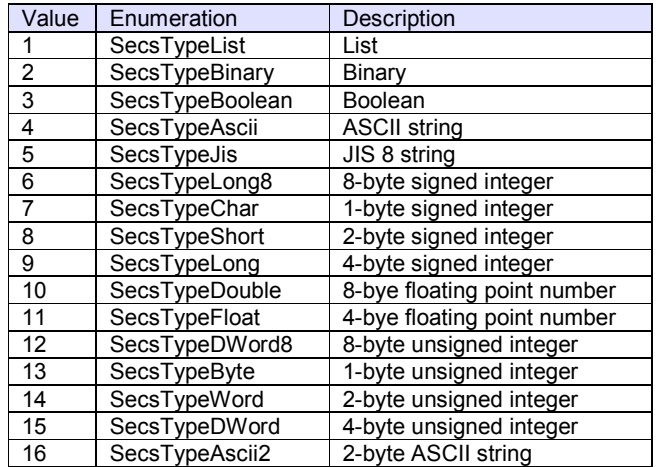

# **Syntax**

# Visual Basic 6.0

Property VIDNodeType(lVID As Long) As Integer

# Visual C++ 6.0

short GetVIDNodeType(long lVID) void SetVIDNodeType(long lVID, short nNewValue)

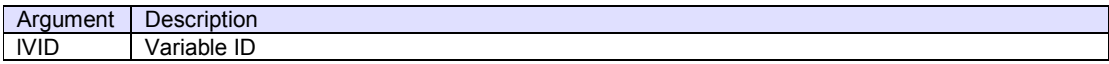

# **Example**

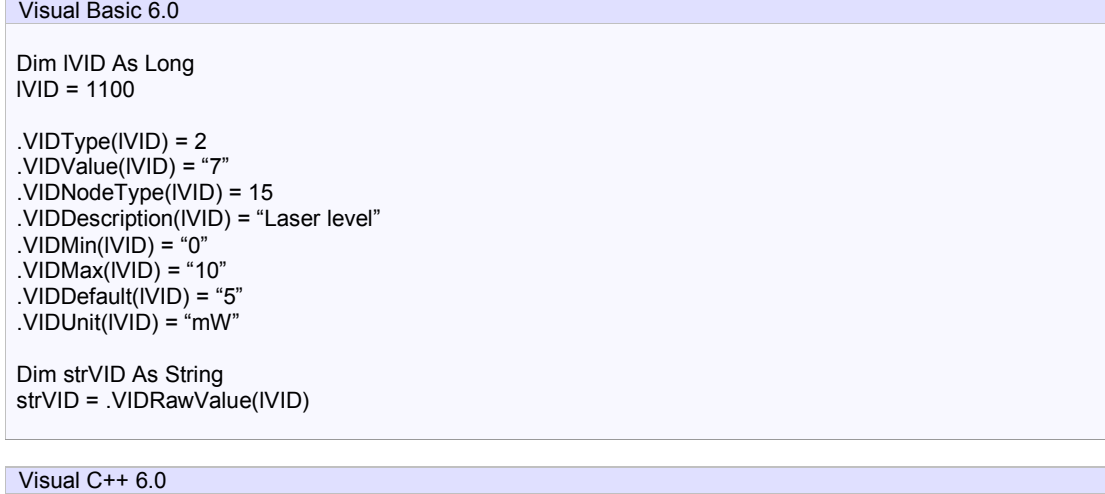

long lVID = 1100

m\_ctrl.SetVIDType(lVID, 2);

m\_ctrl.SetVIDValue(lVID, "7"); m\_ctrl.SetVIDNodeType(lVID, 15); m\_ctrl.SetVIDDescription(lVID, "Laser level"); m\_ctrl.SetVIDMin(lVID, "0"); m\_ctrl.SetVIDMax(lVID, "10"); m\_ctrl.SetVIDDefault(lVID, "5"); m\_ctrl.SetVIDUnit(lVID, "mW");

CString strVID = m\_ctrl.GetVIDRawValue(lVID);

## **Remarks**

If the value of VIDNodeType property is 0, it means "invalid type".

## 3.2.12 VIDRawValue

Gets and sets the raw value for specified variable ID. Raw value contains SECS-II message structure.

**Syntax** 

Visual Basic 6.0

Property VIDRawValue(lVID As Long) As String

Visual C++ 6.0

CString GetVIDRawValue(long lVID) void SetVIDRawValue(long lVID, LPCTSTR lpszNewValue)

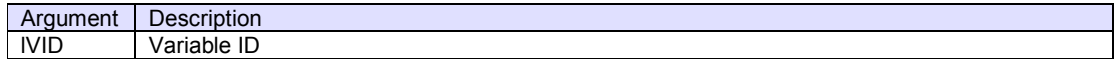

#### **Example**

Visual Basic 6.0 Dim lVID As Long lVID = 1100 .VIDType(lVID) = 2 .VIDValue(lVID) = "7" .VIDNodeType(lVID) = 15 .VIDDescription(lVID) = "Laser level"  $.$ VIDMin(IVID) = "0" .VIDMax(lVID) = "10" .VIDDefault(lVID) = "5" .VIDUnit(IVID) = "mW" Dim strVID As String strVID = .VIDRawValue(lVID)

# Visual C++ 6.0

```
long lVID = 1100
```

```
m_ctrl.SetVIDType(IVID, 2);
m_ctrl.SetVIDValue(lVID, "7"); 
m_ctrl.SetVIDNodeType(lVID, 15); 
m_ctrl.SetVIDDescription(IVID, "Laser level");
m_ctrl.SetVIDMin(lVID, "0"); 
m_ctrl.SetVIDMax(lVID, "10"); 
m_ctrl.SetVIDDefault(IVID, "5");
m_ctrl.SetVIDUnit(lVID, "mW");
```
CString strVID = m\_ctrl.GetVIDRawValue(lVID);

## **Remarks**

If SML string was set in VIDType property, SavoyGem would make message following report setting and send S6F11 event report send (ERS). At this time the value of VIDRawValue property will be used for each VID. It is not allowed to use stream and function number in SML string.

Since SavoyGem control doesn't check syntax and type of VID, user should set correct SML string. If user wants to set value by checking VIDNodeType property, use VIDValue property.

## 3.2.13 VIDType

Gets and sets the variable type for specified variable ID.

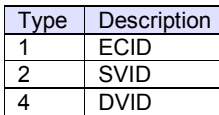

It is not allowed to use other numbers.

## **Syntax**

Visual Basic 6.0

Property VIDType(lVID As Long) As Integer

Visual C++ 6.0

short GetVIDType(long lVID) void SetVIDType(long lVID, short nNewValue)

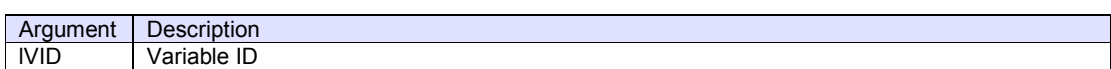

## **Example**

```
Visual Basic 6.0
```

```
Dim lVID As Long 
lVID = 1100
```
.VIDType(lVID) = 2 .VIDValue(lVID) = "7" .VIDNode $Type(IVID) = 15$ .VIDDescription(lVID) = "Laser level"  $.$ VIDMin(IVID) = "0"  $.$ VIDMax $(IVID) = "10"$ .VIDDefault(IVID) = "5"  $.$ VIDUnit(IVID) = "mW"

Dim strVID As String strVID = .VIDRawValue(lVID)

# Visual C++ 6.0

```
long lVID = 1100
```
m\_ctrl.SetVIDType(lVID, 2); m\_ctrl.SetVIDValue(lVID, "7"); m\_ctrl.SetVIDNodeType(lVID, 15); m\_ctrl.SetVIDDescription(lVID, "Laser level"); m\_ctrl.SetVIDMin(lVID, "0"); m\_ctrl.SetVIDMax(lVID, "10"); m\_ctrl.SetVIDDefault(lVID, "5"); m\_ctrl.SetVIDUnit(lVID, "mW");

CString strVID = m\_ctrl.GetVIDRawValue(lVID);

**Remarks** 

## 3.2.14 VIDUnit

Gets and sets the unit for specified variable ID.

#### **Syntax**

Visual Basic 6.0

Property VIDUnit(lVID As Long) As String

## Visual C++ 6.0

CString GetVIDUnit(long lVID) void SetVIDUnit(long lVID, LPCTSTR lpszNewValue)

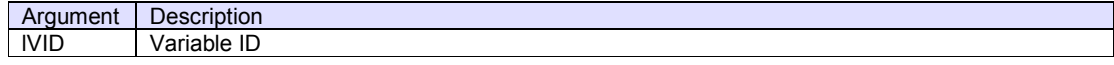

#### **Example**

Visual Basic 6.0 Dim lVID As Long lVID = 1100 .VIDType(lVID) = 2 .VIDValue(lVID) = "7" .VIDNodeType(lVID) = 15 .VIDDescription(lVID) = "Laser level"  $.$ VIDMin(IVID) = "0"  $.$ VIDMax $(IVID) = "10"$ .VIDDefault(IVID) = "5" .VIDUnit(IVID) = "mW"

Dim strVID As String strVID = .VIDRawValue(lVID)

## Visual C++ 6.0

```
long lVID = 1100
```

```
m_ctrl.SetVIDType(lVID, 2); 
m_ctrl.SetVIDValue(lVID, "7"); 
m_ctrl.SetVIDNodeType(lVID, 15); 
m_ctrl.SetVIDDescription(lVID, "Laser level"); 
m_ctrl.SetVIDMin(lVID, "0"); 
m_ctrl.SetVIDMax(lVID, "10"); 
m_ctrl.SetVIDDefault(lVID, "5"); 
m_ctrl.SetVIDUnit(lVID, "mW");
```
CString strVID = m\_ctrl.GetVIDRawValue(lVID);

## **Remarks**

UNITS in S2F30 equipment constant namelist (ECN).

## 3.2.15 VIDValue

Gets and sets the value for specified variable ID.

## **Syntax**

Visual Basic 6.0

Property VIDValue(lVID As Long) As String

## Visual C++ 6.0

CString GetVIDValue(long lVID) void SetVIDValue(long lVID, LPCTSTR lpszNewValue)

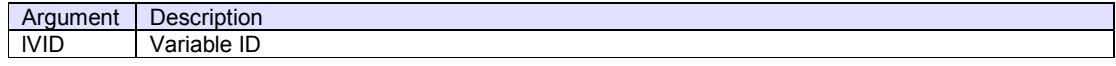

## **Example**

Visual Basic 6.0 Dim lVID As Long lVID = 1100 .VIDType(lVID) = 2 .VIDValue(lVID) = "7" .VIDNodeType(lVID) = 15 .VIDDescription(lVID) = "Laser level"  $.$ VIDMin(IVID) = "0" .VIDMax(lVID) = "10" .VIDDefault(lVID) = "5" .VIDUnit(IVID) = "mW" Dim strVID As String strVID = .VIDRawValue(lVID)

## Visual C++ 6.0

```
long lVID = 1100
```

```
m_ctrl.SetVIDType(IVID, 2);
m_ctrl.SetVIDValue(lVID, "7"); 
m_ctrl.SetVIDNodeType(lVID, 15); 
m_ctrl.SetVIDDescription(lVID, "Laser level"); 
m_ctrl.SetVIDMin(lVID, "0"); 
m_ctrl.SetVIDMax(lVID, "10"); 
m_ctrl.SetVIDDefault(lVID, "5"); 
m_ctrl.SetVIDUnit(lVID, "mW");
```
CString strVID = m\_ctrl.GetVIDRawValue(lVID);

## **Remarks**

Following the type definition of VIDNodeType property, SML string will be generated in VIDRawValue property.

# 3.3 Methods

# 3.3.1 AboutBox

Opens version information dialog box on the screen.

# **Syntax**

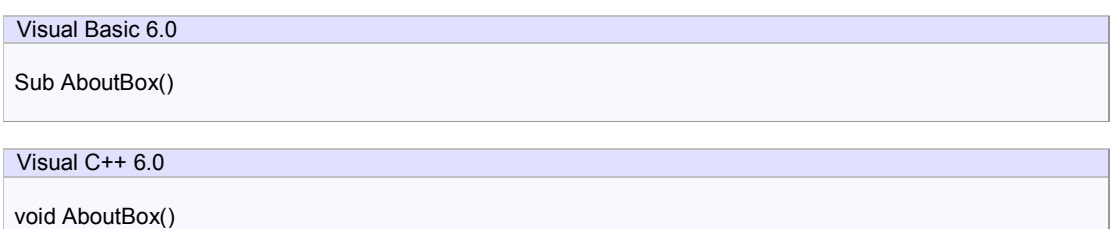

# **Return Value**

None.

# **Example**

Visual Basic 6.0

.AboutBox

Visual C++ 6.0

m\_hsms.AboutBox();

## **Remarks**

## 3.3.2 DefProc

Calls default procedure when SavoyGem control received message.

# **Syntax**

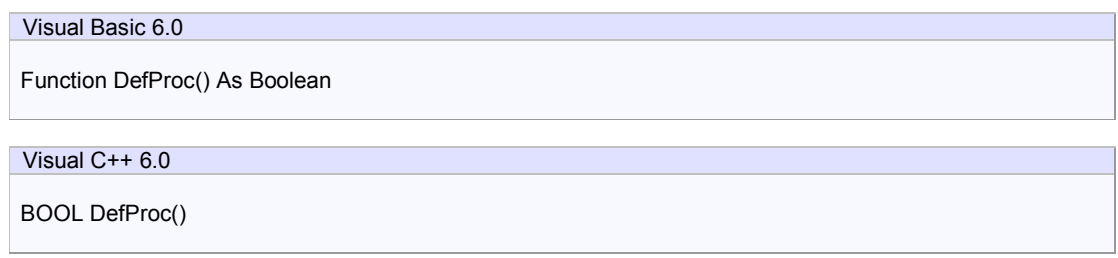

# **Return Value**

Return true if processed, and false if not processed.

# **Example**

Visual Basic 6.0

.DefProc

Visual C++ 6.0

m\_ctrl.DefProc();

# **Remarks**

## 3.3.3 InvokeAlarm

Lets SavoyGem control attempt to send alarm event. Actually, SavoyGem will send S5F1 alarm report send (ARS). If specified alarm ID was disabled, alarm event will not be sent.

#### **Syntax**

Function InvokeAlarm(lALID As Long, sALCD As Integer) As Boolean

Visual C++ 6.0

Visual Basic 6.0

BOOL InvokeAlarm(long lALID, short sALCD)

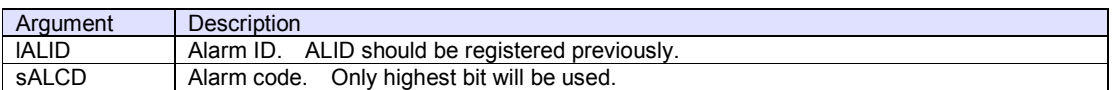

#### **Return Value**

Return true if alarm was sent, and false if not sent.

#### **Example**

Visual Basic 6.0 .InvokeAlarm 325, &H80

# Visual C++ 6.0

m\_ctrl.InvokeAlarm(325, 0x80);

#### **Remarks**

Whichever number was specified in sALCD, lower 7-bit would be ignored and replaced by pre-registered ALCD.<br>Since ALCD is a binary type, it is 8-bit. Therefore, only 8<sup>th</sup> bit in sALCD is valid. If this bit is 1, it means " set". If this bit is 0, it means "alarm cleared".

To send "alarm cleared" message, "alarm set" has to be made. If "alarm set" was sent, SavoyGem control would set "not cleared" flag for such ALID internally. If "not cleared" flag was not set, it is not possible to send "alarm cleared" message. If "alarm cleared" message is sent, "not cleared" flag would be reset.

Under SEMI Standards specification, only "on" and "off" information is recorded for same ALID, and "how many" number isnot recorded. Even if "alarm set" happened more than once, just one "alarm cleared" would reset "alarm cleared" flag.

Since "alarm cleared" flag will be recorded in SavoyGem data file, it is possible to retrieve previous setting after rebooting application.

## 3.3.4 InvokeEvent

Lets SavoyGem control attempt to send collection event. Actually, SavoyGem control will send S6F11 event report send (ERS). If specified collection event ID was disabled, collection event will not be sent.

#### **Syntax**

Visual Basic 6.0 Function InvokeEvent(lCEID As Long) As Boolean

Visual C++ 6.0

BOOL InvokeEvent(long lCEID)

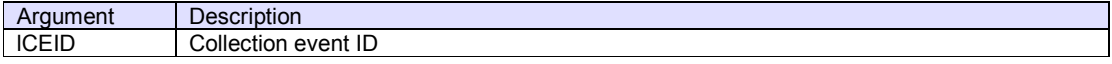

## **Return Value**

Return true if event was sent, and false if not.

#### **Example**

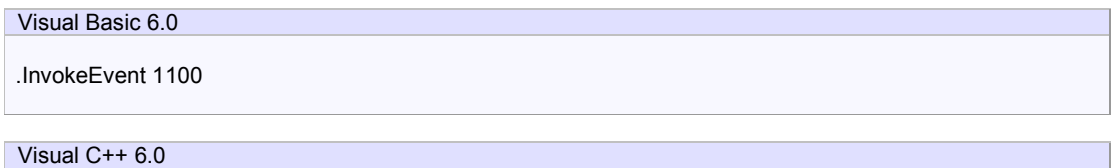

m\_ctrl.InvokeEvent(1100);

## **Remarks**

If report was linked to event, such report would be generated automatically.

## 3.3.5 IsValidVID

Checks whether specified variable ID is valid. If variable ID was not registered, this method returns false.

## **Syntax**

Function IsValidVID(lVID As Long) As Boolean

Visual C++ 6.0

Visual Basic 6.0

BOOL IsValidVID(long lVID)

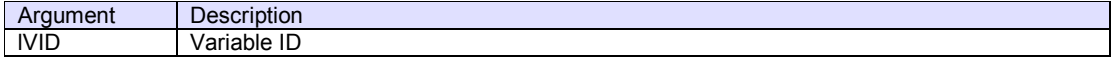

#### **Return Value**

Return true if VID was registered, and false if not registered.

## **Example**

Visual Basic 6.0 If .IsValidVID(3201) Then ' OK Visual C++ 6.0

if(m\_ctrl.IsValidVID(3201)

// OK

{

# **Remarks**

## 3.3.6 LoadData

Loads .data from SavoyGem data file.

## **Syntax**

Function LoadData() As Boolean

Visual C++ 6.0

Visual Basic 6.0

BOOL LoadData()

## **Return Value**

Return true if loading was successful, and false if failed.

## **Example**

Visual Basic 6.0

.DataFileName = ".¥SavoyGem.bop" .LoadData

Visual C++ 6.0

m\_ctrl.SetDataFileName(".¥SavoyGem.bop"); m\_ctrl.LoadData();

## **Remarks**

## **See Also**

DataFileName property

## 3.3.7 LoadIniFile

Loads settings from INI file and initialize properties. If loading was failed, values in persistent resource will be set.

LoadIniFile method probably is called at the beginning of application, since it retrieves saved parameters by Setup method.

## **Syntax**

Visual Basic 6.0

Function LoadIniFile() As Boolean

Visual C++ 6.0

BOOL LoadIniFile()

#### **Return Value**

Return true if loading was successful. Otherwise return false. If false was returned, IniFileName property or IniSection property might be incorrect.

## **Example**

Visual Basic 6.0

.IniFileName = "./SavoyGem.ini" .LoadIniFile

## Visual C++ 6.0

m\_ctrl.SetIniFileName("./SavoyGem.ini"); m\_ctrl.LoadIniFile();

## **Remarks**
## 3.3.8 RegisterALID

Registers alarm ID.

#### **Syntax**

Visual Basic 6.0

Function RegisterALID(lALID As Long, sALCD As Integer, lpszALTX As String) As Boolean

Visual C++ 6.0

BOOL RegisterALID(long lALID, short sALCD, LPCTSTR lpszALTX)

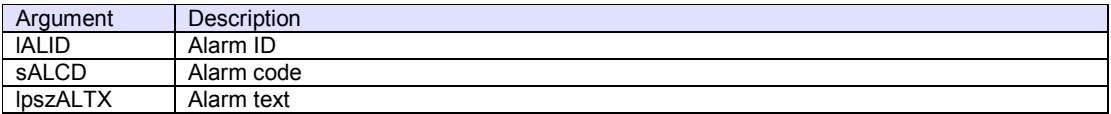

### **Return Value**

Return true if registration was successful, and false if failed.

#### **Example**

Visual Basic 6.0 .RegisterALID 5000, 1, "" Visual C++ 6.0

m\_ctrl.RegisterALID(5000, 1, "");

#### **Remarks**

It is not recommended to use RegisterALID method at the beginning of application, because that will affect to the setting of S5F3 enable/disable alarm send (EAS). Please register previously and use LoadData method to retrieve previous setting.

## 3.3.9 RegisterCEID

Registers collection event ID.

#### **Syntax**

Visual Basic 6.0

RegisterCEID(lCEID As Long, sPredefinedCEID As Integer, lpszDescription As String) As Boolean

## Visual C++ 6.0

BOOL RegisterCEID(long lCEID, short sPredefinedCEID, LPCTSTR lpszDescription);

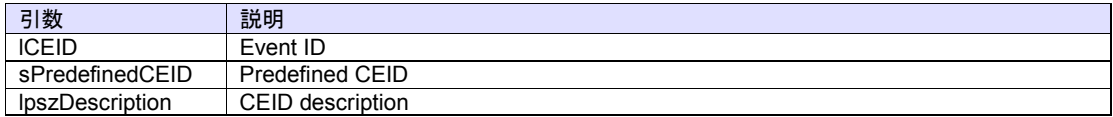

#### **Return Value**

Return true if registration was successful, and false if failed.

#### **Example**

Visual Basic 6.0 .RegisterCEID 253, 1, ""

Visual C++ 6.0

m\_ctrl.RegisterCEID(253, 1, "");

## **Remarks**

It is not recommended to use RegisterCEID method at the beginning of application. Please register previously and use LoadData method to retrieve previous setting.

#### 3.3.10 RegisterVID

Registers variable ID.

#### **Syntax**

Visual Basic 6.0

Function RegisterVID(lVID As Long, sType As Integer, sNodeType As Integer, lpszMin As String, lpszMax As String, lpszDefault As String, lpszUnit As String, lpszDescription As String) As Boolean

Visual C++ 6.0

BOOL RegisterVID(long lVID, short sType, short sNodeType, LPCTSTR lpszMin, LPCTSTR lpszMax, LPCTSTR lpszDefault, LPCTSTR lpszUnit, LPCTSTR lpszDescription)

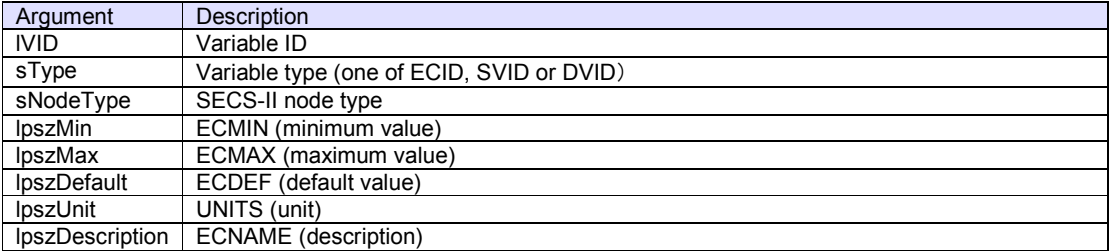

### **Return Value**

Return true if registration was successful, and false if failed.

#### **Example**

Visual Basic 6.0

.RegisterVID 1100, 2, 15, "0", "10", "5", "mW", "Laser level"

### Visual C++ 6.0

m\_ctrl.RegisterVID(1100, 2, 15, "0", "10", "5", "mW", "Laser level");

#### **Remarks**

It is not recommended to use RegisterVID method at the beginning of application. Please register previously and use LoadData method to retrieve previous setting.

### 3.3.11 SaveData

Saves data into SavoyGem data file.

## **Syntax**

Function SaveData() As Boolean

Visual C++ 6.0

Visual Basic 6.0

BOOL SaveData()

#### **Return Value**

Return true if saving was successful, and false if failed.

## **Example**

Visual Basic 6.0

.SaveData

Visual C++ 6.0

m\_ctrl.SaveData();

#### **Remarks**

## 3.3.12 Send

Send message specified by WorkSpace property and Reply property.

## **Syntax**

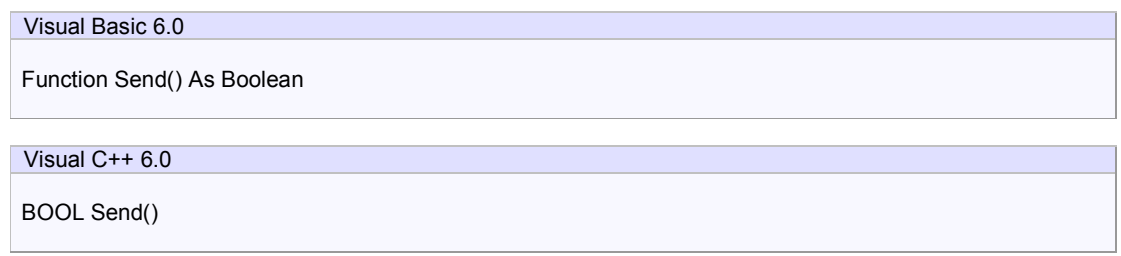

# **Return Value**

Return true if transmission was successful. Otherwise return false.

# **Example**

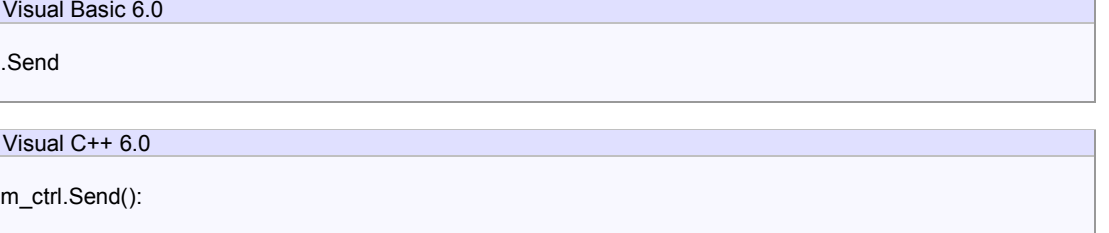

# **Remarks**

# **See Also**

WorkSpace property, Reply property

## 3.3.13 Setup

Opens setup dialog box on the screen. If user modified parameter and press OK button, data will be written in INI file.

# **Model Tab**

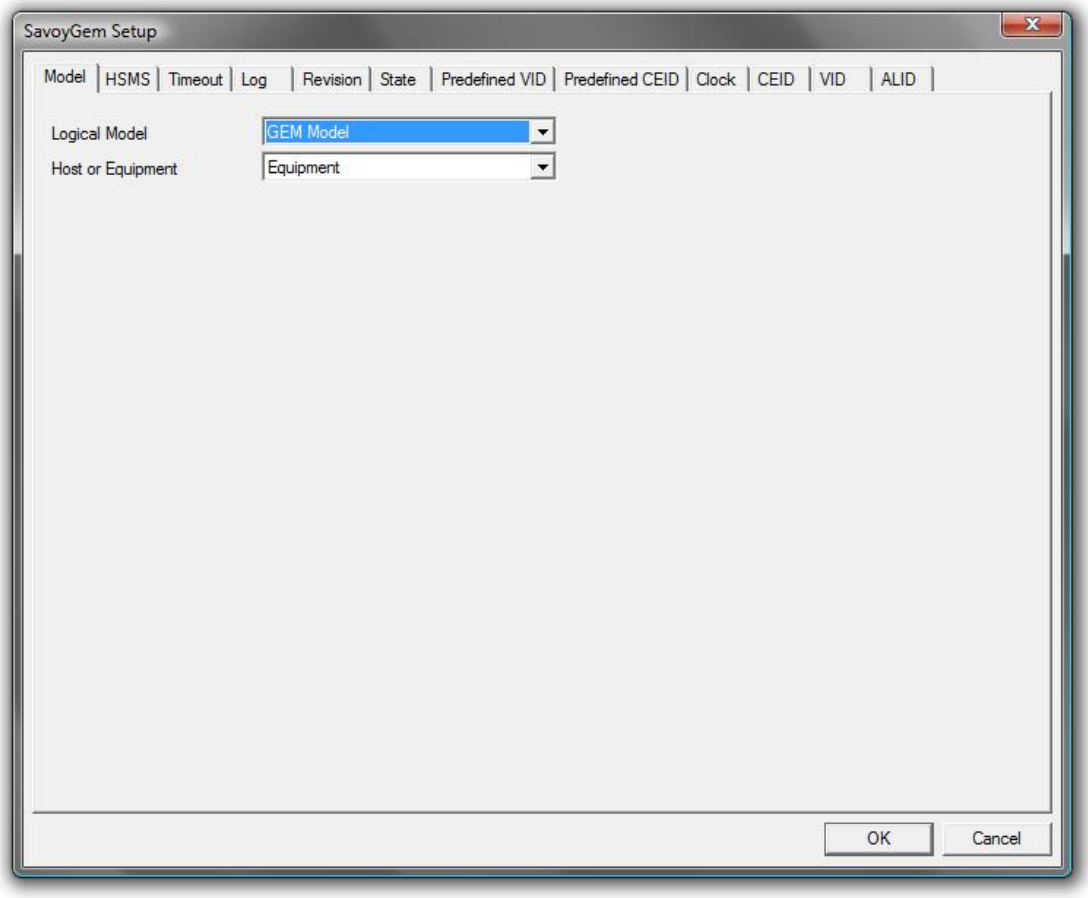

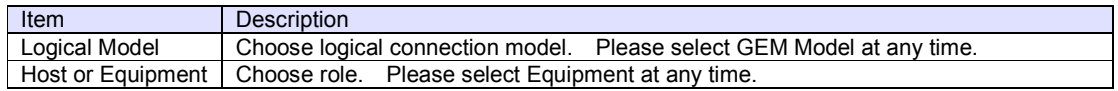

**HSMS Tab** 

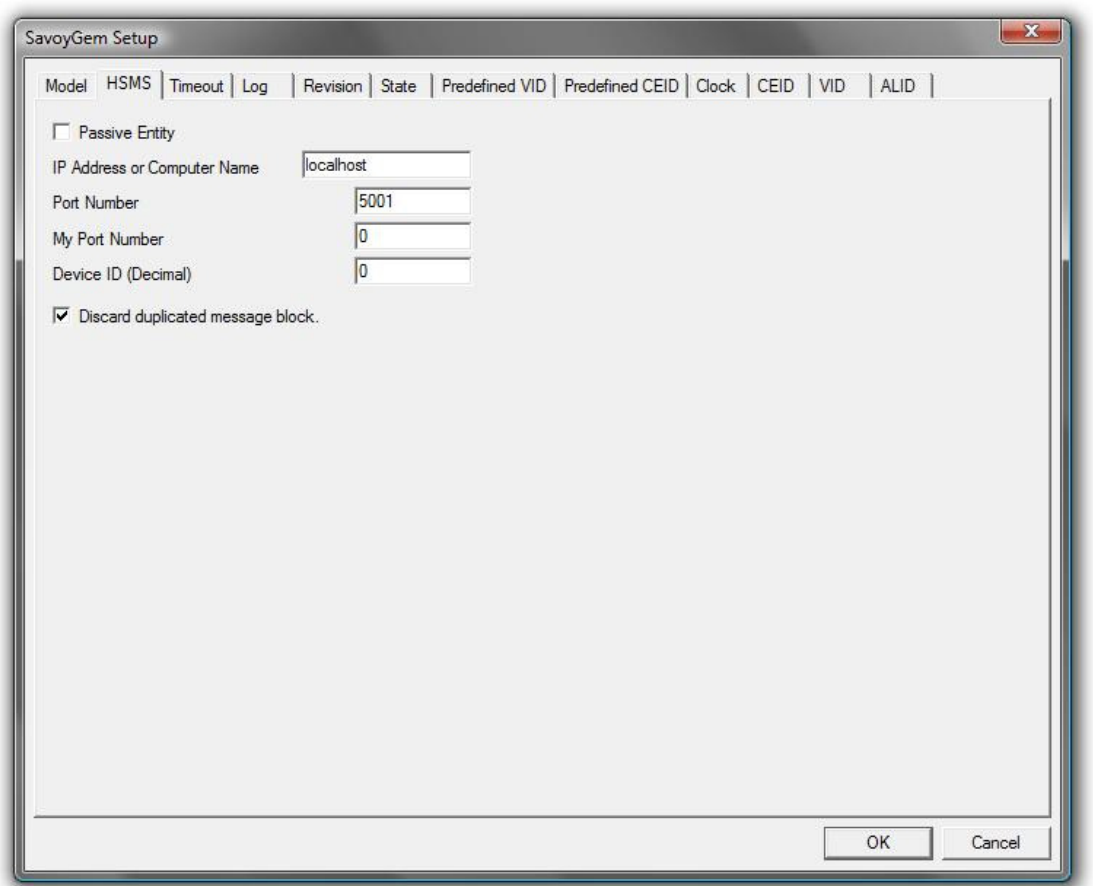

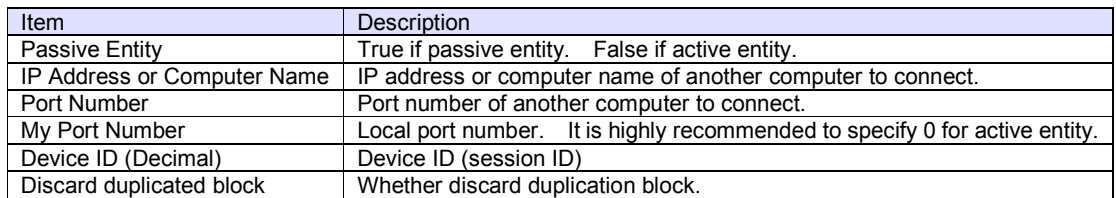

**Timeout Tab** 

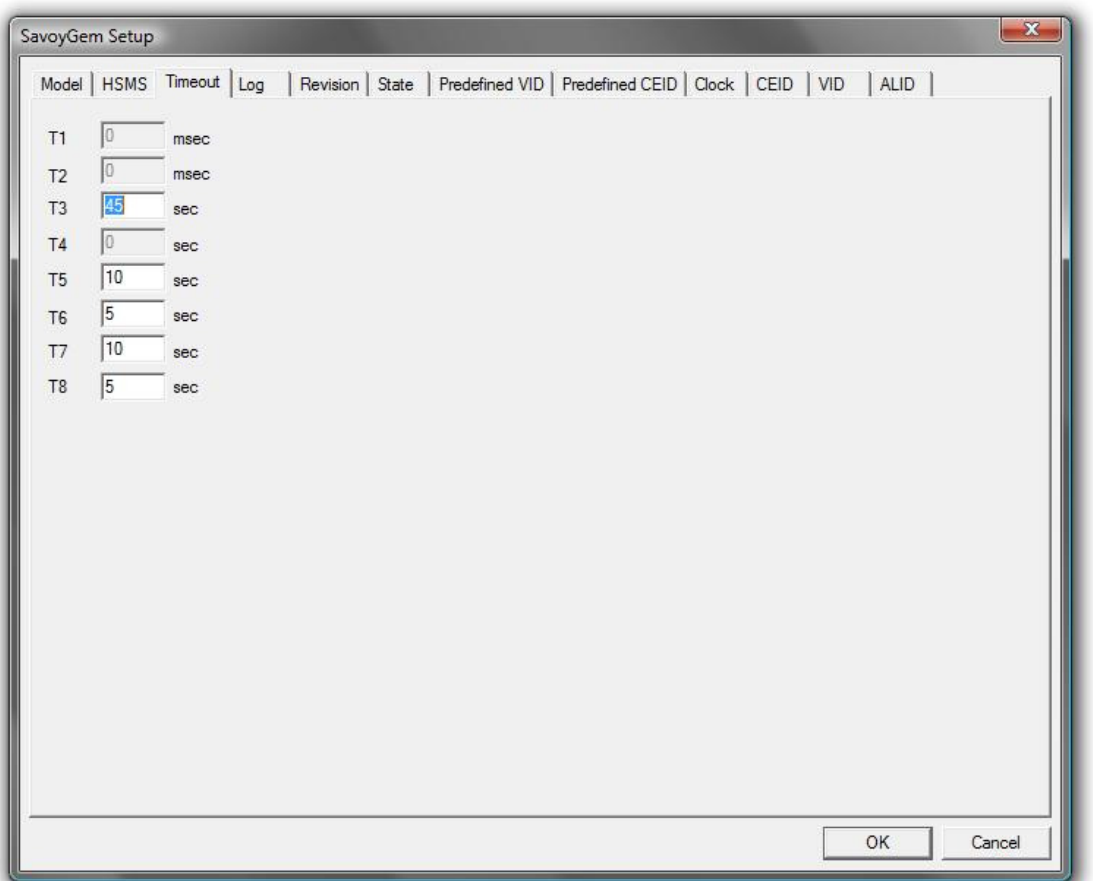

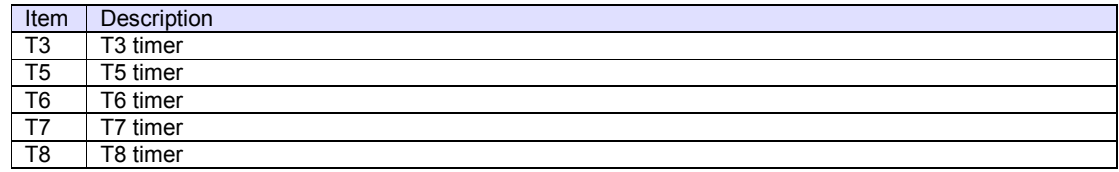

**Log Tab**

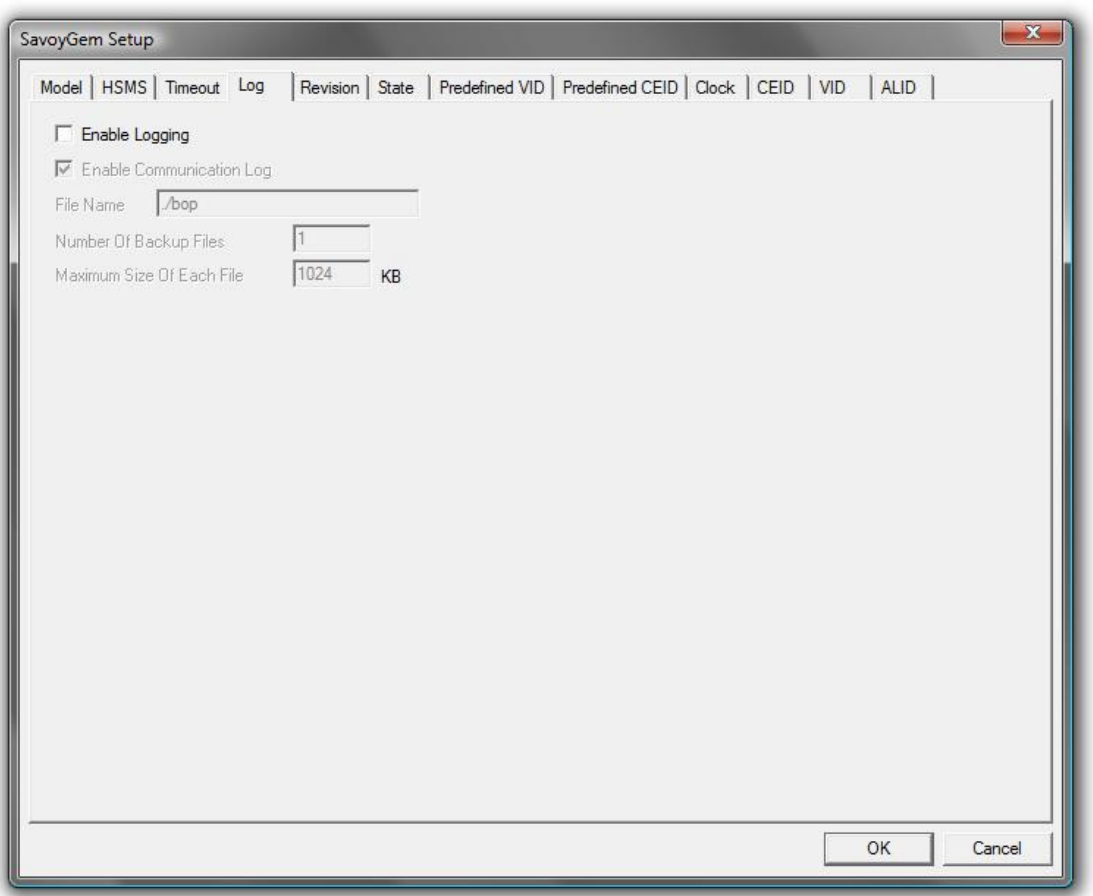

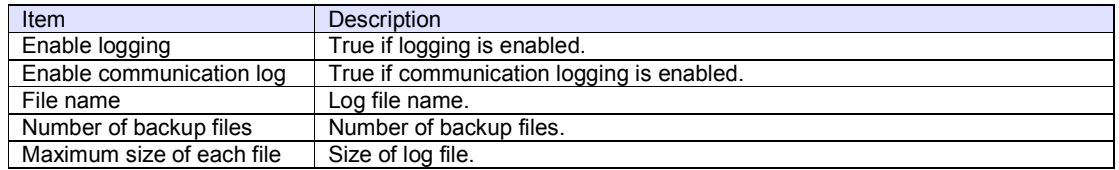

**Revision Tab**

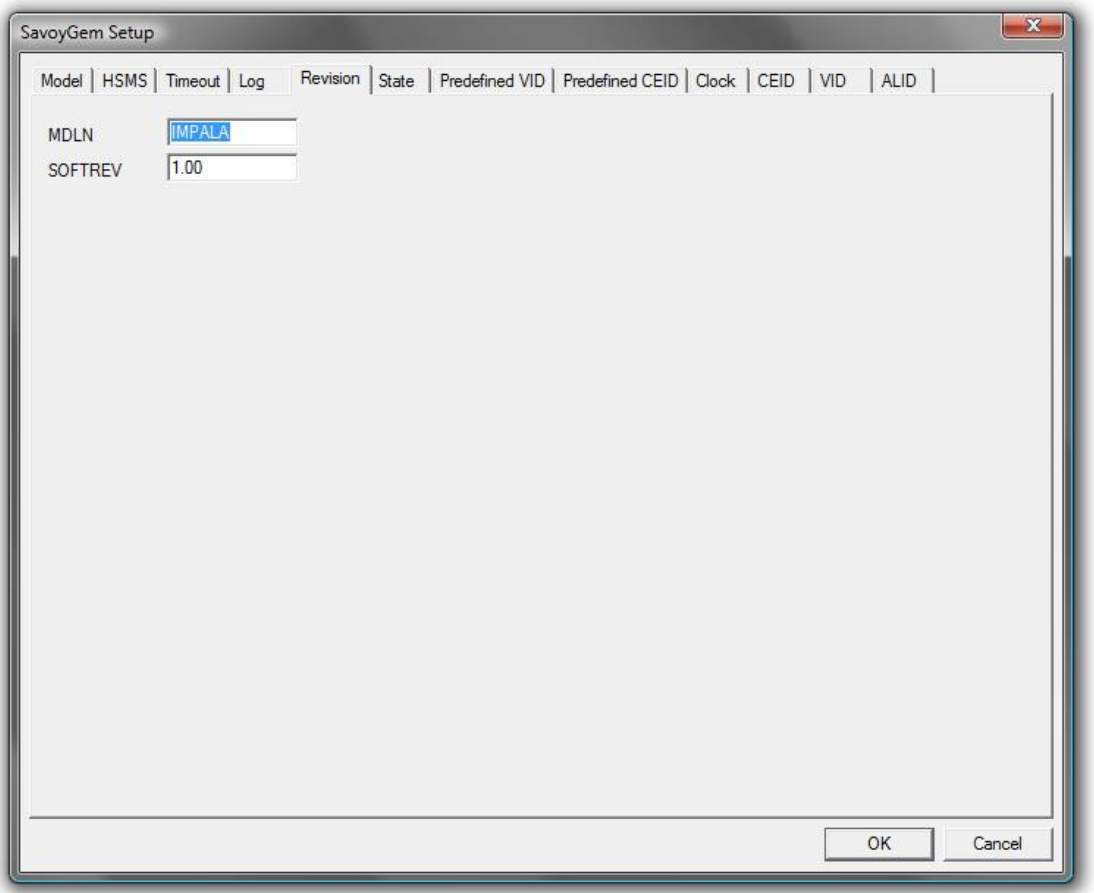

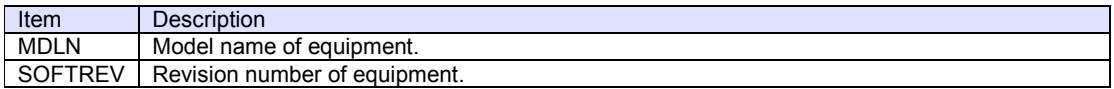

**State Tab**

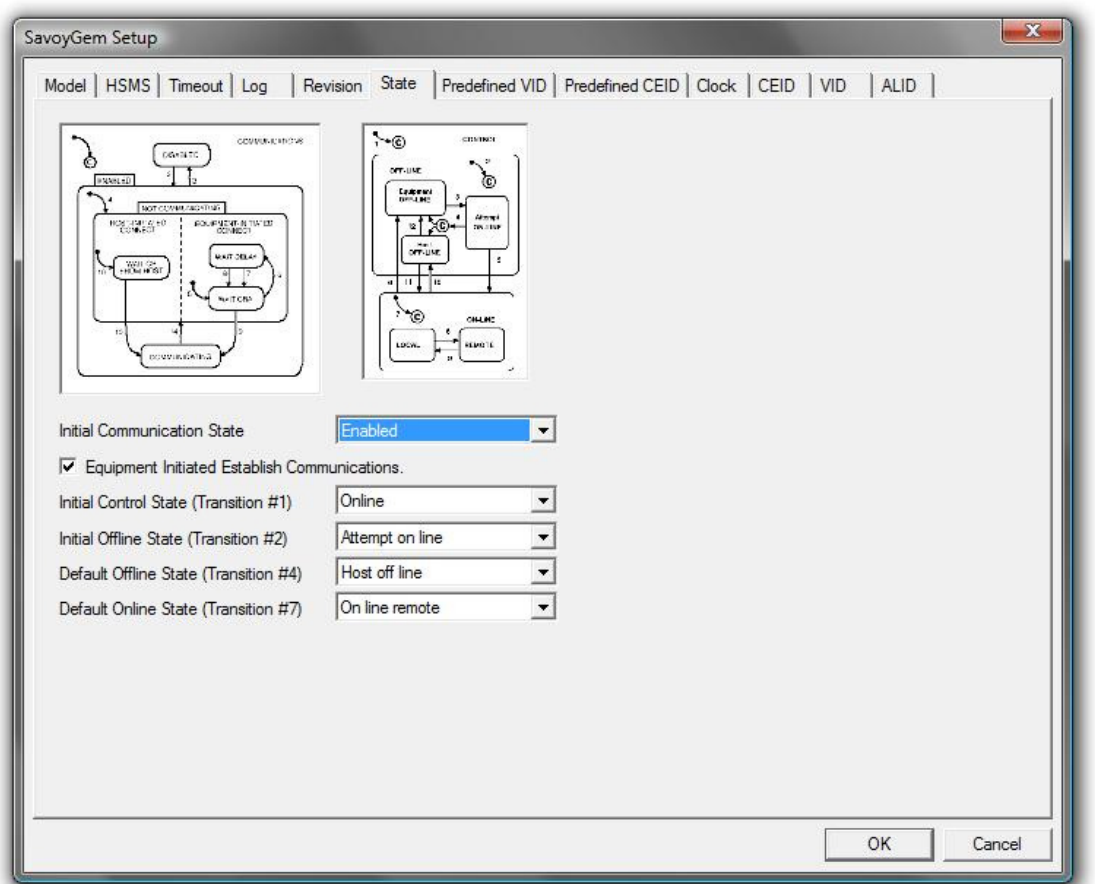

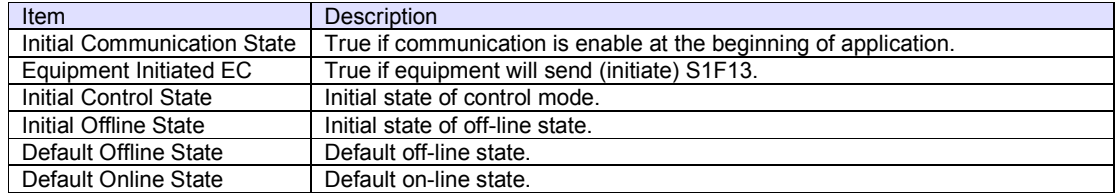

**Predefined VID Tab**

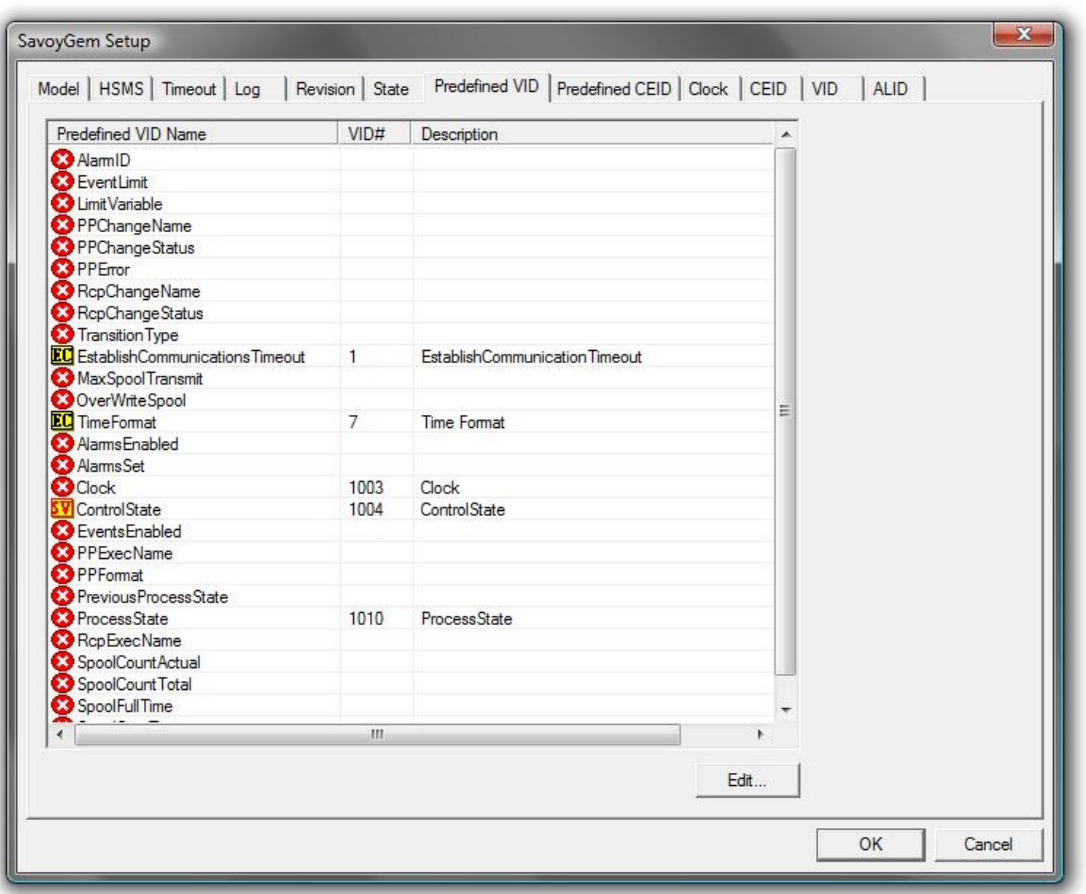

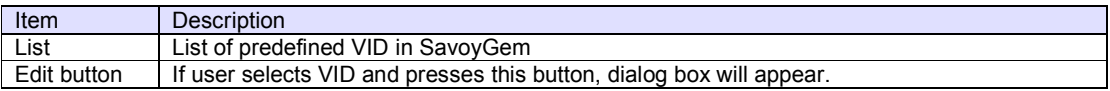

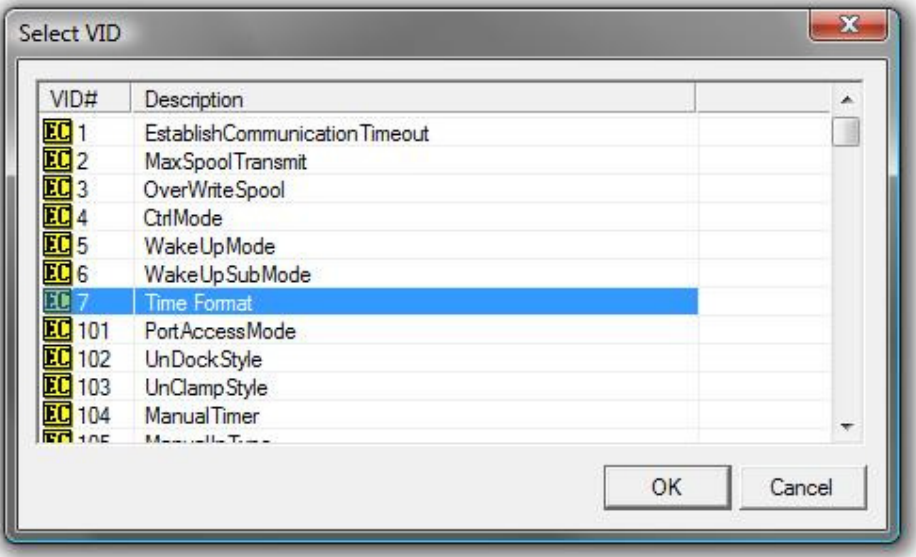

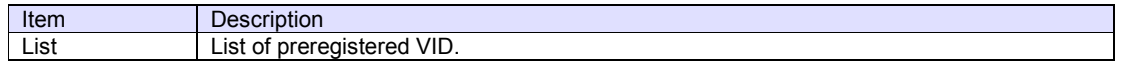

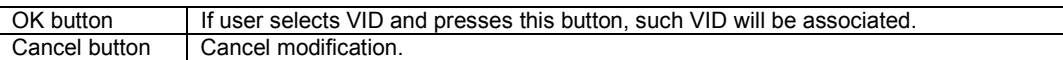

## **Predefined CEID Tab**

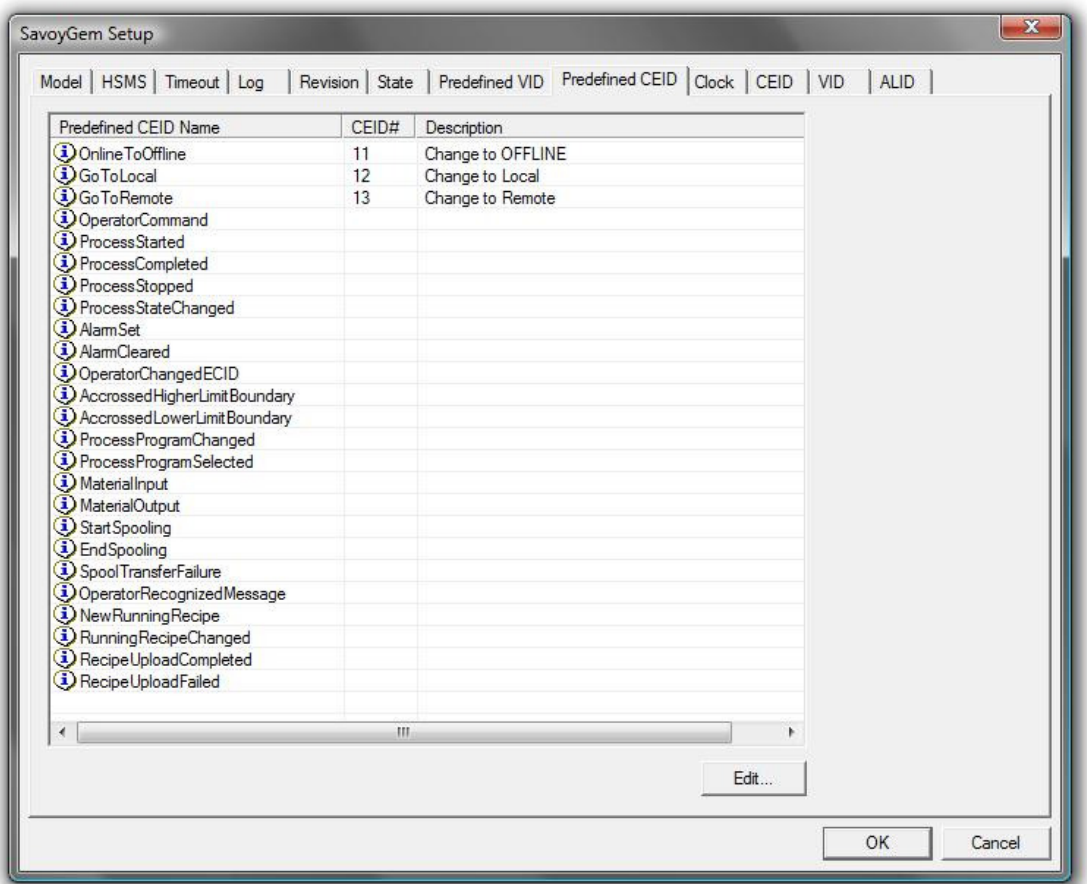

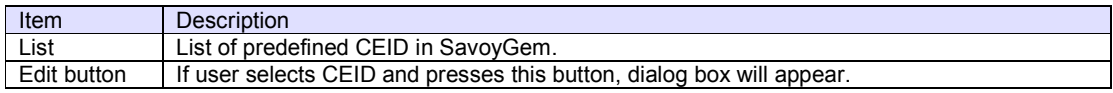

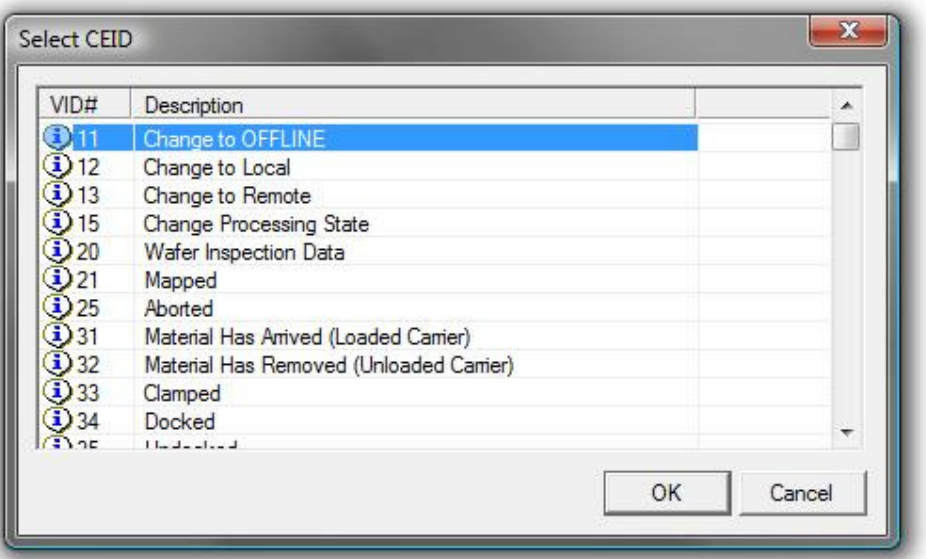

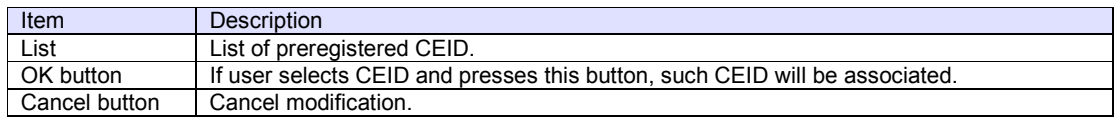

## **Clock Tab**

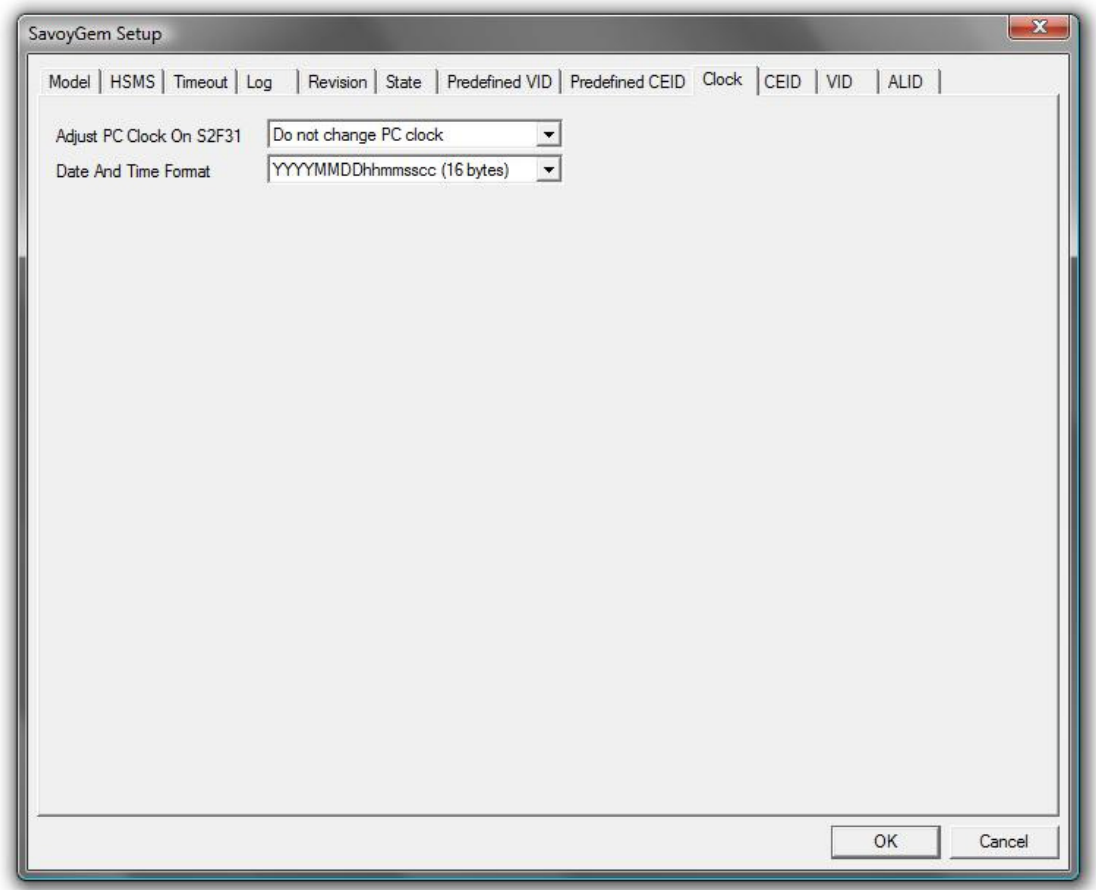

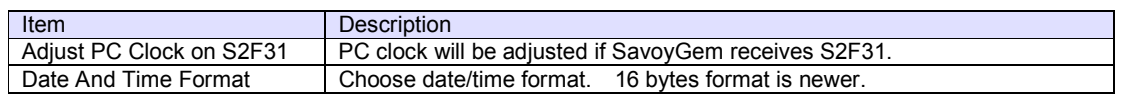

## **CEID Tab**

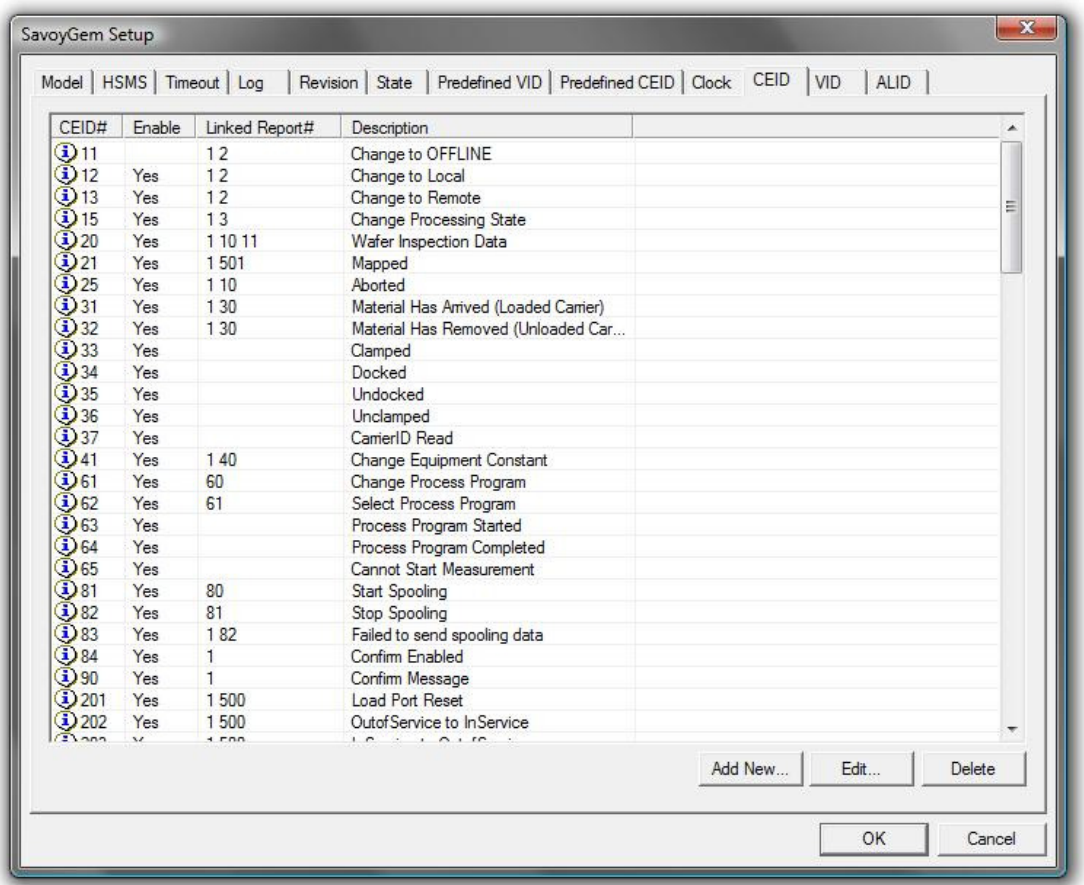

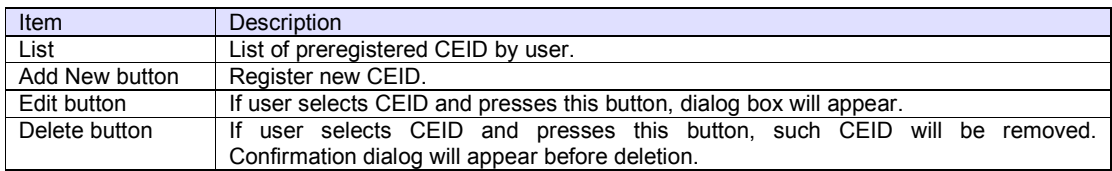

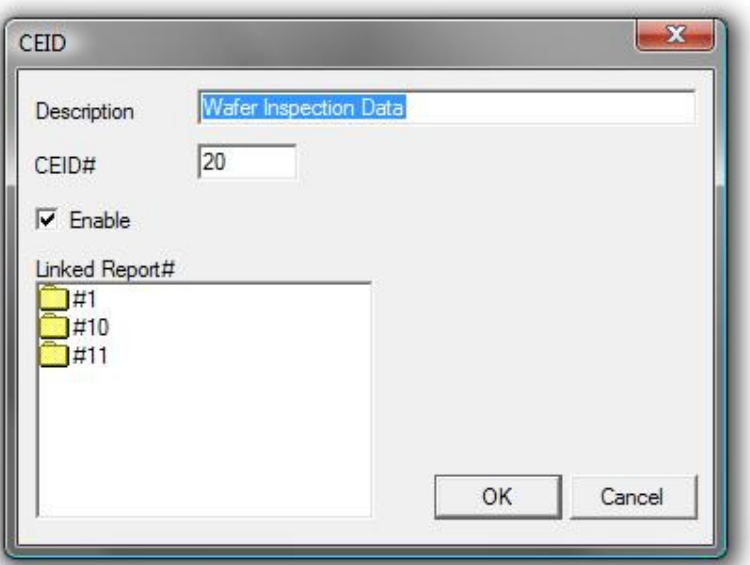

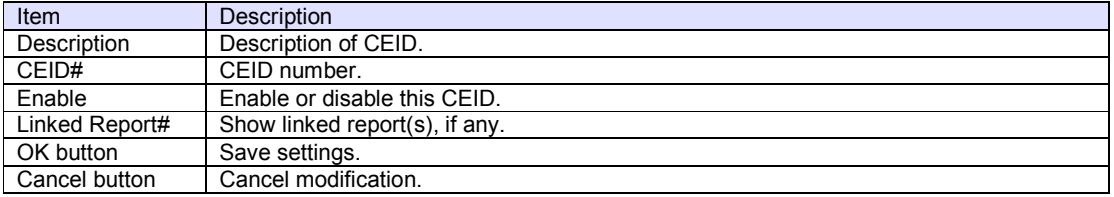

**VID Tab**

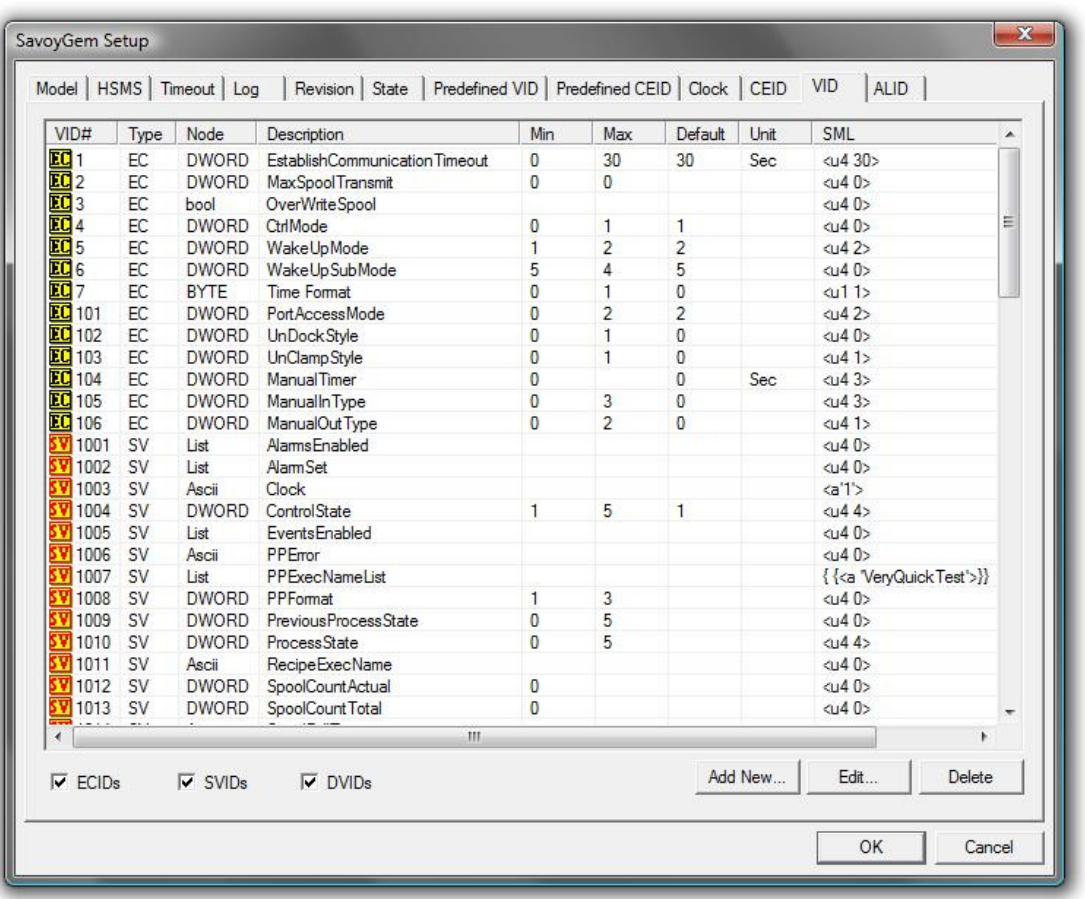

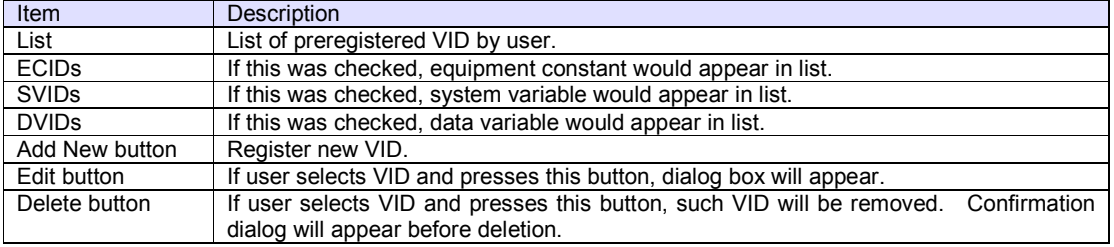

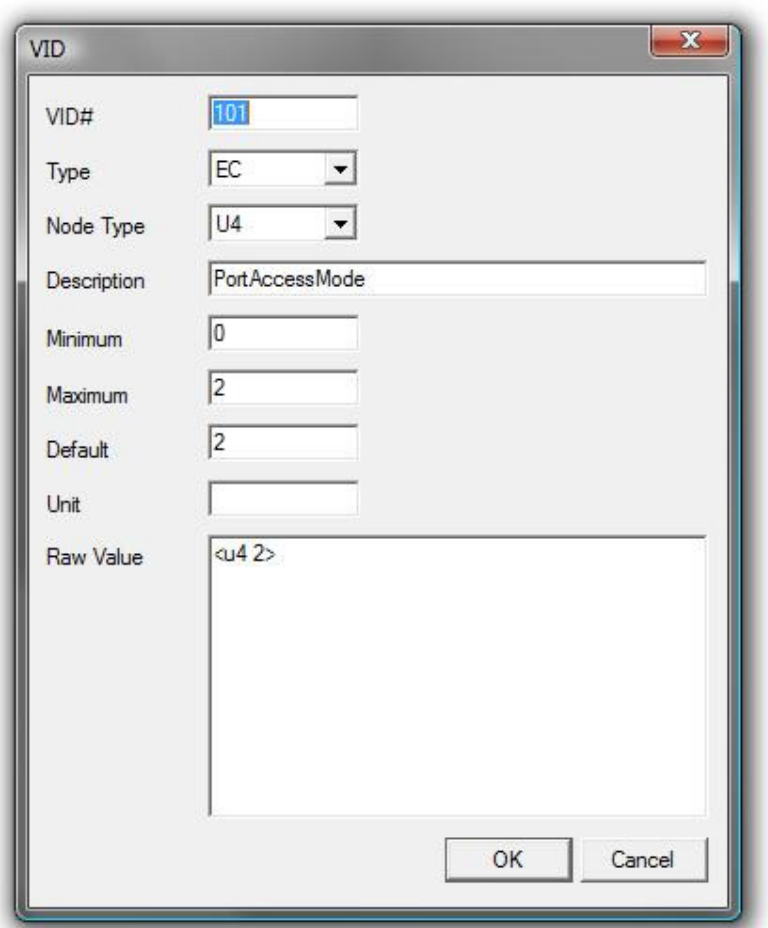

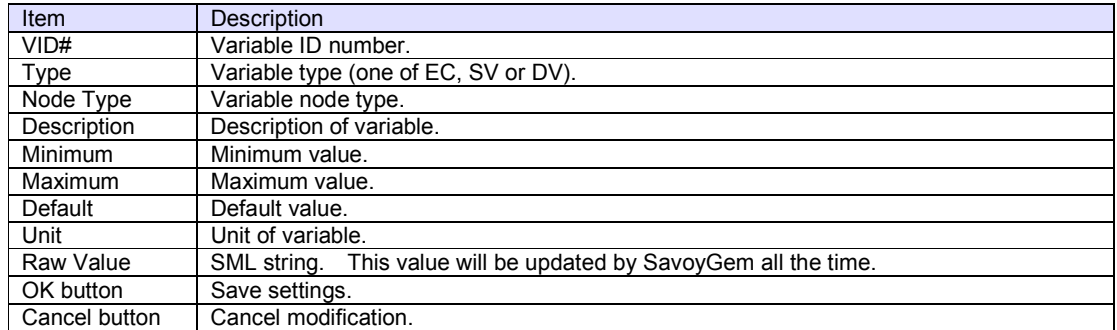

**ALID Tab**

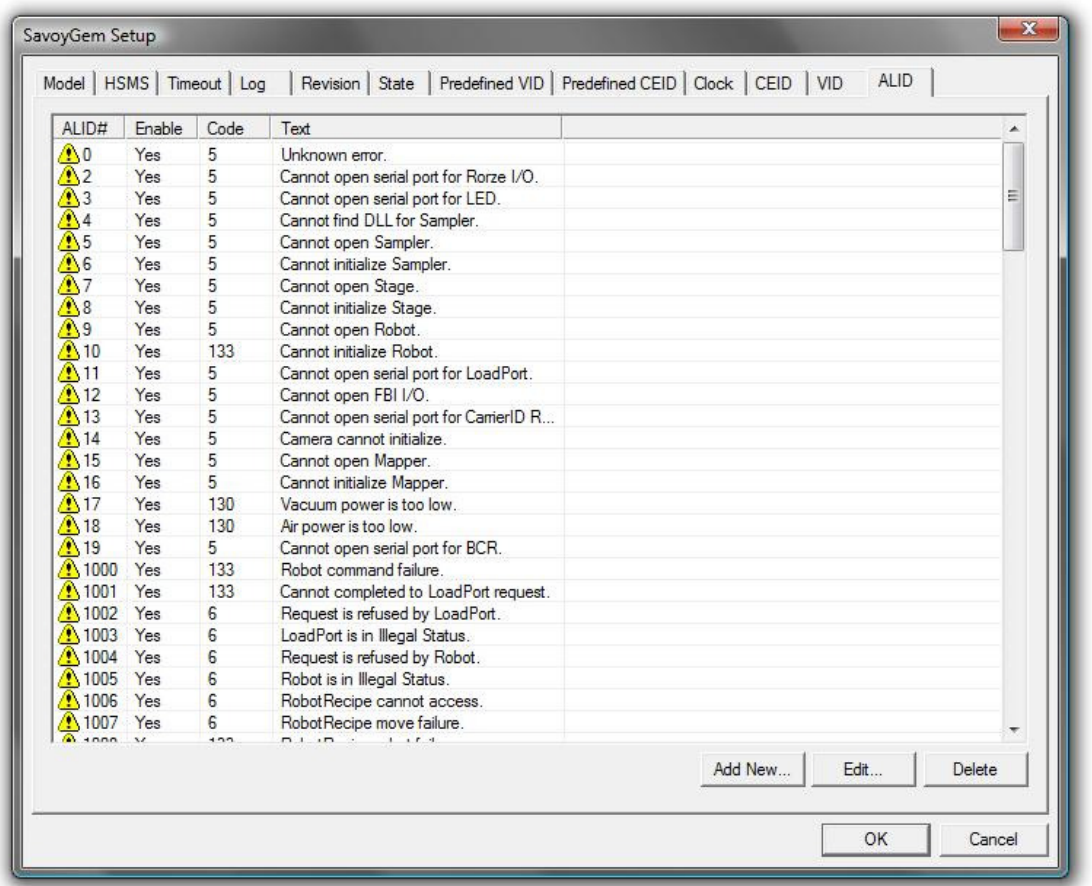

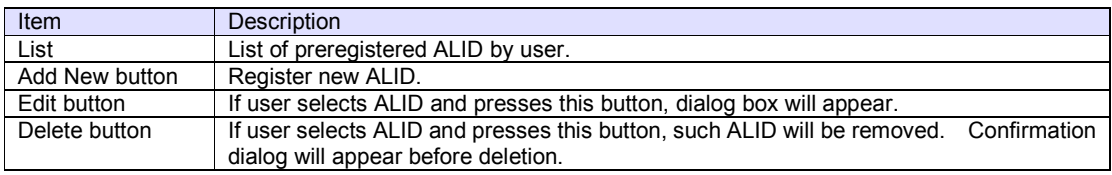

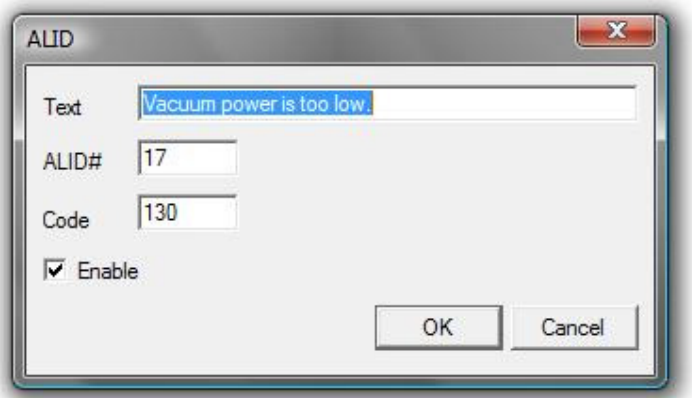

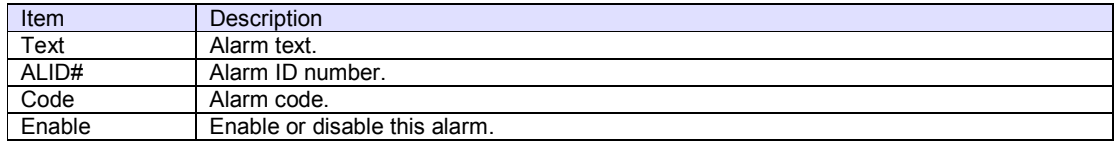

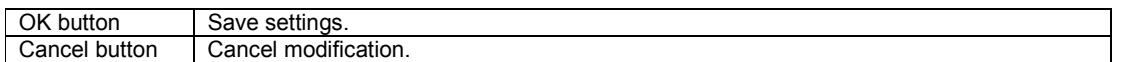

## **Syntax**

Visual Basic 6.0

Function Setup(lpszCaption As String, lOptionFlag As Long) As Boolean

#### Visual C++ 6.0

BOOL Setup(LPCTSTR lpszCaption, long lOptionFlag)

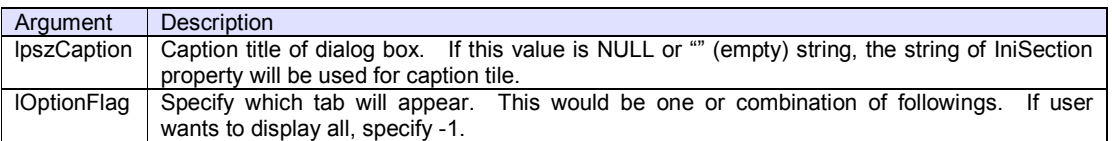

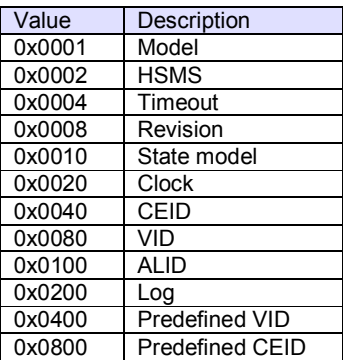

#### **Return Value**

If user pressed OK button and parameters were saved in INI file successfully, Setup method returns true. If user pressed Cancel button or parameter saving was failed, Setup method returns false.

#### **Example**

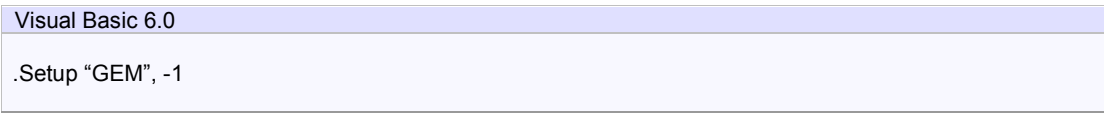

Visual C++ 6.0

m\_ctrl.Setup("GEM", -1);

### **Remarks**

At least one tab should be specified. Therefore, lOptionFlag should not be 0.

### 3.3.14 ToALID

Converts index to alarm ID. Available value range for index is between 0 and (ALIDCount -1).

#### **Syntax**

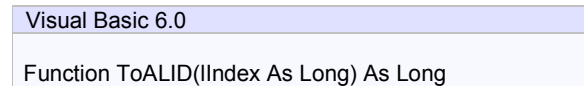

Visual C++ 6.0

long ToALID(long lIndex)

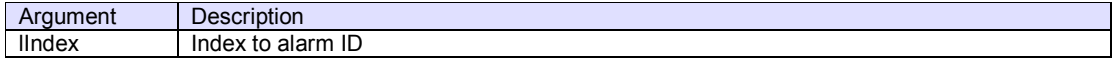

#### **Return Value**

Converted alarm ID. If index is out of range, return negative number.

# **Example**

Visual Basic 6.0 Dim lALID As Long

lALID = .ToALID(0)

Visual C++ 6.0

long lALID = m\_ctrl.ToALID(0);

#### **Remarks**

### 3.3.15 ToCEID

Converts index to collection event ID. Available value range for index is between 0 and (CEIDCount -1).

#### **Syntax**

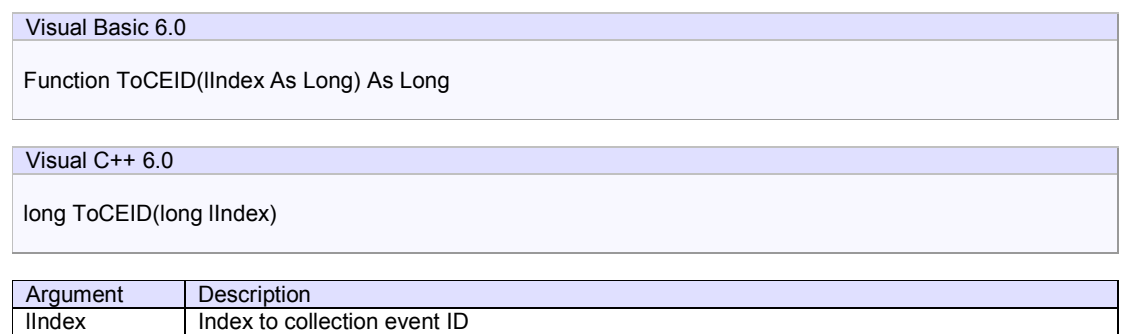

#### **Return Value**

Converted collection event ID. If index is out of range, return negative number.

## **Example**

Visual Basic 6.0 Dim lCEID As Long lCEID = .ToCEID(0)

Visual C++ 6.0

long lCEID = m\_ctrl.ToCEID(0);

#### **Remarks**

### 3.3.16 ToVID

Converts index to variable ID. Available value range for index is between 0 and (VIDCount -1).

## **Syntax**

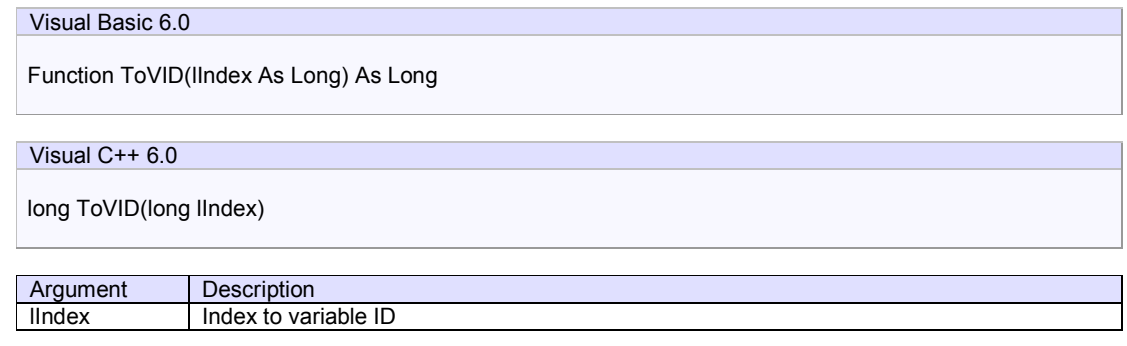

#### **Return Value**

Converted variable ID. If index is out of range, return negative number.

## **Example**

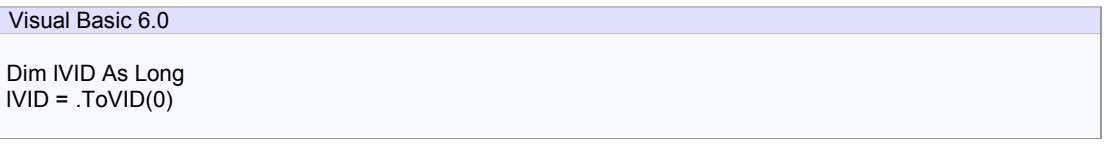

Visual C++ 6.0

long lVID = m\_ctrl.ToVID(0);

#### **Remarks**

## 3.3.17 UnregisterALID

Unregisters alarm ID.

Visual Basic 6.0

### **Syntax**

Function UnregisterALID(lALID As Long) As Boolean

Visual C++ 6.0

BOOL UnregisterALID(long lALID)

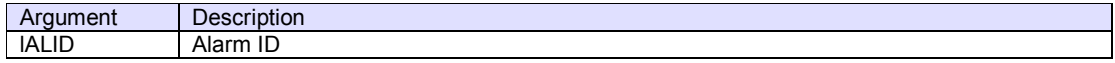

### **Return Value**

If unregistration was successful, return true. If failed, return false.

## **Example**

Visual Basic 6.0

.UnregisterALID 325

Visual C++ 6.0

m\_ctrl.UnregisterALID(325);

## **Remarks**

## 3.3.18 UnregisterVID

Unregisters variable ID.

### **Syntax**

Function UnregisterVID(lVID As Long) As Boolean

Visual C++ 6.0

Visual Basic 6.0

BOOL UnregisterVID(long lVID)

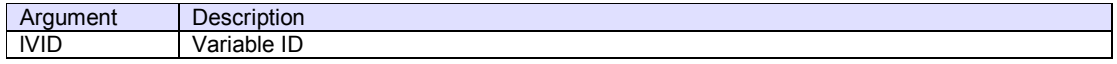

### **Return Value**

If unregistration was successful, return true. If failed, return false.

## **Example**

Visual Basic 6.0

.UnregisterVID 1100

Visual C++ 6.0

m\_ctrl.UnregisterVID(1100);

## **Remarks**

## 3.3.19 WriteLogFile

Writes literal string into log file.

### **Syntax**

Function WriteLogFile(lpszText As String) As Boolean

Visual C++ 6.0

Visual Basic 6.0

BOOL WriteLogFile(LPCTSTR lpszText)

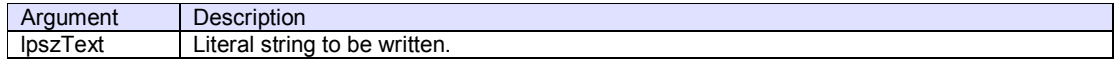

#### **Return Value**

If writing to log file was successful, return true. If failed, return false.

## **Example**

Visual Basic 6.0

.WriteLogFile "This is a test"

Visual C++ 6.0

m\_ctrl.WriteLogFile("This is a test");

## **Remarks**

# 3.4 Events

3.4.1 CommunicationStateChanged

Notifies that communication state has been changed.

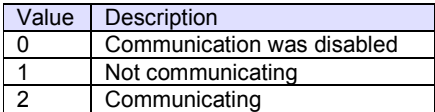

## **Syntax**

### Visual Basic 6.0

Event CommunicationStateChanged(sNewState As Integer, sPrevState As Integer)

## Visual C++ 6.0

void OnCommunicationStateChanged(short sNewState, short sPrevState)

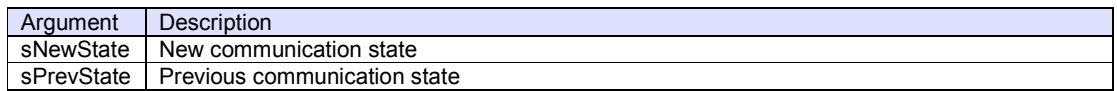

## **Example**

Visual Basic 6.0

Text1.Text = Format\$(sPrevState) + " -->" + Format\$(sNewState)

Visual C++ 6.0

TRACE("%d --> %d", sPrevState, sNewState);

### **Remarks**

#### 3.4.2 Connected

Notifies that HSMS connection has been established.

If passive entity, there is no connection established until active entity will connect.

## **Syntax**

Visual Basic 6.0

Event Connected(lpszIPAddress As String, lPortNumber As Long)

Visual C++ 6.0

void OnConnected(LPCTSTR lpszIPAddress, long lPortNumber)

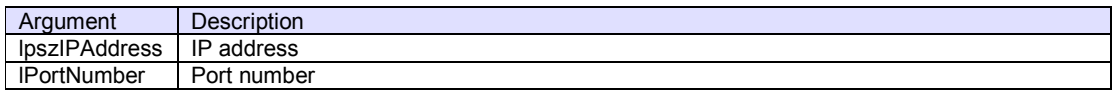

### **Example**

Visual Basic 6.0

Text1.Text = "Connected - " + lpszIPAddress + " [" + Format\$(lPortNumber) + "]"

Visual C++ 6.0

TRACE("Connected - %s [%d]",lpszIPAddress,lPortNumber);

#### **Remarks**

### 3.4.3 ConnectionStateChanged

Notifies that HSMS connection state has been changed.

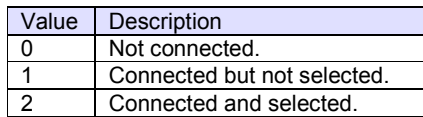

## **Syntax**

# Visual Basic 6.0

Event ConnectionStateChanged(sNewState As Integer, sPrevState As Integer)

Visual C++ 6.0

void OnConnectionStateChanged(short sNewState, short sPrevState)

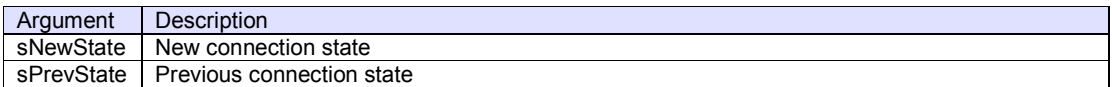

## **Example**

Visual Basic 6.0

Text1.Text = Format\$(sPrevState) + " -->" + Format\$(sNewState)

Visual C++ 6.0

TRACE("%d --> %d", sPrevState, sNewState);

#### **Remarks**

3.4.4 ControlStateChanged

Notifies that control state has been changed.

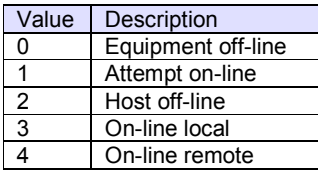

## **Syntax**

# Visual Basic 6.0

Event ControlStateChanged(sNewState As Integer, sPrevState As Integer)

Visual C++ 6.0

void OnControlStateChanged(short sNewState, short sPrevState)

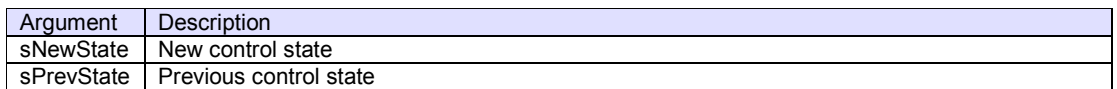

### **Example**

Visual Basic 6.0

Text1.Text = Format\$(sPrevState) + " -->" + Format\$(sNewState)

Visual C++ 6.0

TRACE("%d --> %d", sPrevState, sNewState);

## **Remarks**

#### 3.4.5 Disconnected

Notifies that HSMS connection has been disconnected.

#### **Syntax**

Visual Basic 6.0

Event Disconnected(lpszIPAddress As String, lPortNumber As Long)

Visual C++ 6.0

void OnDisconnected(LPCTSTR lpszIPAddress, long lPortNumber)

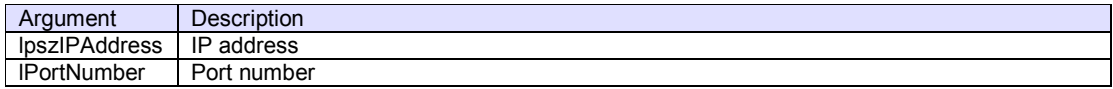

### **Example**

Visual Basic 6.0

Text1.Text = "Disconnected - " + lpszIPAddress + " [" + Format\$(lPortNumber) + "]"

Visual C++ 6.0

TRACE("Disconnected - %s [%d]",lpszIPAddress,lPortNumber);

## **Remarks**

#### 3.4.6 Problem

Notifies that error has occurred.

#### **Syntax**

Visual Basic 6.0

Event Problem(sErrorCode As Integer, lpszAdditionalInfo As String)

Visual C++ 6.0

void OnProblem(short sErrorCode, LPCTSTR lpszAdditionalInfo)

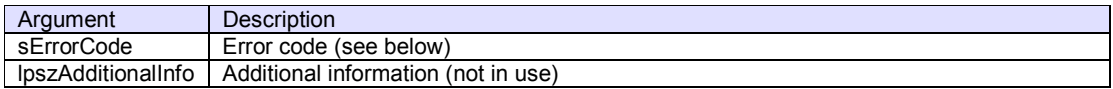

## **Example**

## Visual Basic 6.0

Text1.Text = "Problem - Code : " + Format\$(sErrorCode)

Visual C++ 6.0

TRACE("Problem - %d",sErrorCode);

### **Remarks**

Error from SavoyGem

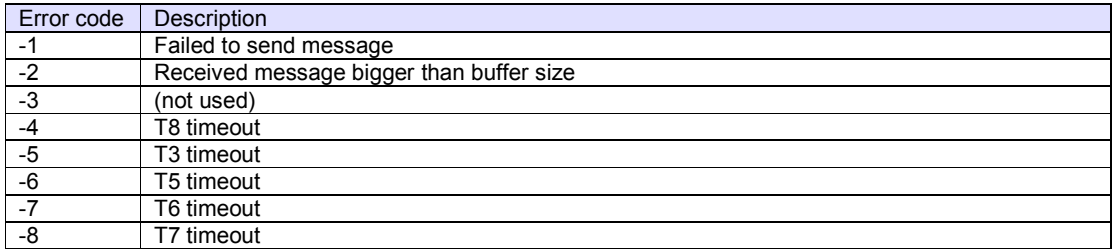

#### Error from WinSock

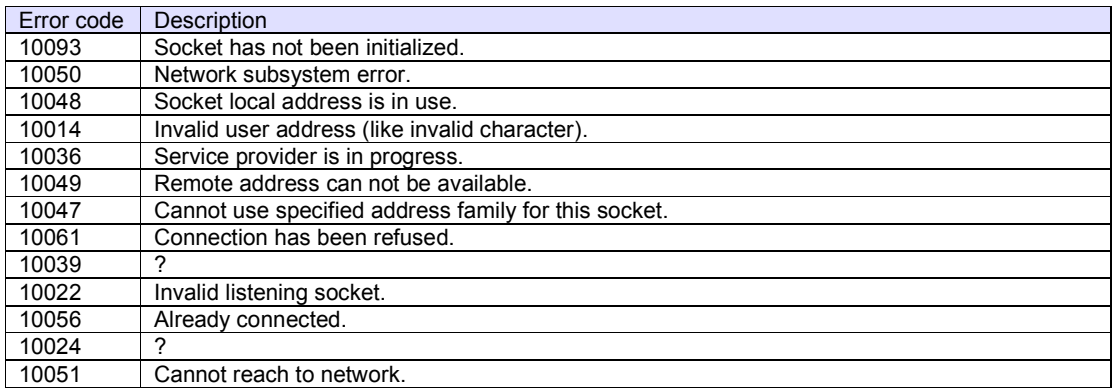

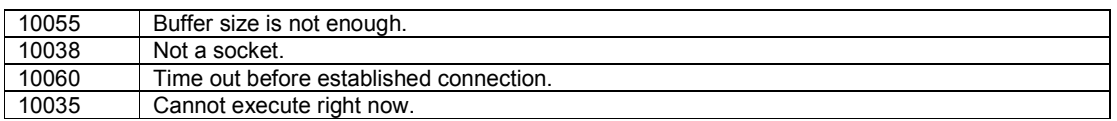

### 3.4.7 Received

Notifies that SavoyGem control received message through HSMS.

#### **Syntax**

Visual Basic 6.0

Event Received(lpszIPAddress As String, lPortNumber As Long)

Visual C++ 6.0

void OnReceived(LPCTSTR lpszIPAddress, long lPortNumber)

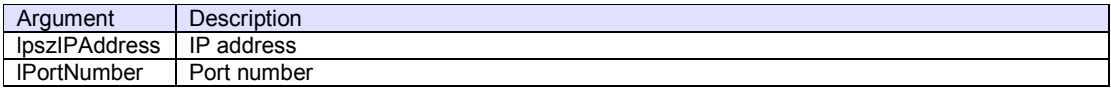

### **Example**

Visual Basic 6.0

Text1.Text = "Received - " + lpszIPAddress + " [" + Format\$(lPortNumber) + "]"

Visual C++ 6.0

TRACE("Received - %s [%d]",lpszIPAddress,lPortNumber);

## **Remarks**

## 3.4.8 Sent

Notifies that SECS-II message has been sent.

# **Syntax**

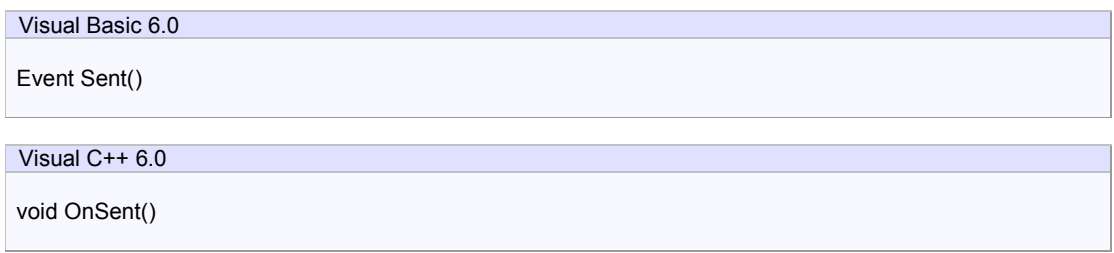

## **Example**

Visual Basic 6.0

Text1.Text = "Sent"

Visual C++ 6.0

TRACE("Sent");

**Remarks** 

## 3.4.9 VIDChanged

Notifies that content of variable ID has been changed.

## **Syntax**

Event VIDChanged(lVID As Long)

Visual C++ 6.0

Visual Basic 6.0

void OnVIDChanged(long lVID)

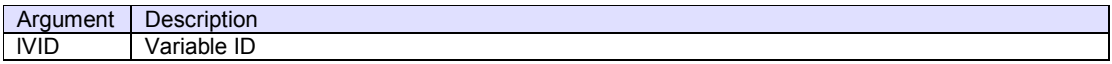

# **Example**

Visual Basic 6.0

Text1.Text = "VID Changed - " + Format\$(lVID)

Visual C++ 6.0

TRACE("VID Changed - %d",lVID);

### **Remarks**